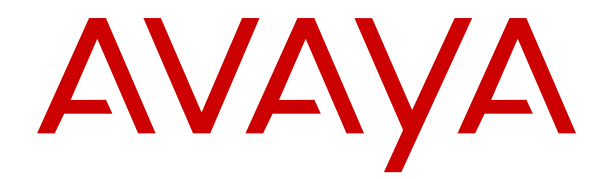

# **Verwenden des Avaya Funkhörers 3730 mit Avaya Aura Communication Manager und IP Office**

Version 4.7.3 Ausgabe 1 Oktober 2021 © 2020-2021, Avaya Inc. Alle Rechte vorbehalten.

#### **Hinweis**

Die Verwendung eines Funk-, Mobil- oder GSM-Telefons oder eines Funksprechgeräts in nächster Nähe eines Avaya DECT-Mobilteils kann zu Interferenzen führen.

#### **Haftungsausschluss für Dokumentation**

Der Begriff "Dokumentation" bezieht sich auf in unterschiedlicher Weise veröffentlichte Informationen. Dies kann Produktinformationen, Vorgehensweisen und Leistungsangaben mit einschließen, die im Allgemeinen den Benutzern zur Verfügung gestellt werden. Der Begriff "Dokumentation" schließt Marketingmaterial aus. Avaya lehnt jede Verantwortung für an der veröffentlichten Originalversion von Dokumentation vorgenommene Änderungen, Ergänzungen oder Streichungen ab, es sei denn, diese Änderungen, Ergänzungen oder Streichungen wurden von Avaya oder im ausdrücklichen Auftrag von Avaya vorgenommen. Der Endnutzer erklärt sich einverstanden, Avaya sowie die Handlungsbevollmächtigten, Angestellten und Beschäftigten von Avaya im Falle von Forderungen, Rechtsstreitigkeiten, Ansprüchen und Urteilen auf der Grundlage von oder in Verbindung mit nachträglichen Änderungen, Ergänzungen oder Streichungen in dieser Dokumentation zu entschädigen und von jeglicher Haftung freizustellen, sofern diese Änderungen, Ergänzungen oder Streichungen vom Endnutzer vorgenommen worden sind.

#### **Haftungsausschluss für Links**

Avaya lehnt jede Verantwortung für die Inhalte und die Zuverlässigkeit der Websites ab, auf die auf dieser Website oder in der von Avaya bereitgestellten Dokumentation verwiesen (verlinkt) wird. Avaya haftet nicht für die Verlässlichkeit von auf diesen Websites enthaltenen Informationen, Aussagen oder Inhalten und unterstützt nicht notwendigerweise die Produkte, Dienstleistungen oder Informationen, die auf diesen beschrieben oder angeboten werden. Avaya kann nicht garantieren, dass diese Links jederzeit funktionieren, und hat keinen Einfluss auf die Verfügbarkeit dieser Websites.

#### **Gewährleistung**

Avaya gewährt eine eingeschränkte Gewährleistung für Hardware und Software von Avaya. Die Bedingungen der eingeschränkten Gewährleistung können Sie Ihrem Kaufvertrag entnehmen. Darüber hinaus stehen die Standardgewährleistungsbedingungen von Avaya sowie Informationen über den Support für dieses Produkt während der Gewährleistungszeit auf der Avaya-Support-Website https://support.avaya.com/helpcenter/getGenericDetails [detailId=C20091120112456651010](https://support.avaya.com/helpcenter/getGenericDetails?detailId=C20091120112456651010) unter dem Link "Warranty & Product Lifecycle" bzw. einer von Avaya bekannt gegebenen Nachfolgeseite allen Avaya-Kunden und Dritten zur Verfügung. Beachten Sie hierbei: Wenn die Produkte von einem Avaya-Channel Partner außerhalb der Vereinigten Staaten und Kanada erworben werden, wird die Gewährleistung von diesem Channel Partner und nicht direkt von Avaya erbracht.

#### **Gehosteter Dienst**

FOLGENDE BESTIMMUNGEN GELTEN NUR, WENN SIE EIN ABONNEMENT FÜR EINEN VON AVAYA GEHOSTETEN DIENST VON AVAYA ODER EINEM AVAYA-CHANNEL PARTNER (FALLS ZUTREFFEND) ERWERBEN. DIE NUTZUNGSBEDINGUNGEN DER GEHOSTETEN DIENSTE SIND AUF DER AVAYA-WEBSITE [HTTPS://SUPPORT.AVAYA.COM/LICENSEINFO](https://support.avaya.com/LicenseInfo) UNTER DEM LINK "Avaya-Nutzungsbedingungen für gehostete Dienste" ODER ETWAIGEN VON AVAYA BEKANNT GEGEBENEN NACHFOLGESEITEN ABRUFBAR UND GELTEN FÜR ALLE PERSONEN, DIE DEN GEHOSTETEN DIENST AUFRUFEN ODER NUTZEN. INDEM SIE DEN GEHOSTETEN DIENST AUFRUFEN ODER NUTZEN ODER ANDERE DAZU AUTORISIEREN, STIMMEN SIE IN IHREM NAMEN UND IM AUFTRAG IHRER ORGANISATION (IM NACHFOLGENDEN ENTWEDER "SIE" ODER DER "ENDBENUTZER") DEN NUTZUNGSBEDINGUNGEN ZU. WENN SIE DEN NUTZUNGSBEDINGUNGEN IM NAMEN EINES UNTERNEHMENS ODER EINER ANDEREN RECHTSPERSON ZUSTIMMEN, GARANTIEREN SIE, DASS SIE AUTORISIERT SIND, DIESE ENTITÄT AN DIE VORLIEGENDEN NUTZUNGSBEDINGUNGEN ZU BINDEN. WENN SIE DAZU NICHT BEFUGT SIND ODER SIE DIESEN NUTZUNGSBESTIMMUNGEN NICHT ZUSTIMMEN MÖCHTEN, DÜRFEN SIE NICHT AUF DEN GEHOSTETEN DIENST ZUGREIFEN ODER DIESEN NUTZEN UND NIEMANDEN

AUTORISIEREN, AUF DEN GEHOSTETEN DIENST ZUZUGREIFEN ODER IHN ZU NUTZEN.

#### **Lizenzen**

DIE LIZENZBESTIMMUNGEN FÜR DIE SOFTWARE, DIE AUF DER AVAYA-WEBSITE UNTER [HTTPS://SUPPORT.AVAYA.COM/](https://support.avaya.com/LicenseInfo) [LICENSEINFO](https://support.avaya.com/LicenseInfo) UNTER DEM LINK "AVAYA SOFTWARE LICENSE TERMS (Avaya Products)" BZW. EINER VON AVAYA BEKANNT GEGEBENEN NACHFOLGESEITE AUFGEFÜHRT SIND, GELTEN FÜR ALLE PERSONEN, DIE SOFTWARE VON AVAYA HERUNTERLADEN, NUTZEN BZW. INSTALLIEREN, WELCHE IM RAHMEN EINES KAUFVERTRAGS MIT AVAYA BZW. EINEM AUTORISIERTEN AVAYA-CHANNEL PARTNER VON AVAYA INC., EINEM VERBUNDENEN UNTERNEHMEN VON AVAYA BZW. EINEM AUTORISIERTEN AVAYA-CHANNEL PARTNER BEZOGEN WURDE. SOFERN NICHT ANDERWEITIG VON AVAYA SCHRIFTLICH BESTÄTIGT, VERLÄNGERT AVAYA DIESE LIZENZ NICHT, WENN DIE SOFTWARE NICHT ÜBER EINE DER OBEN GENANNTEN OFFIZIELLEN QUELLEN BEZOGEN WURDE. AVAYA BEHÄLT SICH DAS RECHT VOR, GEGEN SIE ODER DRITTE, WELCHE DIE SOFTWARE OHNE LIZENZ VERWENDEN ODER VERKAUFEN, GERICHTLICHE SCHRITTE EINZULEITEN. MIT DER INSTALLATION, DEM DOWNLOAD ODER DER NUTZUNG DER SOFTWARE BZW. MIT DEM EINVERSTÄNDNIS ZUR INSTALLATION, DEM DOWNLOAD ODER DER NUTZUNG DURCH ANDERE AKZEPTIEREN SIE IN IHREM EIGENEN NAMEN UND IM NAMEN DES UNTERNEHMENS, FÜR DAS SIE DIE SOFTWARE INSTALLIEREN, HERUNTERLADEN ODER NUTZEN (NACHFOLGEND ALS "SIE" UND "ENDBENUTZER" BEZEICHNET), DIESE NUTZUNGSBEDINGUNGEN UND GEHEN EINEN RECHTSGÜLTIGEN VERTRAG MIT AVAYA INC. ODER DEM BETREFFENDEN AVAYA-PARTNER EIN ("AVAYA").

Avaya gewährt Ihnen eine Lizenz im Rahmen der unten beschriebenen Lizenztypen mit Ausnahme der Heritage Nortel-Software, deren Lizenzrahmen ebenfalls weiter unten beschrieben wird. Wenn die Bestelldokumentation nicht ausdrücklich einen Lizenztyp angibt, ist die anwendbare Lizenz eine designierte Systemlizenz wie unten im Abschnitt "Systembezogene Lizenz (Designated System(s) License (DS)" erläutert. Grundsätzlich wird für jeweils eine (1) Geräteeinheit eine (1) Lizenz vergeben, sofern keine andere Anzahl von Lizenzen oder Geräteeinheiten in der Dokumentation oder anderen Ihnen zur Verfügung stehenden Materialien angegeben ist. ... Software"" sind Computerprogramme in Objektcode, die von Avaya oder einem Avaya Channel Partner als unabhängiges Produkt oder vorinstalliert auf einem Hardware-Produkt bereitgestellt werden, sowie jegliche Upgrades, Aktualisierungen, Fehlerbehebungen oder geänderte Versionen dieser Programme. Der Begriff "designierter Prozessor "bezeichnet ein einzelnes unabhängiges Computergerät. Der Begriff "Server" bezeichnet einen Satz designierter Prozessoren, der eine Softwareanwendung für mehrere Benutzer (physisch oder virtuell) bereitstellt. Der Begriff "Instanz" bezeichnet eine einzelne Kopie der Software, die zu einem bestimmten Zeitpunkt (i) auf einem physischen Rechner; oder (ii) auf einer bereitgestellten virtuellen Maschine ("VM") oder ähnlicher Bereitstellung ausgeführt wird.

#### **Lizenztypen**

Systembezogene Lizenz (Designated System(s) License (DS). Der Endbenutzer kann jede Kopie oder nur eine Instanz der Software installieren und verwenden: 1) auf einer bestimmten Anzahl designierter Prozessoren bis zur in der Bestellung angegebenen Anzahl; oder 2) bis zur Anzahl der Instanzen der Software wie in der Bestellung/Dokumentation angegeben oder von Avaya schriftlich autorisiert. Avaya ist berechtigt zu verlangen, dass der oder die betreffenden Rechner durch Angabe ihres Typs, ihrer Seriennummer, ihrer Leistungsmerkmale, ihrer Instanz, ihres Standorts oder sonstiger Merkmale in dem Einzelvertrag identifiziert werden oder Avaya von dem Endanwender zu diesem Zweck auf elektronischem Wege mitgeteilt werden.

Shrinkwrap Lizenz (Shrinkwrap License - SR). Software mit Komponenten von Drittanbietern dürfen Sie gemäß den Bedingungen der dafür geltenden Lizenzvereinbarung, wie z. B. eine der Software beigelegte oder dafür geltende "Shrinkwrap"oder "Clickthrough"-Lizenz ("Shrinkwrap License"), installieren und nutzen.

#### **Heritage Nortel-Software**

"Heritage Nortel-Software" bezeichnet die Software, die im Dezember 2009 von Avaya als Teil des Erwerbs von Nortel Enterprise Solutions Business übernommen wurde. Die Heritage Nortel-Software ist eine Software in der Liste von Heritage Nortel-Produkten auf der Website<https://support.avaya.com/LicenseInfo> (oder etwaigen von Avaya bekannt gegeben Nachfolgeseiten) unter dem Link "Heritage Nortel Products". Für die Heritage Nortel-Software gewährt Avaya dem Kunden hierunter eine Heritage Nortel-Softwarelizenz. Diese gilt jedoch lediglich im Umfang der autorisierten Aktivierungs- oder Verwendungsebene, zu den in der Dokumentation angegebenen Zwecken und eingebettet in, zur Ausführung auf oder zur Kommunikation mit Avaya-Geräten. Gebühren für Heritage Nortel-Software können auf dem Umfang der autorisierten Aktivierung oder Verwendung gemäß einer Bestellung oder Rechnung basieren.

#### **Copyright**

Das Material dieser Website, die Dokumentation, Software, der gehostete Dienst oder die Hardware, die von Avaya bereitgestellt werden, dürfen nur für die anderweitig ausdrücklich festgelegten Verwendungszwecke verwendet werden. Sämtliche der von Avaya bereitgestellten Inhalte dieser Website, die Dokumentation, der gehostete Dienst und die Produkte, einschließlich Auswahl, Layout und Design der Inhalte, sind Eigentum von Avaya oder den Lizenzgebern des Unternehmens und sind durch Urheberrechte und andere Gesetze zum Schutz geistigen Eigentums, einschließlich des Sui-Generis-Rechts zum Schutz von Datenbanken, geschützt. Es ist Ihnen nicht gestattet, den Inhalt, darunter Code und Software, zur Gänze oder teilweise zu ändern, zu kopieren, zu vervielfältigen, neu zu veröffentlichen, hochzuladen, im Internet zu veröffentlichen, zu übertragen oder zu vertreiben. Die unbefugte, ohne ausdrückliche und schriftliche Genehmigung von Avaya erfolgende Vervielfältigung, Übertragung, Verbreitung, Speicherung und/oder Nutzung kann unter dem geltenden Recht straf- oder zivilrechtlich verfolgt werden.

#### **Virtualisierung**

Die folgenden Bestimmungen sind anwendbar, wenn das Produkt auf einem virtuellen Computer bereitgestellt wird. Jedes Produkt hat einen eigenen Bestellcode und eigene Lizenztypen. Sofern nicht anders angegeben, muss jede Instanz eines Produkts separat lizenziert und bestellt werden. Wenn der Endanwender-Kunde oder Avaya-Channel Partner zwei Instanzen von Produkten desselben Typs installieren möchte, dann müssen von diesem Typ zwei Produkte bestellt werden.

#### **Komponenten von Drittanbietern**

"Komponenten von Drittanbietern" sind bestimmte im Produkt enthaltene Softwareprogramme oder Teile davon oder gehostete Dienste, die Software (einschließlich Open Source-Software) enthalten können, die auf der Grundlage von Vereinbarungen mit Drittanbietern vertrieben werden ("Drittanbieterkomponenten"), die möglicherweise die Rechte für bestimmte Teile des Produkts erweitern oder einschränken ("Drittanbieterbestimmungen"). Informationen zum Vertrieb des Betriebssystem-Quellcodes von Linux (bei Produkten mit Linux-Quellcode) sowie zur Bestimmung der Urheberrechtsinhaber der Drittanbieterkomponenten und der geltenden Drittanbieterbestimmungen finden Sie bei den Produkten, in der Dokumentation oder auf der Website von Avaya unter<https://support.avaya.com/Copyright>(oder etwaigen von Avaya bekannt gegeben Nachfolgeseiten). Die Open-Source-Software-Lizenzbedingungen, die als Bestimmungen von Drittanbietern stammen, entsprechen den Lizenzrechten, die in den Lizenzbedingungen erteilt werden, und enthalten möglicherweise weitere rechtliche Vorteile für Sie, wie die Veränderung und Verbreitung der Open-Source-Software. Die Bestimmungen von Drittanbietern haben Vorrang gegenüber diesen Software-Lizenzbedingungen, jedoch nur in Bezug auf jeweilige Drittkomponenten und nur solange die Software-Lizenzbedingungen für Sie größere Einschränkungen bedeuten als die jeweiligen Bestimmungen von Drittanbietern.

#### **Dienstanbieter**

DIE FOLGENDEN BESTIMMUNGEN SIND ANWENDBAR, WENN PRODUKTE ODER SERVICES VON AVAYA VON EINEM CHANNEL PARTNER GEHOSTET WERDEN. DAS PRODUKT ODER DER GEHOSTETE SERVICE VERWENDEN MÖGLICHERWEISE KOMPONENTEN VON DRITTANBIETERN, FÜR DIE BESTIMMUNGEN VON DRITTANBIETERN GELTEN UND DIE ERFORDERN, DASS EIN DIENSTANBIETER UNMITTELBAR VON DEM DRITTANBIETER EIGENSTÄNDIG LIZENZIERT SEIN MUSS. WENN EIN AVAYA-CHANNEL PARTNER PRODUKTE VON AVAYA HOSTET, MUSS DIES SCHRIFTLICH VON AVAYA AUTORISIERT WORDEN SEIN, UND WENN DIESE GEHOSTETEN PRODUKTE BESTIMMTE SOFTWARE VON DRITTANBIETERN VERWENDEN ODER BEINHALTEN, EINSCHLIESSLICH, JEDOCH NICHT BESCHRÄNKT AUF MICROSOFT-SOFTWARE ODER CODECS, IST DER AVAYA-CHANNEL PARTNER VERPFLICHTET, AUF

KOSTEN DES AVAYA-CHANNEL PARTNERS DIREKT VOM JEWEILIGEN DRITTANBIETER EIGENSTÄNDIG DIE ENTSPRECHENDEN LIZENZVEREINBARUNGEN ZU BESCHAFFEN.

#### **Einhaltung der Gesetze**

Sie nehmen zur Kenntnis und bestätigen, dass Sie für die Einhaltung der geltenden Gesetze und Vorschriften verantwortlich sind, einschließlich, aber nicht beschränkt auf Gesetze und Vorschriften in Bezug auf Anrufaufzeichnung, Datenschutz, geistiges Eigentum, Betriebsgeheimnisse, Betrug und Aufführungsrechte in dem Land oder Gebiet, in dem das Avaya-Produkt verwendet wird.

#### **Gebührenbetrug verhindern**

"Gebührenbetrug" ist die unbefugte Nutzung Ihres Telekommunikationssystems durch eine dazu nicht berechtigte Person (z. B. jemand, der kein Mitarbeiter, Vertreter, Auftragnehmer Ihres Unternehmens oder anderweitig im Auftrag Ihres Unternehmens tätig ist). Sie sollten sich darüber im Klaren sein, dass Gebührenbetrug in Verbindung mit Ihrem System möglich ist und gegebenenfalls zu erheblichen zusätzlichen Gebühren für Ihre Telekommunikationsdienste führen kann.

#### **Avaya-Hilfe bei Gebührenbetrug**

Wenn Sie den Verdacht haben, dass Sie Opfer von Gebührenbetrug sind und technische Unterstützung benötigen, rufen Sie die Hotline für Gebührenbetrug des Technical Service Center an: +1-800-643-2353 (USA und Kanada). Weitere Support-Telefonnummern finden Sie auf der Avaya-Support-Website unter <https://support.avaya.com> bzw. auf einer von Avaya bekannt gegebenen Nachfolgeseite.

#### **Sicherheitsrisiken**

Informationen zu den Avaya-Support-Richtlinien zur Sicherheit finden Sie im Bereich "Security Policies and Support" unter [https://](https://support.avaya.com/security) [support.avaya.com/security](https://support.avaya.com/security).

Verdächtige Sicherheitsschwachstellen bei Avaya-Produkten werden gemäß Avaya Product Security Support Flow (https: avaya.com/css/P8/documents/100161515) gehandhabt.

#### **Herunterladen der Dokumentation**

Die aktuellsten Versionen der Dokumentation finden Sie auf der Avaya-Support-Website unter <https://support.avaya.com> bzw. auf einer von Avaya bekannt gegebenen Nachfolgeseite.

#### **Avaya-Support**

Mitteilungen zu Produkten und gehosteten Diensten sowie Artikel finden Sie auf der Support-Website von Avaya: [https://](https://support.avaya.com) [support.avaya.com](https://support.avaya.com). Dort können Sie auch Probleme mit Ihrem Avaya-Produkt oder Ihrem gehosteten Dienst melden. Eine Liste mit Support-Telefonnummern und Kontaktadressen finden Sie auf der Support-Website von Avaya unter <https://support.avaya.com> (bzw. auf einer von Avaya bekannt gegebenen Nachfolgeseite). Scrollen Sie ans Ende der Seite, und wählen Sie "Contact Avaya Support" aus.

#### **Regulatorische Erklärungen**

**Hinweise für Australien**

**Hinweis zu Hörermagneten:** 

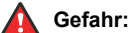

Der Empfänger im Hörer enthält magnetische Teile, die kleine metallische Gegenstände anziehen können. Es wird zur Vorsicht geraten, um Verletzungen von Personen zu vermeiden.

#### **Hinweise zu Industry Canada (IC)**

#### *RSS-Standards*

Dieses Gerät erfüllt die lizenzfreien RSS-Standards von Industry Canada. Der Betrieb unterliegt den folgenden zwei Bedingungen:

- 1. Dieses Gerät darf keine Interferenzen erzeugen und
- 2. dieses Gerät muss jede Interferenz verarbeiten, auch Interferenzen, die unerwünschten Betrieb verursachen können.

Le présent appareil est conforme aux CNR d'Industrie Canada applicables aux appareils radio exempts de licence. L'exploitation est autorisée aux deux conditions suivantes:

1. L'appareil ne doit pas produire de brouillage, et

2. L'utilisateur de l'appareil doit accepter tout brouillage radioélectrique subi, même si le brouillage est susceptible d'en compromettre le fonctionnement.

#### *Hinweis zu Funksendern*

Entsprechend der Bestimmungen von Industry Canada darf dieser Funksender nur mit einer für diesen Transmitter von Industry Canada zugelassenen Antenne und dem maximal zugelassenen Antennengewinn (oder weniger) betrieben werden. Um potentielle Funkinterferenzen für andere Benutzer zu minimieren, sollten der Antennentyp und der Antennengewinn so gewählt sein, dass die äquivalente isotrope Strahlungsleistung nicht höher als für eine erfolgreiche Kommunikation notwendig ist.

Conformément à la réglementation d'Industrie Canada, le présent émetteur radio peut fonctionner avec une antenne d'un type et d'un gain maximal (ou inférieur) approuvé pour l'émetteur par Industrie Canada. Dans le but de réduire les risques de brouillage radioélectrique à l'intention des autres utilisateurs, il faut choisir le type d'antenne et son gain de sorte que la puissance isotrope rayonnée équivalente ne dépasse pas l'intensité nécessaire à l'établissement d'une communication satisfaisante.

Dieses digitale Gerät der Klasse B entspricht der kanadischen IC-Vorschrift ICES-003.

Cet appareil numérique de la classe B est conforme à la norme NMB-003 du Canada.

#### *Grenzwerte zur Strahlenbelastung:*

Dieses Gerät entspricht den Grenzwerten für Hochfrequenzstrahlung gemäß FCC und IC RSS102, die für unkontrollierte Umgebungen gelten. Bei Installation und Betrieb des Geräts ist ein Mindestabstand von 20 cm zwischen Radiator und Ihrem Körper einzuhalten. Dieses Gerät sowie die zugehörige Antenne sollten nicht in der Nähe oder zusammen mit anderen Antennen oder Transmittern installiert oder eingesetzt werden.

Cet équipement est conforme aux limites d'exposition aux rayonnements ISEDétablies pour un environnement non contrôlé. Cet équipement doit être installé et utilisé avec un minimum de 20 cm de distance entre la source de rayonnement et votre corps.

Dieses Produkt erfüllt die technischen Spezifikationen von Innovation, Science and Economic Development Canada.

#### **Hinweise für Japan**

#### *Klasse-B-Erklärung.*

Dies ist ein Produkt der Klasse B entsprechend dem Standard des VCCI Council. Wenn dieses Produkt in einem Wohngebiet in der Nähe eines Radio- oder Fernsehempfängers verwendet wird, können Störungen der Radiowellen auftreten. Installieren und verwenden Sie das Gerät entsprechend der Bedienungsanleitung.

この装置は、クラスB情報技術装置です。この装置は、家庭環境で使用 することを目的としていますが、この装置がラジオやテレビジョン受信機に 近接して使用されると、受信障害を引き起こすことがあります。 取扱説明書に従って正しい取り扱いをして下さい。  $VCCI - B$ 

#### *Hinweis zum Denan-Stromkabel*

#### **Gefahr:**

Beachten Sie bei der Installation des Geräts die folgenden Vorsichtsmaßnahmen:

- Verwenden Sie bei diesem Gerät nur die von Avaya mitgelieferten bzw. dafür vorgesehenen Verbindungsund Stromkabel sowie Netzteile. Der Gebrauch anderer Zubehörteile kann Ausfälle, Funktionsstörungen oder Brand verursachen.
- Die mit diesem Gerät gelieferten Stromkabel dürfen nicht mit anderen Geräten verwendet werden. Nichtbefolgung dieser Hinweise kann zu schweren Verletzungen oder zum Tod führen.

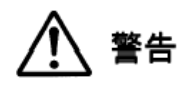

#### 本製品を安全にご使用頂くため、以下のことにご注意ください。

• 接続ケーブル、電源コード、AC アダプタなどの部品は、必 ず製品に同梱されております添付品または指定品をご使用 ください。添付品指定品以外の部品をご使用になると故障 や動作不良、火災の原因となることがあります。

• 同梱されております付属の電源コードを他の機器には使用 しないでください。上記注意事項を守らないと、死亡や大 怪我など人身事故の原因となることがあります。

#### **Hinweise für Mexiko**

Die Bedienung dieses Geräts unterliegt den folgenden beiden Bedingungen:

- 1. Dieses Gerät darf keine schädliche Interferenz verursachen.
- 2. Dieses Gerät muss Interferenz jeder Art aufnehmen, darunter auch Interferenz, die unerwünschte Betriebsstörungen zur Folge haben kann.

La operación de este equipo está sujeta a las siguientes dos condiciones:

- 1. Es posible que este equipo o dispositivo no cause interferencia perjudicial y
- 2. Este equipo o dispositivo debe aceptar cualquier interferencia, incluyendo la que pueda causar su operación no deseada.

### **FCC-Hinweise (U.S. Federal Communications Commission)**

#### *Konformitätserklärung*

Alle Änderungen, die nicht ausdrücklich von der für die Einhaltung der Bestimmungen zuständigen Partei genehmigt worden sind, können das Recht des Benutzers, dieses Gerät zu betreiben, widerrufen.

Entsprechend der Bestimmungen der FCC hinsichtlich der Hochfrequenzbelastung darf dieses Gerät und dessen Antenne nicht gemeinsam mit einer anderen Antenne oder einem anderen Transmitter installiert oder betrieben werden.

Dieses Gerät entspricht den FCC-Vorschriften, Teil 15. Der Betrieb unterliegt den folgenden zwei Bedingungen:

- 1. Dieses Gerät darf keine schädlichen Interferenzen erzeugen und
- 2. dieses Gerät muss jede empfangene Interferenz verarbeiten, auch Interferenzen, die unerwünschten Betrieb verursachen können.

Diese Ausrüstung ist getestet und erfüllt die Grenzwerte für ein digitales Gerät der Klasse B gemäß Teil 15 der FCC-Vorschriften. Diese Grenzwerte sollen einen angemessenen Schutz gegen schädliche Störungen beim Betrieb des Geräts in einem Wohngebiet bieten. Das Gerät erzeugt und nutzt Funkwellenenergie und kann Funkwellenenergie ausstrahlen. Es kann bei nicht vorschriftsgemäßer Installation und Verwendung schädliche Störungen im Funkverkehr verursachen. Es kann jedoch nicht garantiert werden, dass bei einer bestimmten Installation keine Störungen auftreten. Sollte das Gerät störende Auswirkungen auf den Radio- oder Fernsehempfang haben (dies kann durch das Ein- bzw. Ausschalten des Geräts getestet werden), sollte der Benutzer versuchen, die Interferenzen durch eine oder mehrere der folgenden Maßnahmen zu beheben:

- Richten Sie die Empfangsantennen neu aus oder bringen Sie sie an einem anderen Ort an.
- Vergrößern Sie den Abstand zwischen dem Gerät und dem Empfänger.
- Schließen Sie das Gerät an eine Steckdose in einem anderen Stromkreis an als dem, an dem der Empfänger angeschlossen ist.
- Wenden Sie sich an den Händler oder an einen erfahrenen Radio/Fernsehtechniker.

#### *Grenzwerte zur Strahlenbelastung:*

Dieses Gerät entspricht den FCC-Grenzwerten für Hochfrequenzstrahlung, die für unkontrollierte Umgebungen gelten. Bei Installation und Betrieb des Geräts ist ein Mindestabstand von 8 bis 20 cm zwischen Radiator und Ihrem Körper einzuhalten. Dieses Gerät sowie die zugehörige Antenne sollten nicht in der Nähe oder zusammen mit anderen Antennen oder Transmittern installiert oder eingesetzt werden.

#### **EU-Länder**

Dieses Gerät entspricht bei Installation den wesentlichen Anforderungen und sonstigen relevanten Bestimmungen der EMV-Richtlinie 2014/30/EU, der Niederspannungsrichtlinie 2014/35/EU,

der Funkanlagenrichtlinie 2014/53/EU und der RoHS-Richtlinie 2011/65/EU. Die Erklärung kann von [http://support.avaya.com](http://support.avaya.com/) heruntergeladen werden oder schreiben Sie an Avaya Inc., 2605 Meridian Parkway Suite 200, Durham, NC 27713 USA.

#### **Allgemeine Sicherheitshinweise**

- Verwenden Sie nur die von Avaya zugelassenen LPS-Netzteile (Limited Power Source) für dieses Produkt.
- Stellen Sie Folgendes sicher:
	- Verwenden Sie das Gerät nicht in der Nähe von Wasser.
	- Verwenden Sie das Gerät nicht während eines Gewitters.
	- Verwenden Sie das Gerät nicht, um das Ausströmen von Gas in der Nähe des Gaslecks zu melden.

#### **Marken**

Die auf dieser Website, in der/den Dokumentation(en), den gehosteten Diensten und im/in den Produkt(en) von Avaya enthaltenen Marken, Logos und Dienstleistungsmarken ("Marken") sind eingetragene oder nicht eingetragene Marken von Avaya, seinen Partnern, seinen Lizenzgebern, seinen Lieferanten oder anderen Drittparteien. Die Nutzung dieser Marken ist nur nach vorheriger schriftlicher Genehmigung von Avaya oder der betreffenden Drittpartei, die Eigentümer der Marke ist, gestattet. Der Inhalt dieser Website, der Dokumentation(en), den gehosteten Diensten und des/der Produkt(e) darf keinesfalls dahingehend ausgelegt werden, dass stillschweigend, durch Verwirkung oder auf andere Weise eine Lizenz oder ein Recht an den Marken ohne die ausdrückliche und schriftliche Genehmigung von Avaya oder der betreffenden Drittpartei gewährt wird.

Avaya ist eine eingetragene Marke von Avaya Inc.

# Inhalt

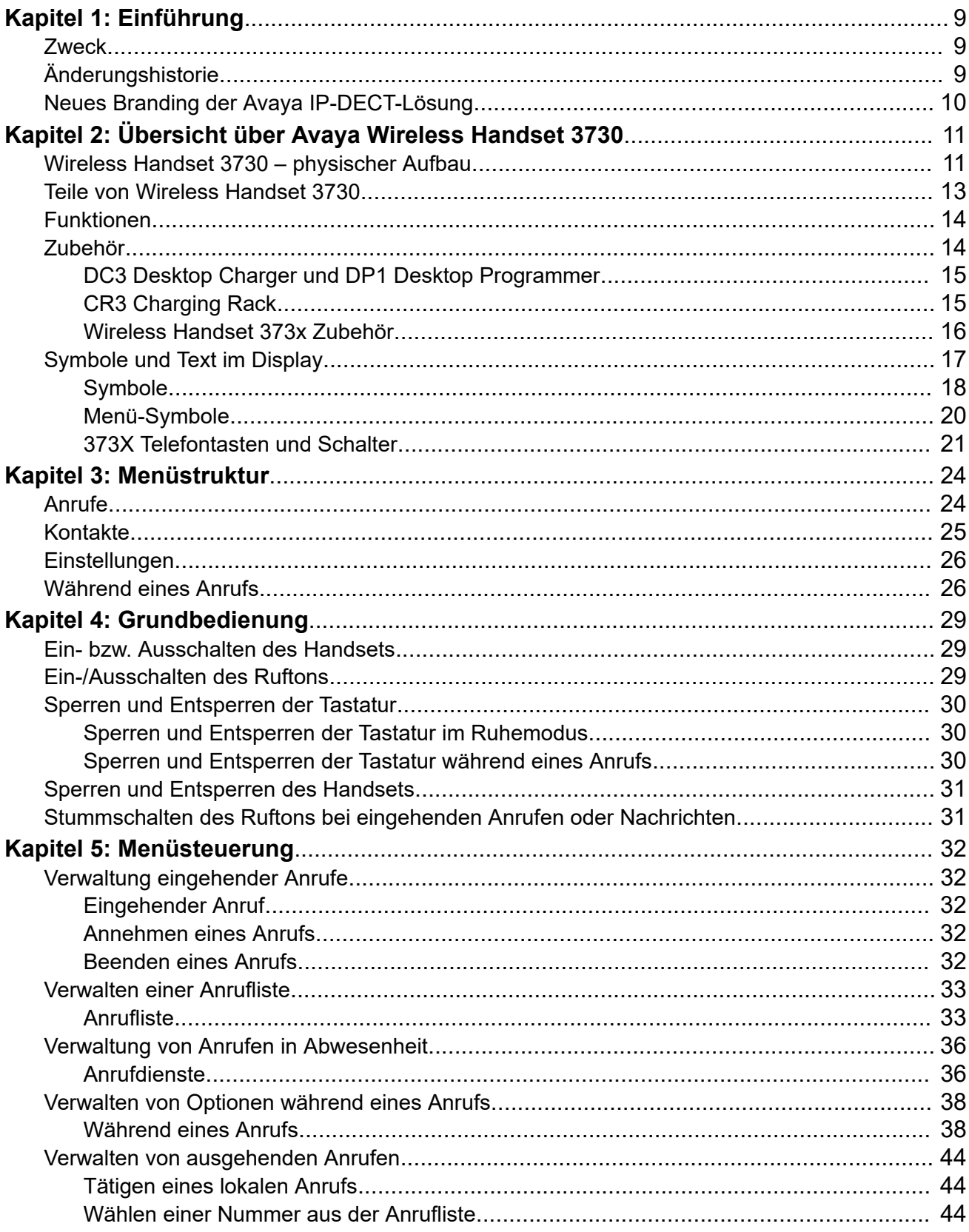

 $\,6\,$ 

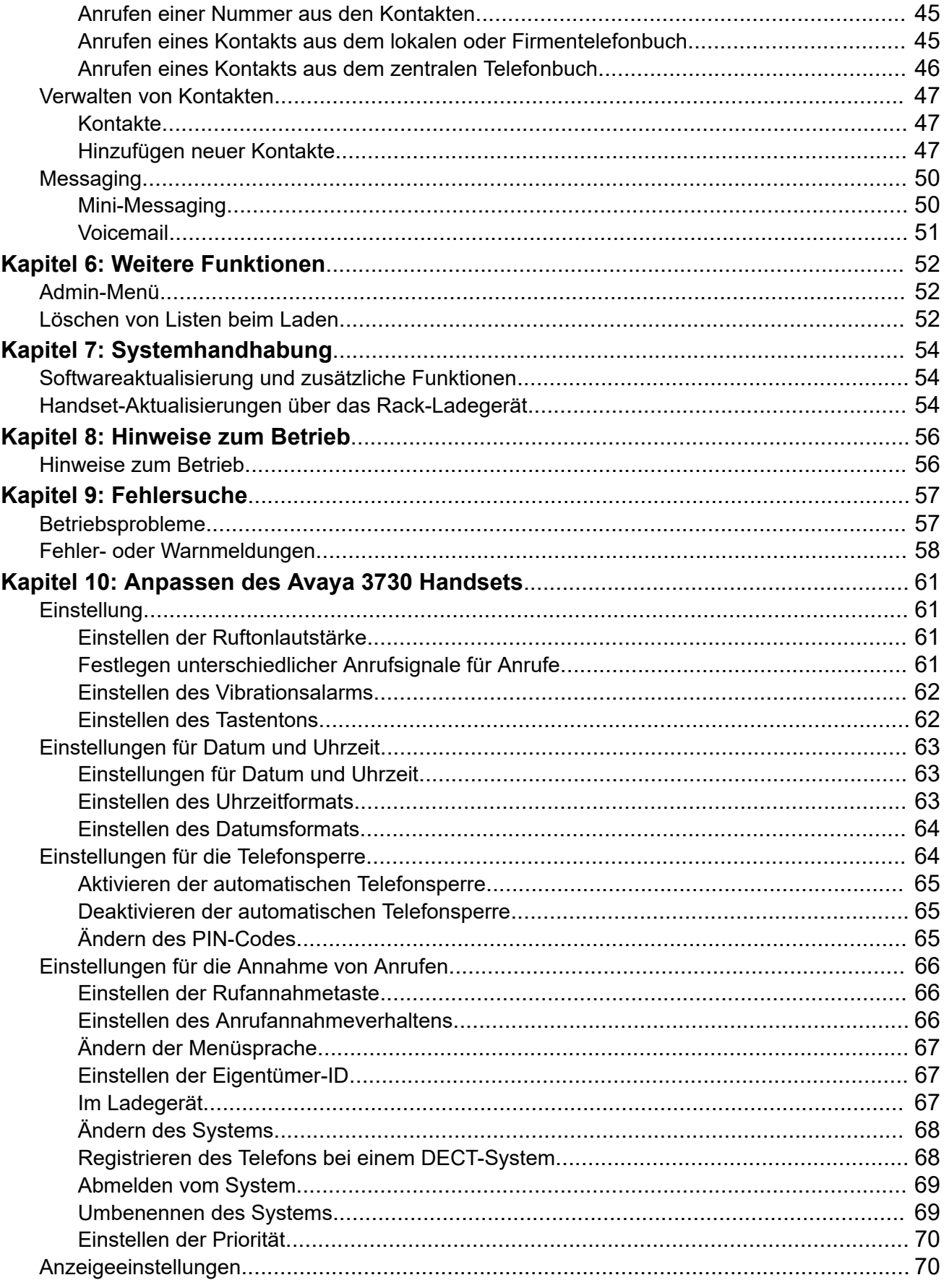

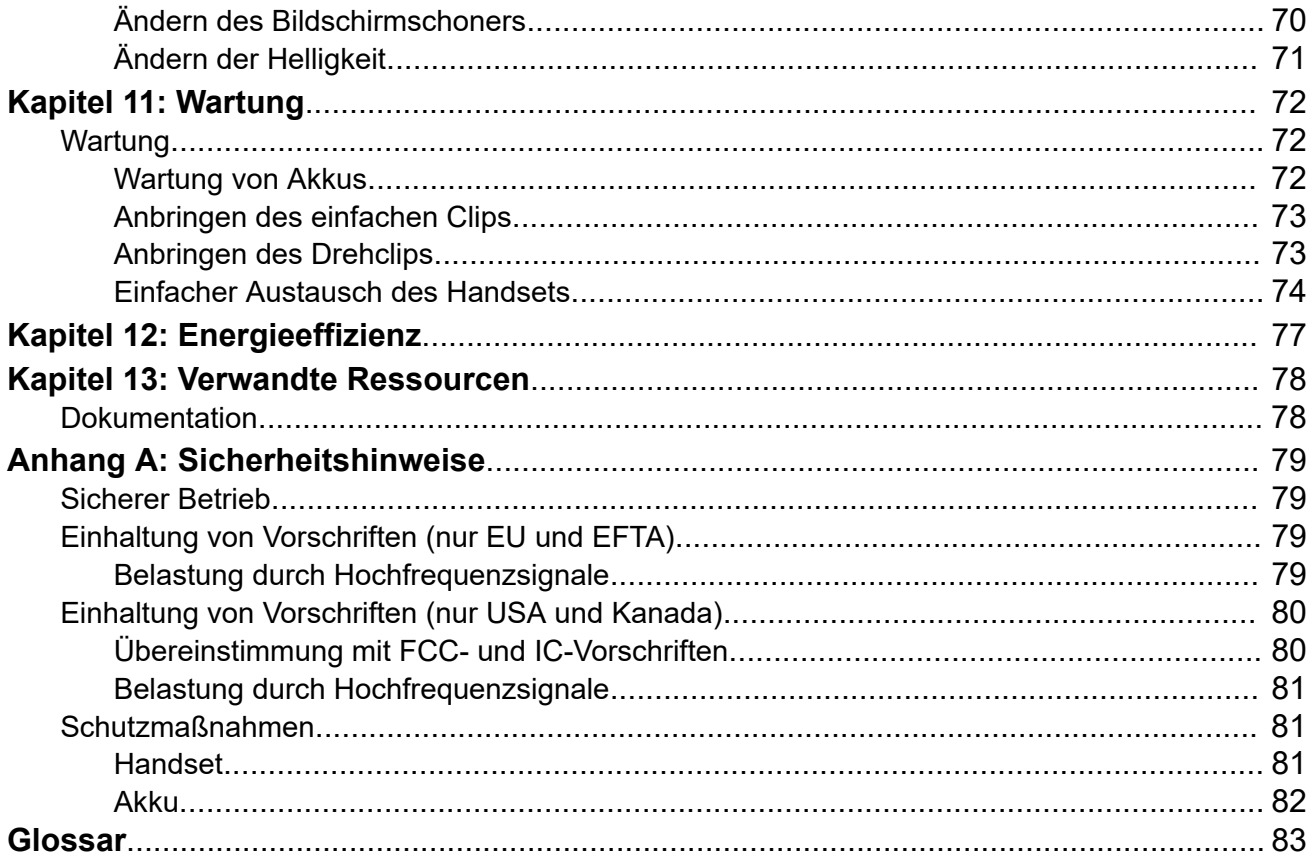

 $\bf 8$ 

# <span id="page-8-0"></span>**Kapitel 1: Einführung**

# **Zweck**

In diesem Dokument wird beschrieben, wie Sie die Produkteigenschaften und -funktionen verwenden.

Dieses Dokument richtet sich an Personen, die sich mit den Funktionen und Eigenschaften eines Produkts vertraut machen möchten.

# **Änderungshistorie**

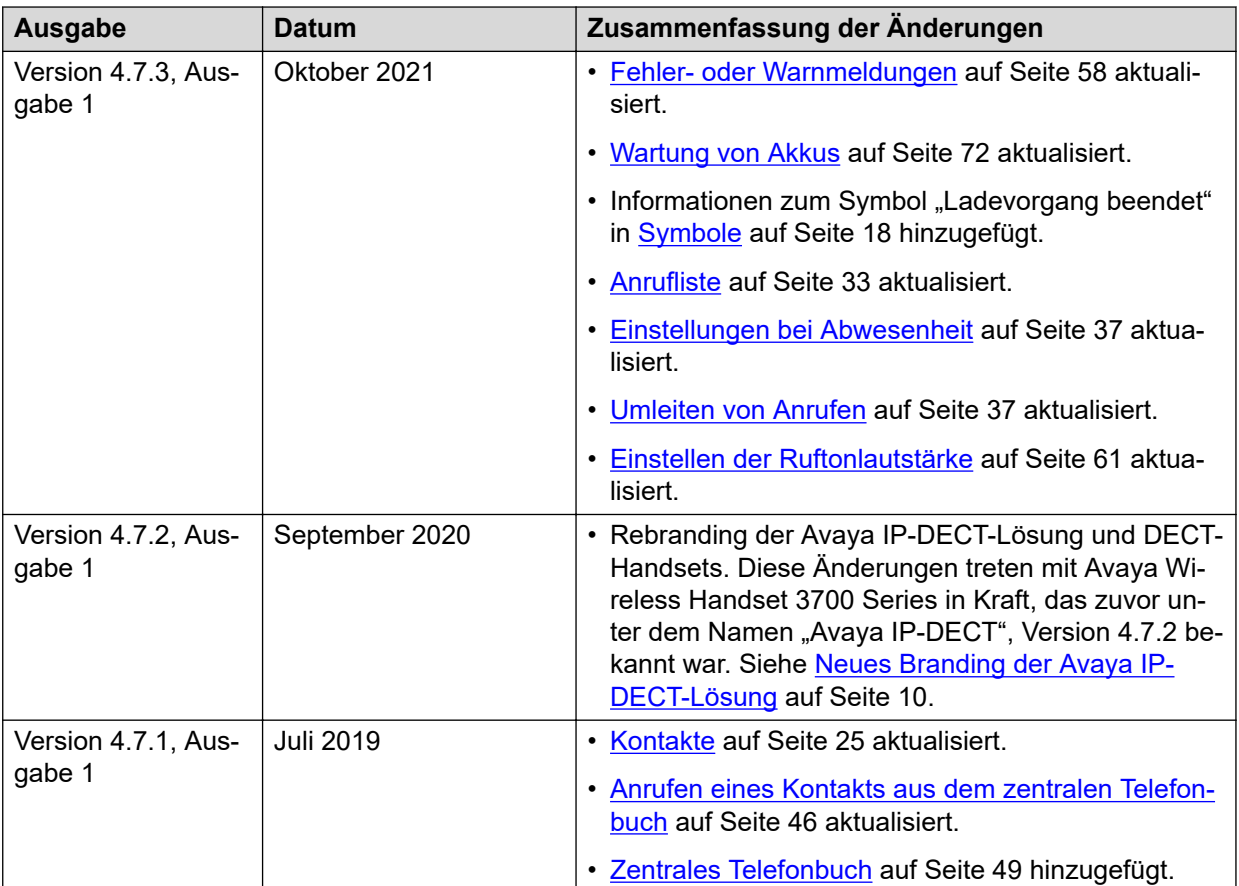

# <span id="page-9-0"></span>**Neues Branding der Avaya IP-DECT-Lösung**

Mit dem Release 4.7.2 wird die Avaya IP-DECT-Lösung in Avaya Wireless Handset 3700 Series umbenannt. Die folgende Tabelle enthält Details zum Rebranding der Funkhörer, Basisstationen und sonstigem Zubehör der Lösung:

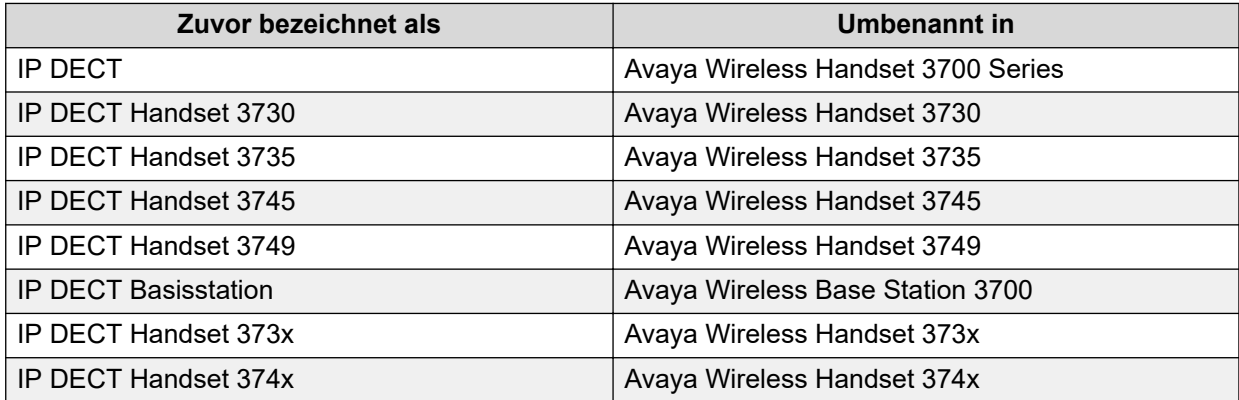

# <span id="page-10-0"></span>**Kapitel 2: Übersicht über Avaya Wireless Handset 3730**

Das Avaya Wireless Handset 3730 ist ein äußerst benutzerfreundliches Handset für eine effiziente und verlässliche Kommunikation. Es eignet sich ideal für Büros, Einzelhandel und akademische Einrichtungen. Die Benutzer profitieren von flexiblen Funktionen, einer hervorragenden Sprachqualität und einer intuitiven Bedienung.

Das Wireless Handset 3730 verfügt über folgende Leistungsmerkmale:

- Farbdisplay
- Mini-Messaging

# **Wireless Handset 3730 – physischer Aufbau**

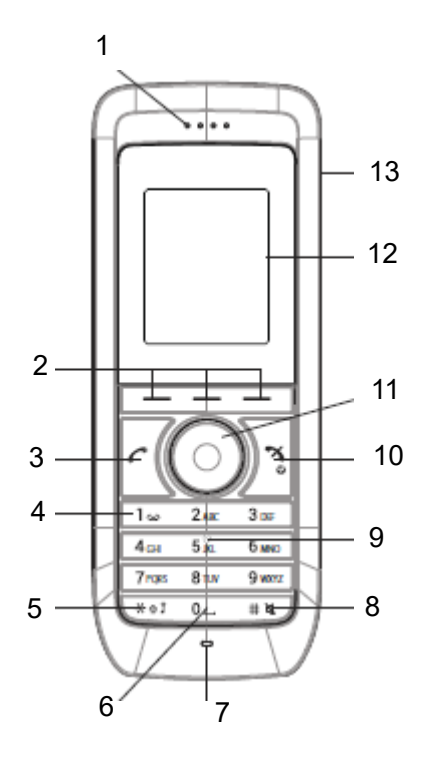

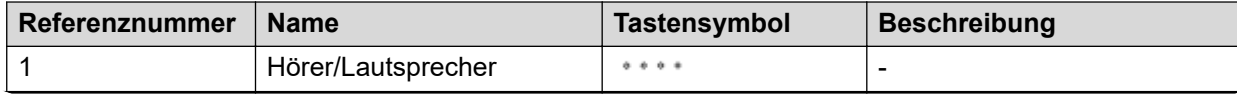

*Die Tabelle wird auf der nächsten Seite fortgesetzt …*

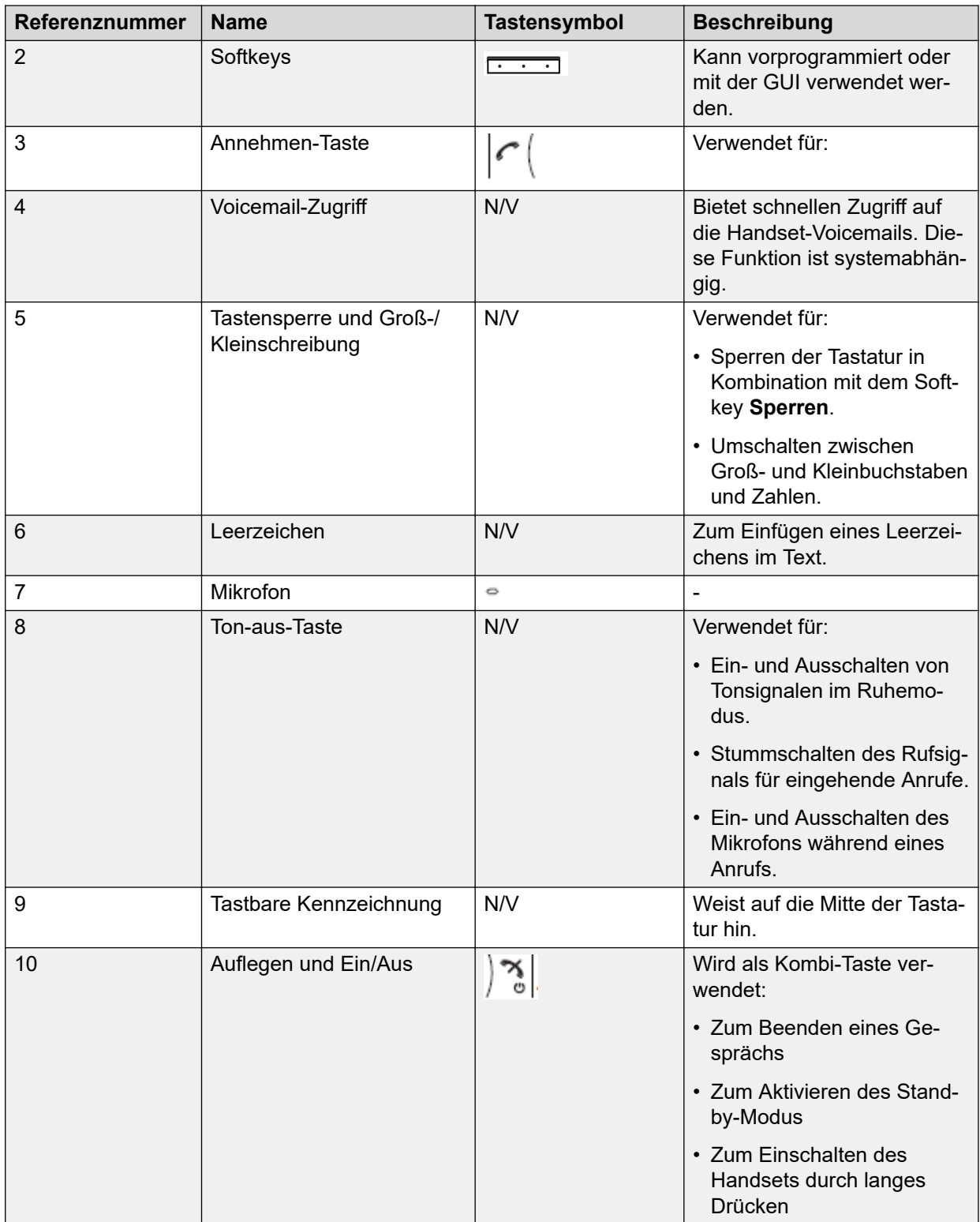

*Die Tabelle wird auf der nächsten Seite fortgesetzt …*

<span id="page-12-0"></span>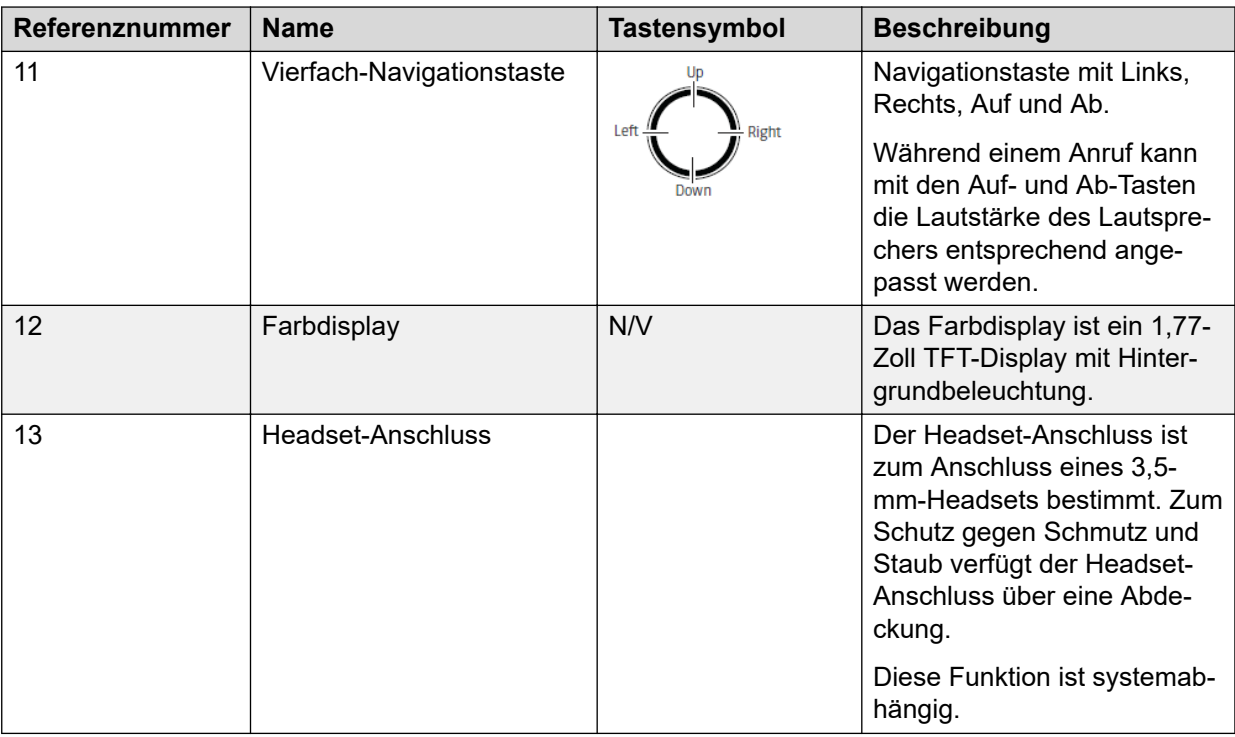

# **Teile von Wireless Handset 3730**

### **Wichtig:**

Möglicherweise setzen sich an der Sprech- und Hörmuschel des Handsets kleine magnetische Partikel fest.

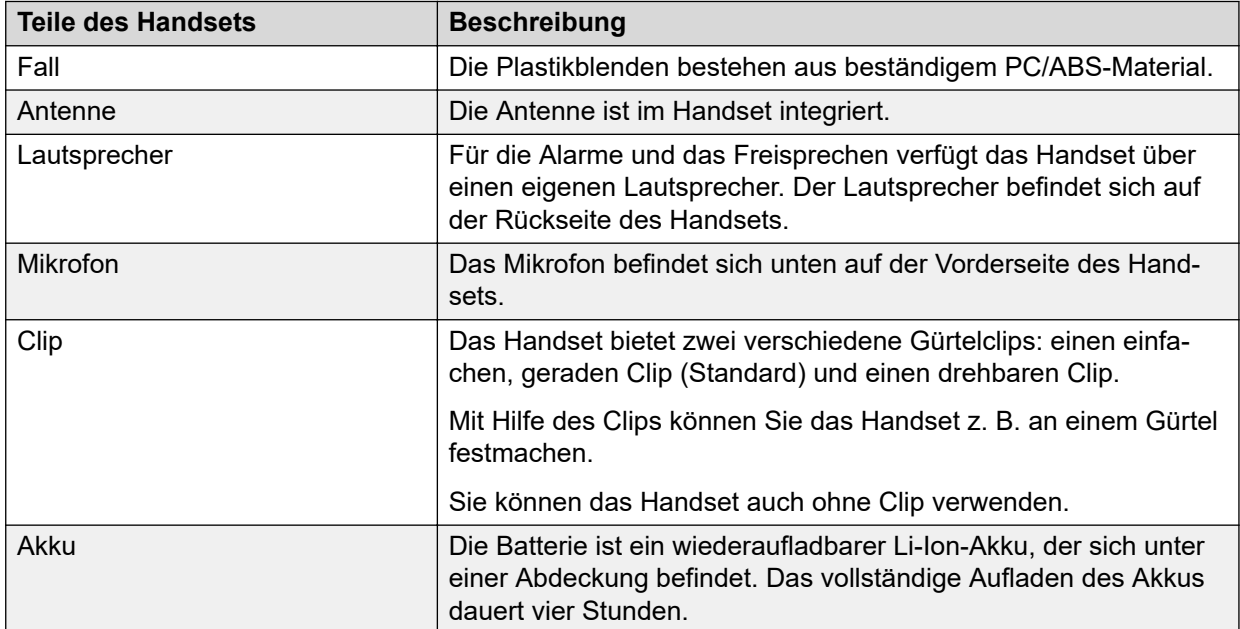

# <span id="page-13-0"></span>**Funktionen**

### **B** Hinweis:

Manche Funktionen sind lizenz- bzw. systemabhängig oder erfordern Einstellungen im Handset über WinPDM/Device Manager.

### **Tabelle 1: Funktionen von Avaya Wireless Handset 3730**

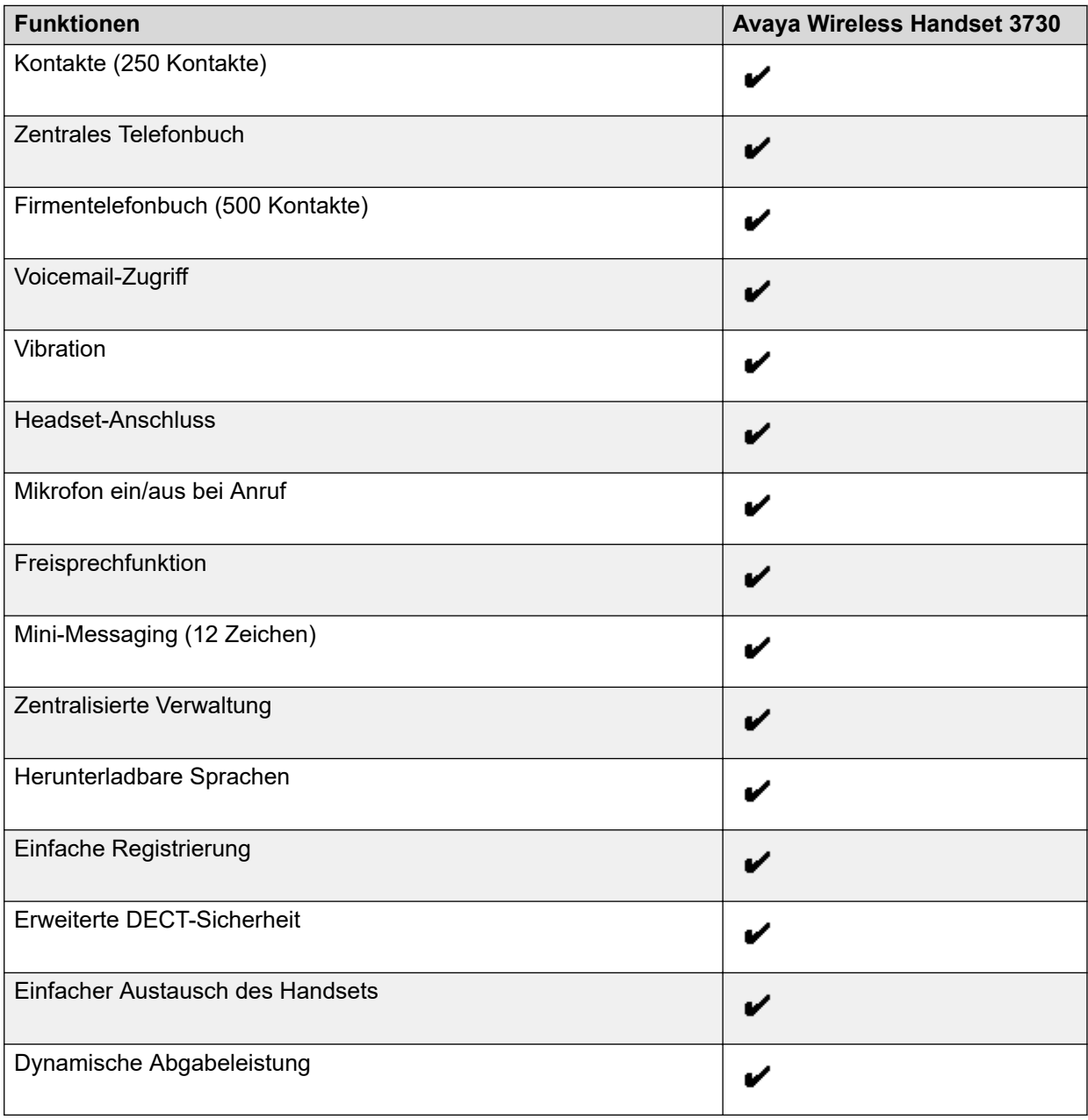

# **Zubehör**

• Desktop-Ladegerät

- <span id="page-14-0"></span>• Desktop Programmer
- Rack-Ladegerät
- Tragetasche
- Gürtelclip
	- Einfacher gerader Clip
	- Drehbarer Clip
- Sicherheitsband
- Headset mit Bügelmikrofon
- Headset mit im Kabel integriertem Mikrofon

## **DC3 Desktop Charger und DP1 Desktop Programmer**

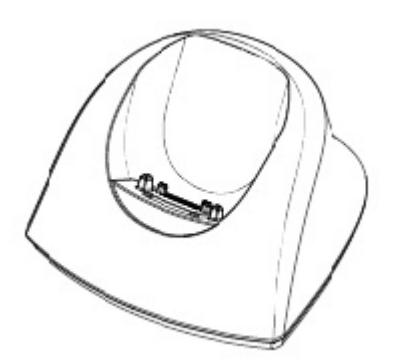

### **Abbildung 1: Ladegeräte**

Sie können eines der folgenden Ladegeräte auswählen:

- DC3 Desktop Charger: Es wird nur das Handset aufgeladen. Das Ladegerät verfügt über ein Netzteil und wird an eine normale Steckdose angeschlossen.
- DP1 Desktop Programmer: Es wird neue Software heruntergeladen und Parameter werden synchronisiert. Das Handset wird voll betriebsbereit, wenn es im Ladegerät bleibt.

### **B** Hinweis:

Verwenden Sie das Ladegerät in einem Temperaturbereich von +5 °C bis +40 °C.

# **CR3 Charging Rack**

Das CR3 Charging Rack wird für Folgendes verwendet:

- Aufladen mehrerer Handsets
- Synchronisierung von Parametern
- Herunterladen von Software

# <span id="page-15-0"></span>**Wireless Handset 373x Zubehör**

### **Gürtelclips**

Die beiden Clip-Optionen sind:

- Einfacher Clip: Der Clip auf der Rückseite des Handsets wird verwendet, um das Handset an einem Gürtel oder ähnlichem zu befestigen. Der Clip kann durch einen Drehclip ersetzt werden.
- Drehclip: Der herkömmliche Gürtelclip kann durch einen besonderen Drehclip ersetzt werden, der angepasst wurde, um Ihr Handset an Ihrem Gürtel zu befestigen.

### **Sicherheitsband**

Das Sicherheitsband ist 800 mm lang und direkt am Handset befestigt.

### **Tragetasche**

Die Tragetasche wurde speziell für das Handset designt und enthält einen Drehclip. Das Handset ist auch in der Tragetasche voll betriebsbereit.

### **Headset**

Ein Headset wird empfohlen, wenn das Handset regelmäßig verwendet wird oder der Benutzer beide Hände frei haben möchte.

Das Headset gibt es in den folgenden zwei Versionen:

- In Kabel integriertes Mikrofon
- Bügelmikrofon

Um mit unterschiedlichen Headset-Typen eine optimale Tonqualität zu erzielen, ist es empfehlenswert, das entsprechende Headset-Profil auszuwählen. Siehe Ändern des Headset-Profils auf Seite 16.

## **Ändern des Headset-Profils**

### **Informationen zu diesem Vorgang**

Standardmäßig ist die Einstellung für Bügelmikrofon ausgewählt, d. h. der Ton ist für die Verwendung eines Kopfhörers mit Bügelmikrofon optimiert. Gehen Sie folgendermaßen vor, um das Headset-Profil im Menü zu ändern.

### **Vorgehensweise**

- 1. Wählen Sie **Headset** aus.
- 2. Wählen Sie das entsprechende Headset-Profil aus der folgenden Liste aus:
	- **Mik am Bügel**
	- **Mikrofon am Kabel**
	- **Gehörschutz**
	- **Benutzerdefiniertes Headset-Profil**: Die Option ist nur verfügbar, wenn das Headset-Profil in WinPDM oder Device Manager konfiguriert wurde.
- 3. Drücken Sie **Ausw.**.

# <span id="page-16-0"></span>**Symbole und Text im Display**

Sämtliche Funktionen und Einstellungen, die dem Nutzer zur Verfügung stehen, werden als Symbol oder Text im Display angezeigt. Die Symbole und der Text im Display zeigen die Funktionen an, auf die der Benutzer Zugriff hat. Im Ruhezustand werden auf dem Display normalerweise das Datum, die Uhrzeit, die Besitzer-ID und die Telefonnummer angezeigt. Die Besitzer-ID kann manuell vom Benutzer eingerichtet werden.

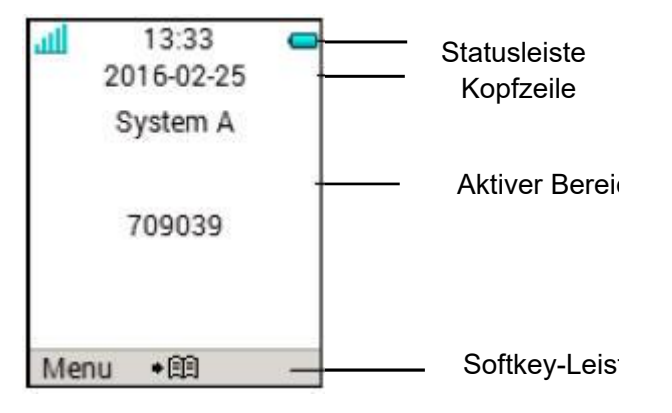

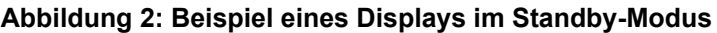

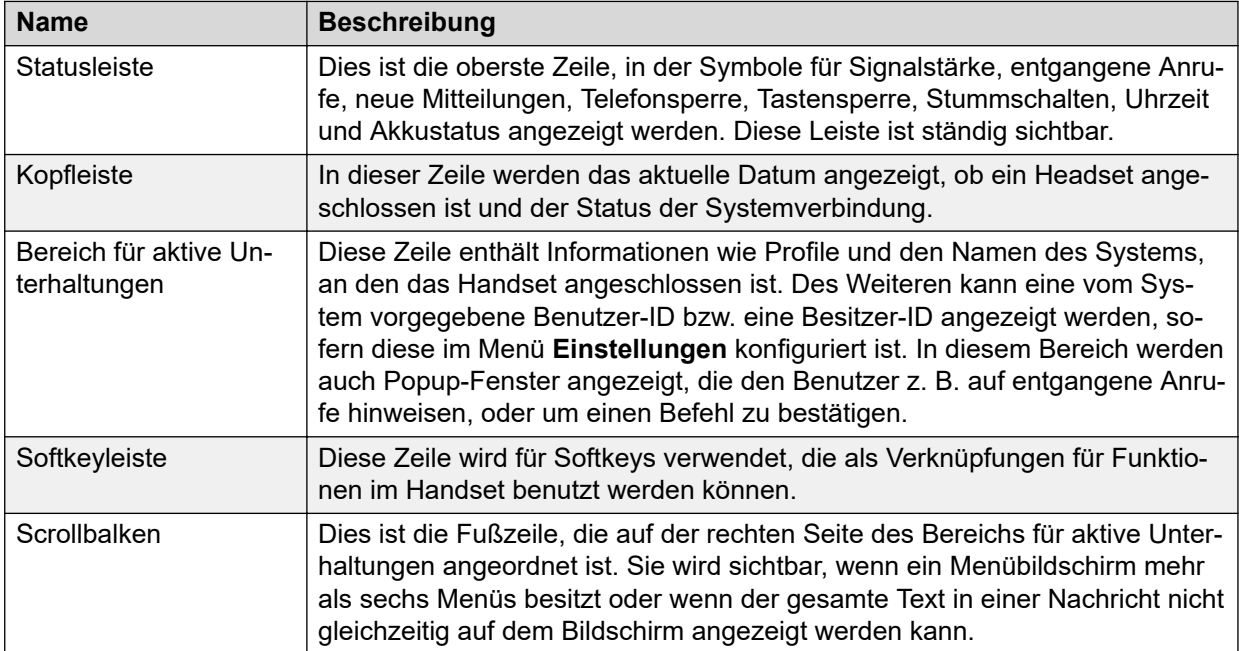

# <span id="page-17-0"></span>**Symbole**

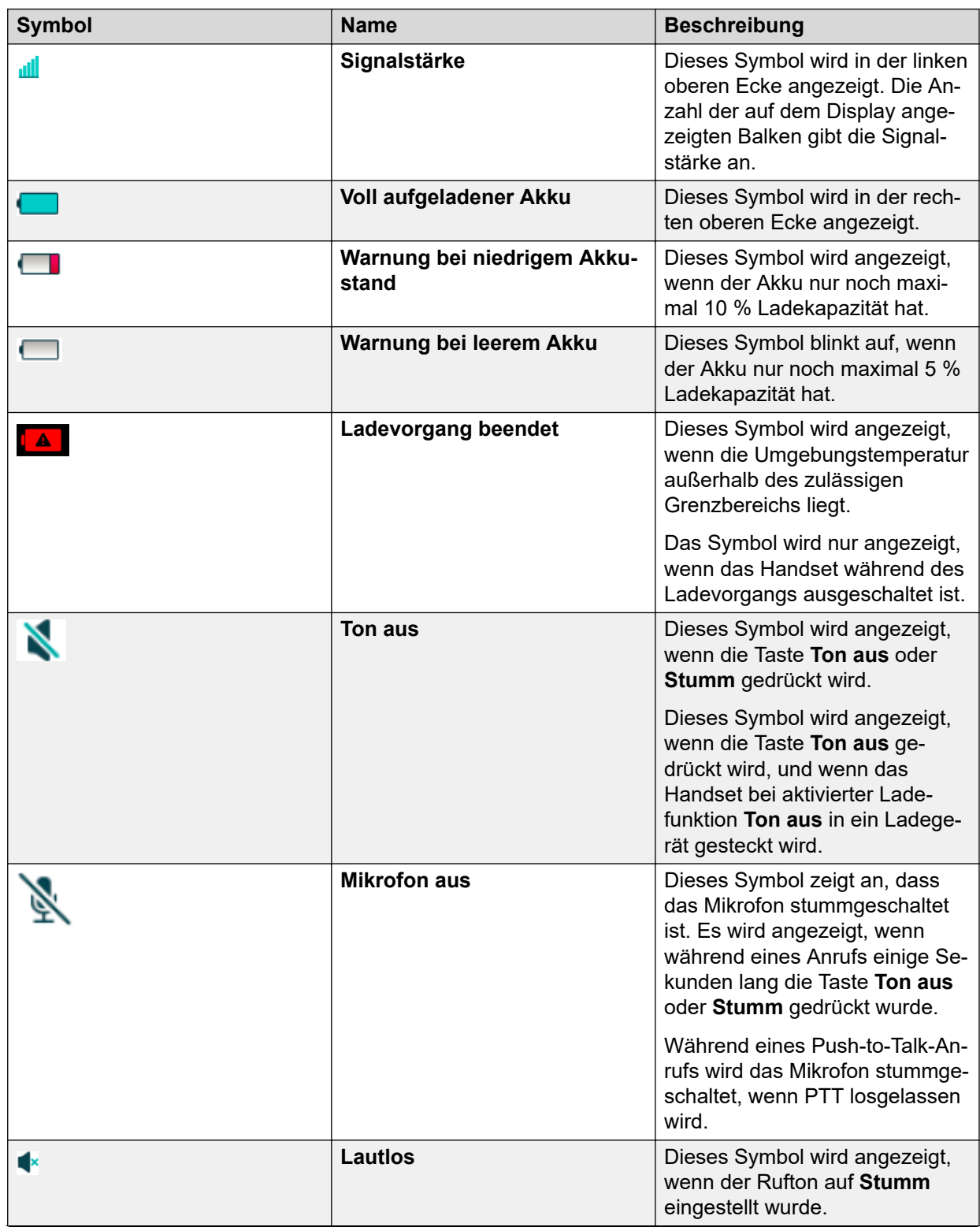

*Die Tabelle wird auf der nächsten Seite fortgesetzt …*

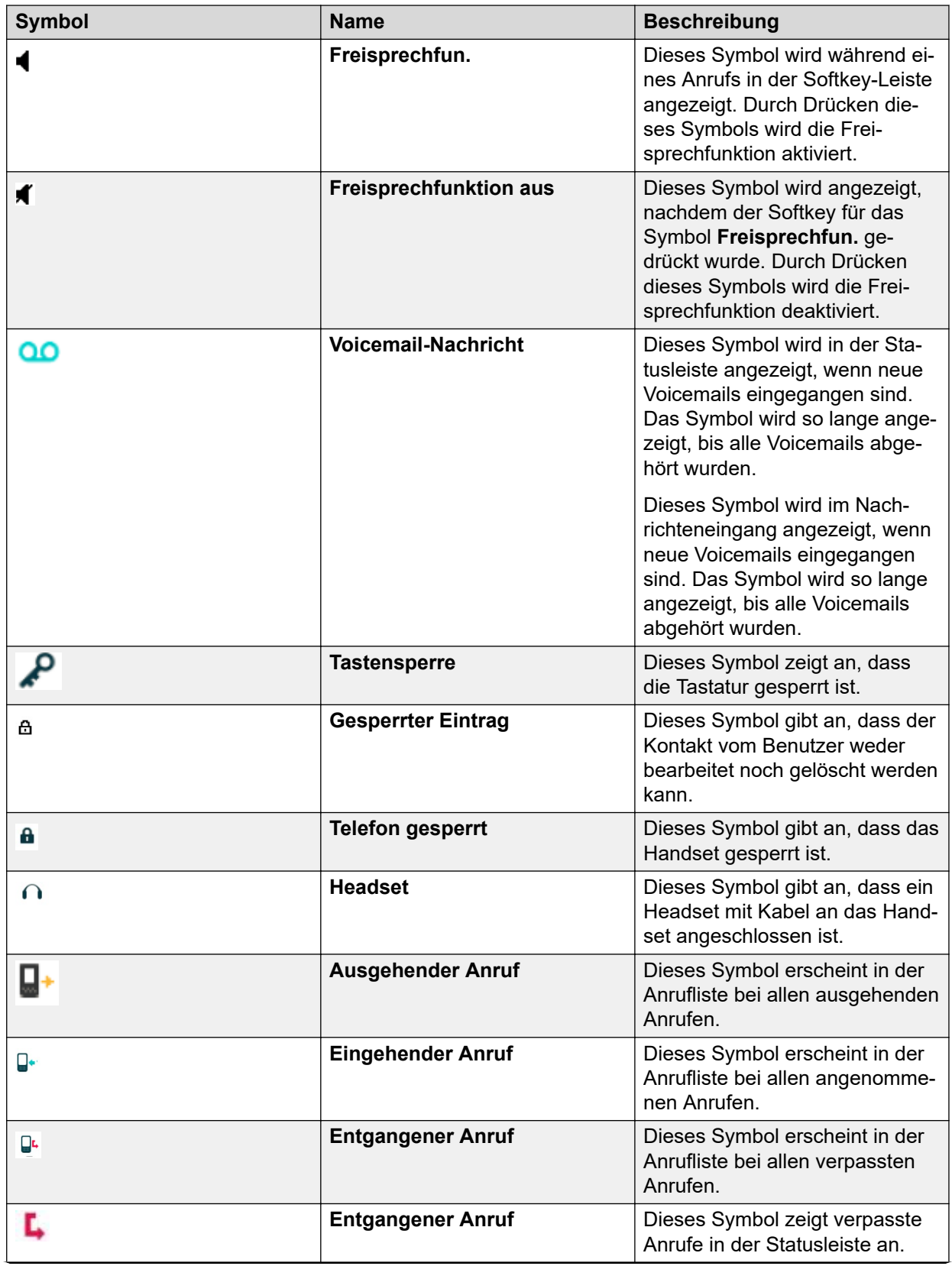

*Die Tabelle wird auf der nächsten Seite fortgesetzt …*

<span id="page-19-0"></span>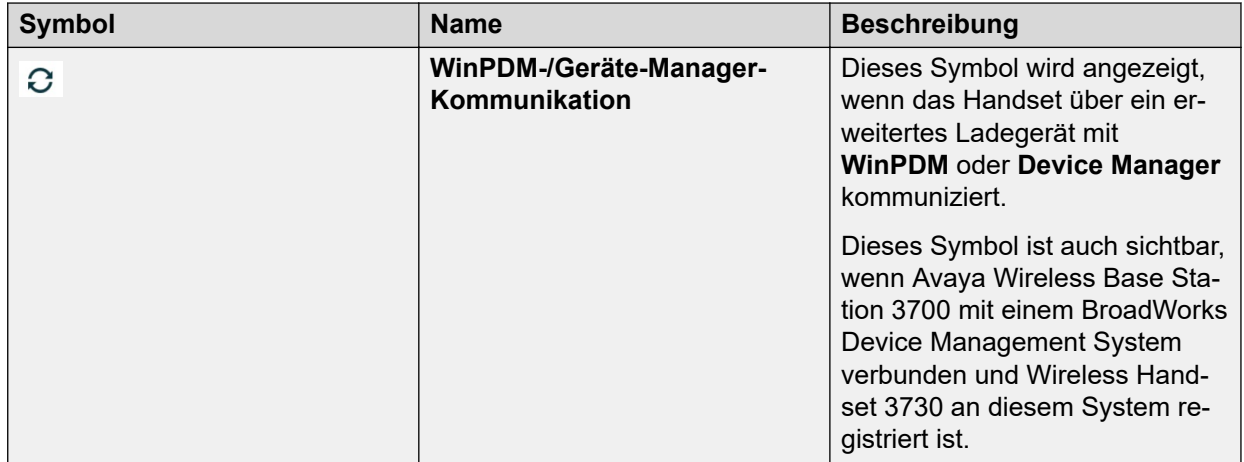

# **Menü-Symbole**

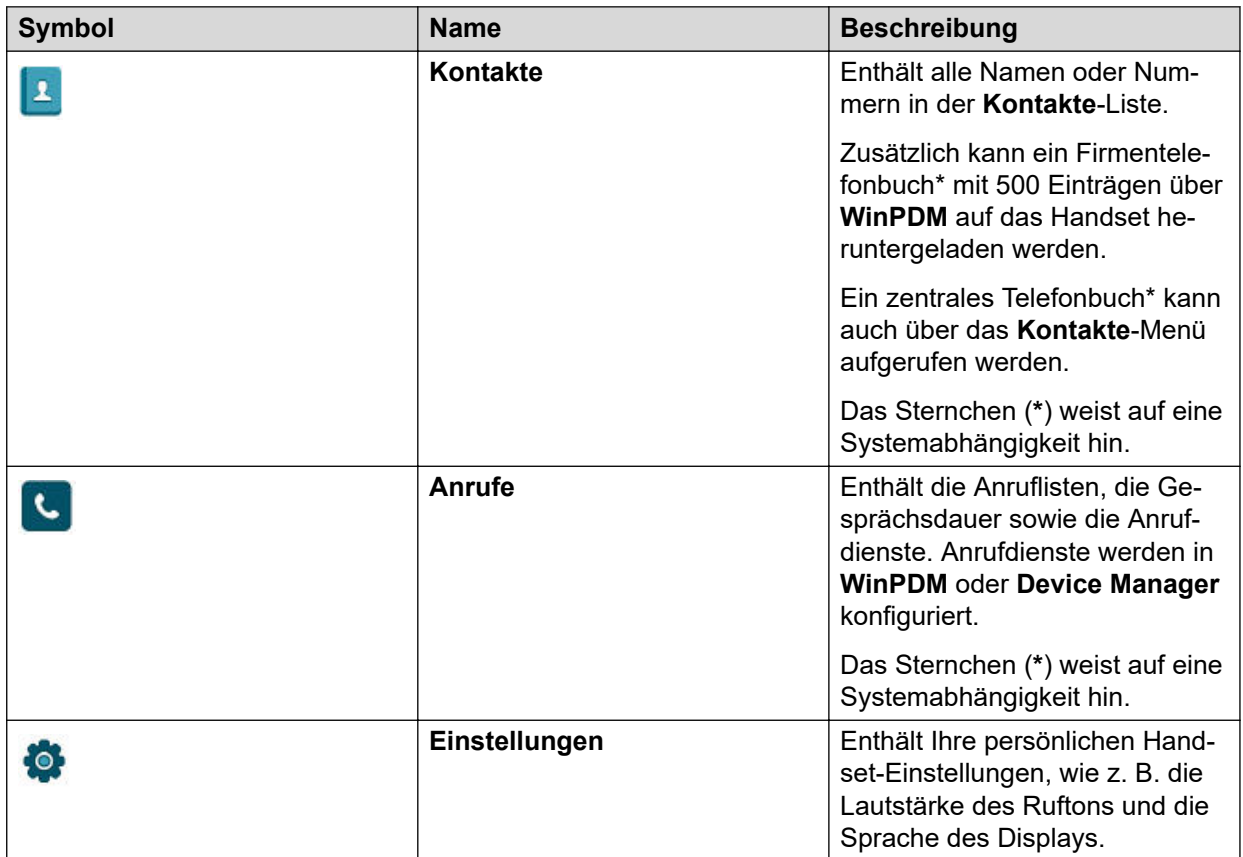

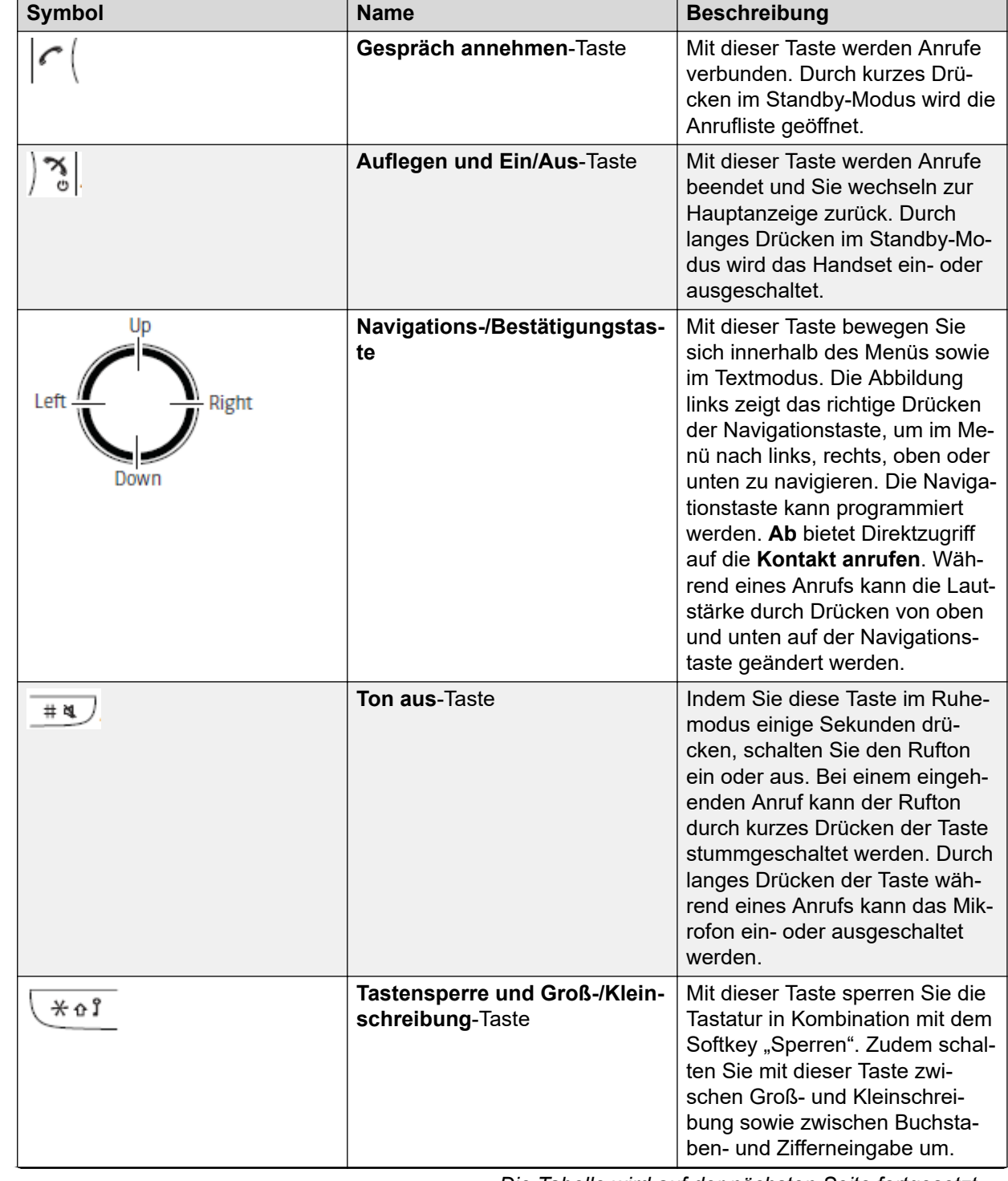

# <span id="page-20-0"></span>**373X Telefontasten und Schalter**

*Die Tabelle wird auf der nächsten Seite fortgesetzt …*

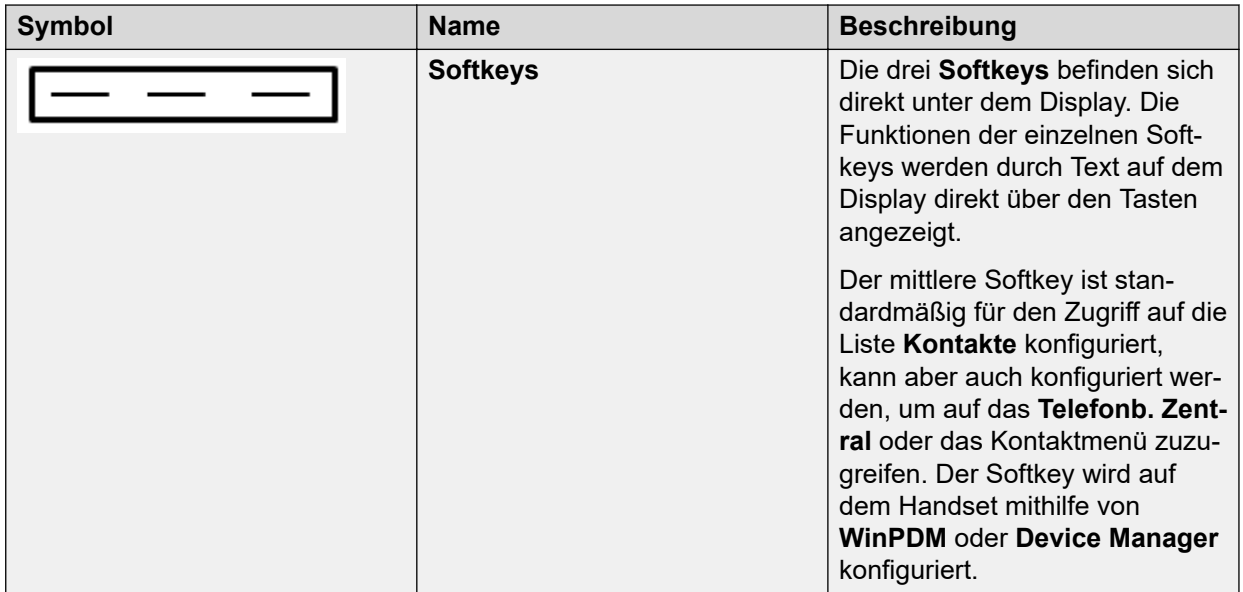

### **373X Alphanumerische Tasten**

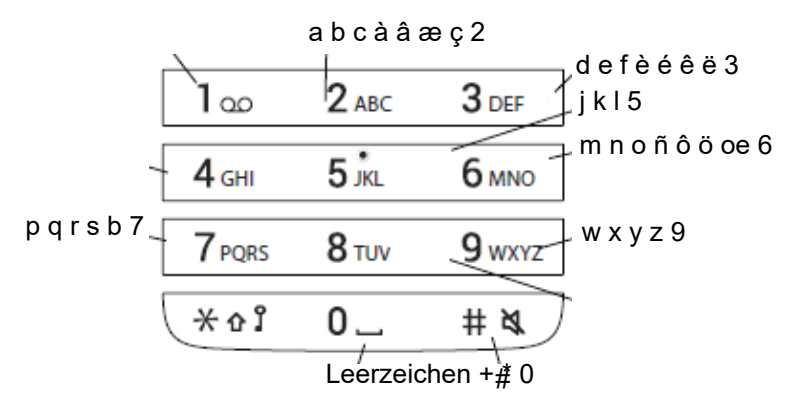

**Abbildung 3: Verfügbare Zeichen**

### **Im Standby-Modus und Ziffernmodus**

- Um die Ziffern 0 bis 9 sowie die Zeichen **\*** und **#** einzugeben, drücken Sie kurz die betreffenden Tasten.
- Durch langes Drücken der Taste 0 wird der Nummer ein "+" hinzugefügt.
- Um eine Pause im Zifferneingabemodus einzugeben, drücken Sie ein paar Sekunden die **#**-Taste. Eine Pause wird im Display durch ein **P** angezeigt.
- Durch längeres Drücken der **\***-Taste wird der Tonsender eingeschaltet. Ist der Tonsender aktiviert, wird dies durch ein **T** im Display angezeigt.

### **Im Textmodus**

- Durch kurzes Drücken der Tasten 0 bis 9 wird das jeweils erste verfügbare Zeichen der betreffenden Taste angezeigt. Das markierte Zeichen wird nach kurzer Zeit bzw. sobald eine andere Taste gedrückt wird, ausgewählt.
- Um zwischen Groß- und Kleinschreibung zu wechseln, drücken Sie vor Eingabe des betreffenden Buchstabens die **\***-Taste. Die **\***-Taste kann auch verwendet werden, um nur Ziffern anzuzeigen.
- Um ein Leerzeichen einzugeben, drücken Sie kurz die Taste 0.
- Das erste in eine Nachricht eingegebene Zeichen, oder wenn Sie einen Namen im **Kontakt**-Menü hinzufügen oder bearbeiten, ist ein Großbuchstabe. Auf diesen Großbuchstaben folgen Kleinbuchstaben, sofern nicht die **\***-Taste vor der Eingabe des Buchstabens gedrückt wird. Um zwischen Abc, ABC, abc und 123 hin- und herzuschalten, drücken Sie die **\***-Taste.
- Um Sonderzeichen einzugeben, drücken Sie einige Sekunden die #-Taste.
- Durch langes Drücken der \*-Taste wird ein Menü zum Ändern der Schreibsprache geöffnet (standardmäßig entspricht die Sprache der Menüsprache).

# <span id="page-23-0"></span>**Kapitel 3: Menüstruktur**

# **Anrufe**

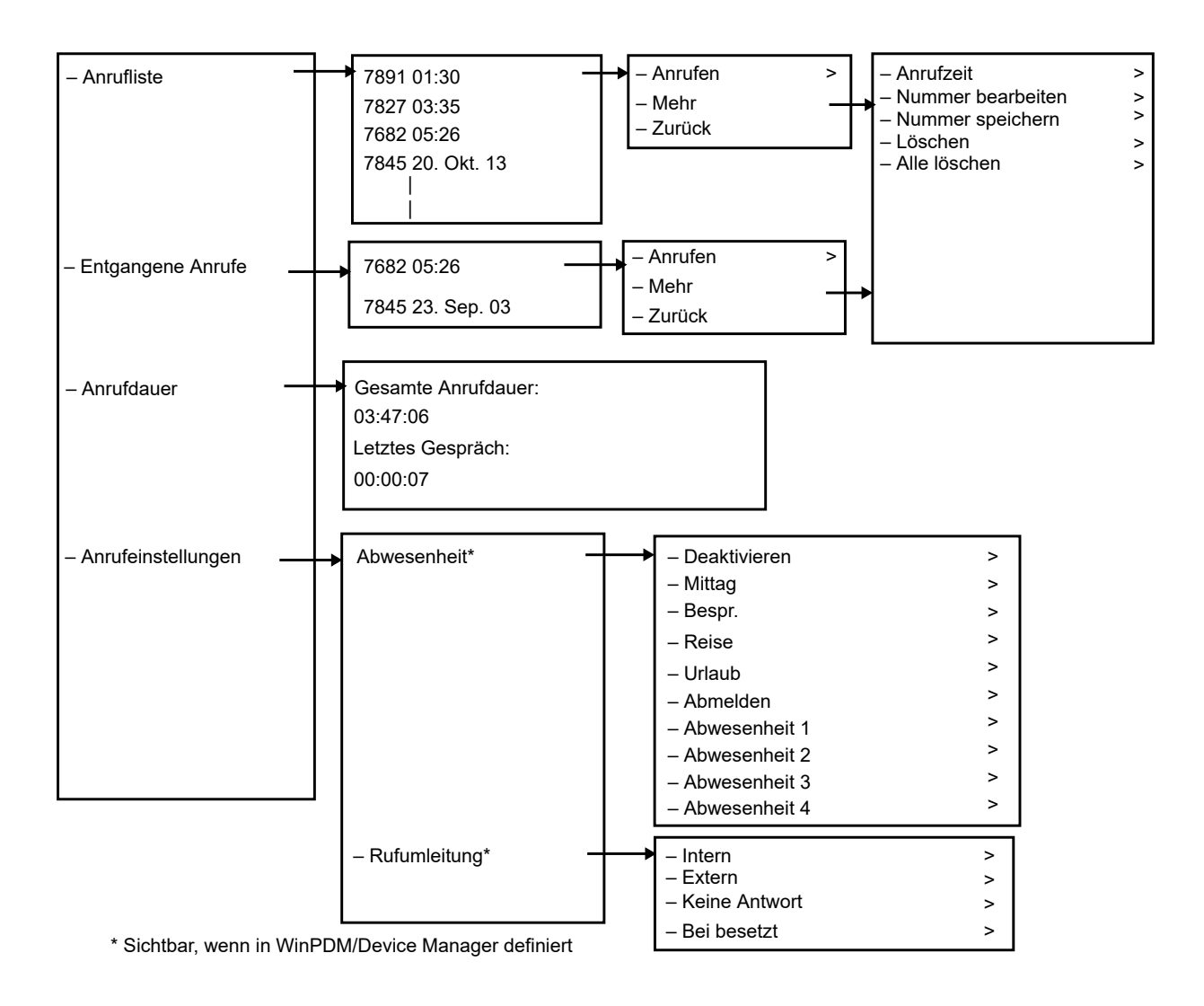

# <span id="page-24-0"></span>**Kontakte**

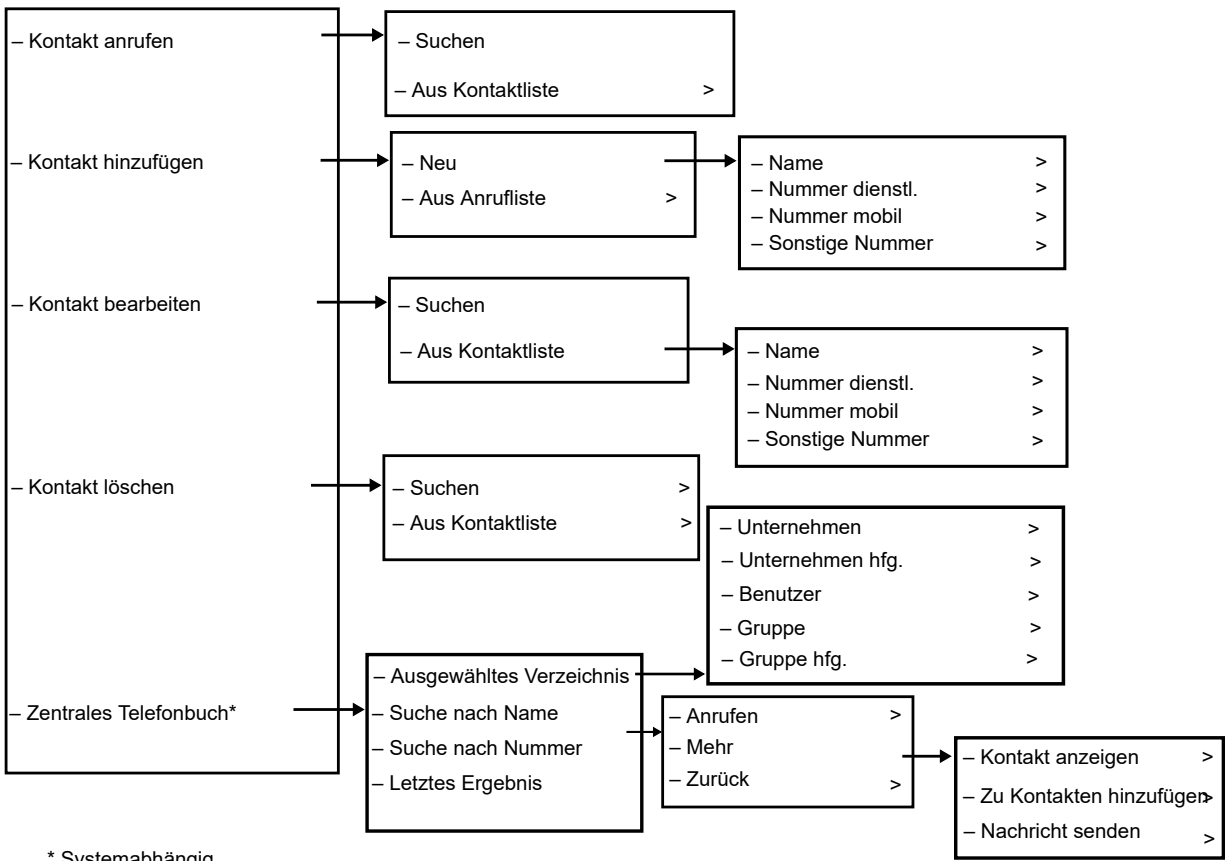

\* Systemabhängig.

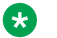

#### **Hinweis:**

Auf das **Anruf**-Kontaktmenü kann auch durch Drücken des Softkey im Ruhemodus zugegriffen werden.

# <span id="page-25-0"></span>**Einstellungen**

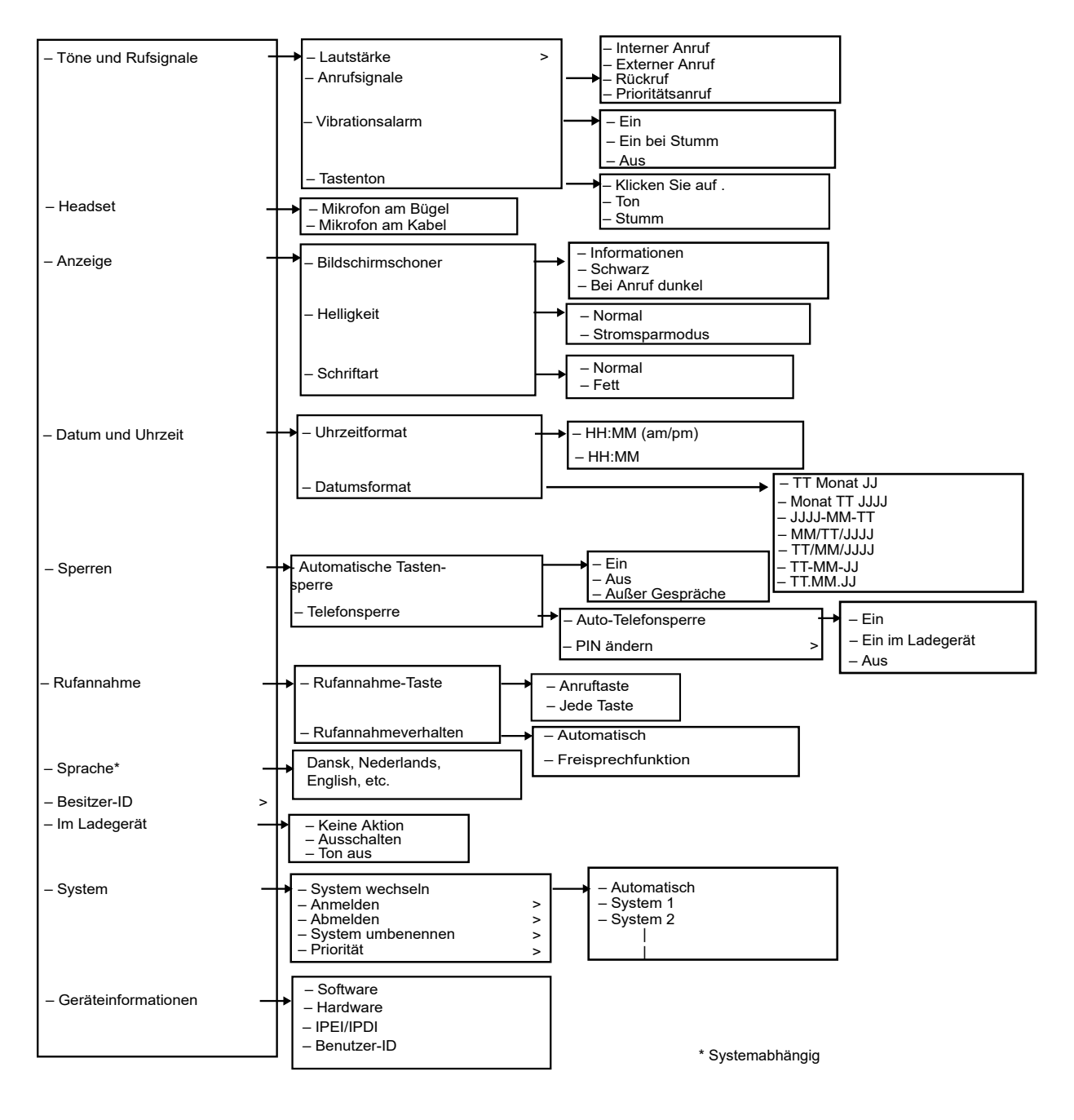

# **Während eines Anrufs**

Das Menü **Im Gespräch** zeigt eine Liste der Funktionen an, auf die während eines Anrufs zugegriffen werden kann. Zum Anzeigen der verfügbaren Funktionen drücken Sie den Softkey **Mehr**. Einige Funktionen sind immer verfügbar; andere hingegen werden möglicherweise vom Administrator über PDM oder Device Manager zur Verfügung gestellt. Zum Verwenden einer Funktion wählen Sie die Funktion im Menü **Im Gespräch** aus, und drücken Sie den Softkey **Ausw.**.

### **B** Hinweis:

Wenn das Handset über PDM oder Device Manager konfiguriert wurde, kann eine vordefinierte Notrufnummer angerufen werden, während Handset oder Tastatur gesperrt sind. Wenn Sie über ein gesperrtes Handset anrufen, kann nur die Funktion "Mikrofon ein/ aus" im Menü **Im Gespräch** aufgerufen werden. Bei einem Handset mit gesperrter Tastatur steht hingegen das gesamte Menü **Im Gespräch** zur Verfügung.

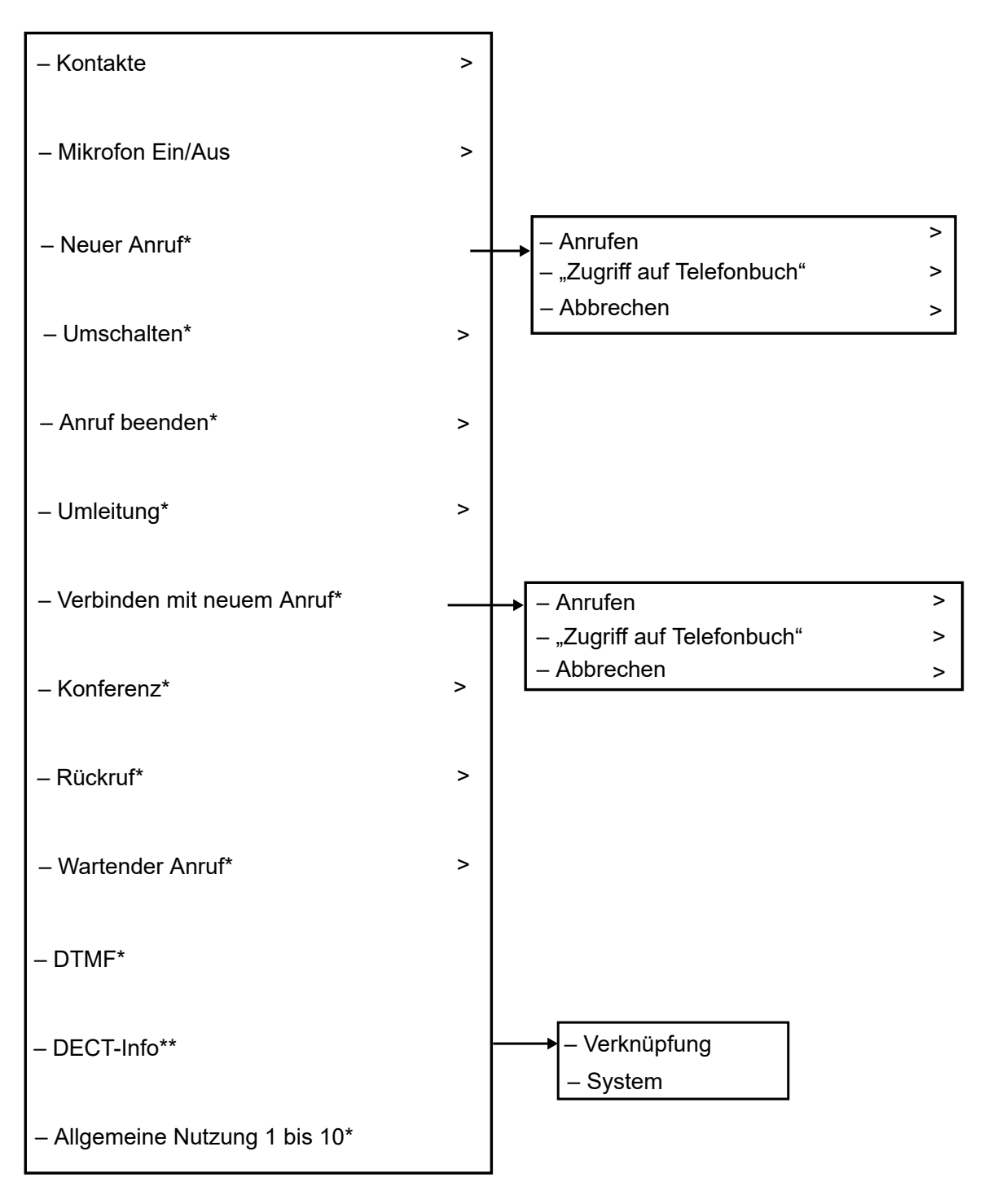

\*) Wird angezeigt, sofern in WinPDM/Device Man \*\*) Wird angezeigt, wenn das Admin-Menü aktivie

# <span id="page-28-0"></span>**Kapitel 4: Grundbedienung**

# **Ein- bzw. Ausschalten des Handsets**

### **Voraussetzungen**

Das Handset ist ausgeschaltet oder im Ruhezustand.

### **Vorgehensweise**

1. Drücken und halten Sie die Taste **Auflegen**.

Das Handset vibriert, wenn es eingeschaltet wird und das Display leuchtet auf, gefolgt von einer Bestätigungsmeldung.

2. Drücken Sie zur Bestätigung den Softkey **Ja**.

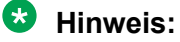

Das Handset kehrt in den Ruhemodus zurück, wenn die Taste **Auflegen** gedrückt wird.

# **Ein-/Ausschalten des Ruftons**

### **Informationen zu diesem Vorgang**

Nutzen Sie dieses Verfahren, um den Rufton zu aktivieren oder zu deaktivieren.

#### **Voraussetzungen**

Das Handset muss sich im Ruhezustand befinden.

#### **Vorgehensweise**

Halten Sie die Taste **Ton aus** (  $\overline{+ \times}$  ) oder die Taste **Ton aus** ( **N**) gedrückt.

Der Rufton des Handsets wird so ein- bzw. ausgeschaltet. Das Symbol bedeutet, dass das Handset stummgeschaltet ist.

# <span id="page-29-0"></span>**Sperren und Entsperren der Tastatur**

## **Sperren und Entsperren der Tastatur im Ruhemodus**

### **Informationen zu diesem Vorgang**

Gehen Sie wie folgt vor, um die Tastatur zu sperren und ein versehentliches Drücken der Tasten zu verhindern.

### **Vorgehensweise**

Sperren Sie die Tastatur während eines Anrufs.

1. Zum Sperren der Tastatur drücken Sie die Taste **Tastensperre und Groß-/**

**Kleinschreibung** (  $\overbrace{+ \circ}^{\& \circ}$  )

2. Drücken Sie den Softkey **Sperren**.

Deaktivieren Sie die Tastensperre während eines Anrufs.

3. Zum Entsperren der Tastatur drücken Sie die Taste **Tastensperre und Groß-/**

# **Kleinschreibung** (  $\overbrace{+ \mathfrak{G}^{\mathfrak{F}}}^{\mathfrak{F}(\mathfrak{F})}$  ).

Die Meldung Entsperren? wird angezeigt.

4. Drücken Sie den Softkey **Ja**.

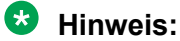

Sie können einen Anruf annehmen oder ablehnen, während die Tastatur gesperrt ist. Wurde in WinPDM oder dem Device-Manager ein Notruf konfiguriert, können Sie bei gesperrter Tastatur einen Notruf tätigen.

## **Sperren und Entsperren der Tastatur während eines Anrufs**

### **Informationen zu diesem Vorgang**

Gehen Sie wie folgt vor, um die Tastatur während eines Anrufs zu sperren und ein versehentliches Drücken der Tasten zu verhindern. Dies kann hilfreich sein, wenn ein Kopfhörer verwendet wird und das Handset an einer Tasche oder einem Gürtel angebracht ist.

### **Vorgehensweise**

Sperren Sie die Tastatur während eines Anrufs.

1. Zum Sperren der Tastatur drücken Sie die Taste **Tastensperre und Groß-/**

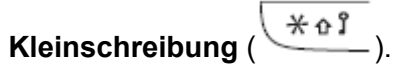

2. Drücken Sie den Softkey **Sperren**.

Deaktivieren Sie die Tastensperre während eines Anrufs.

<span id="page-30-0"></span>3. Zum Entsperren der Tastatur drücken Sie die Taste **Tastensperre und Groß-/**

```
Kleinschreibung ( \frac{1}{2} ).
```
Die Meldung Entsperren? wird angezeigt.

4. Drücken Sie **Ja**.

# **Sperren und Entsperren des Handsets**

### **Informationen zu diesem Vorgang**

Das Handset kann vor unbefugter Nutzung geschützt werden. Wenn diese Funktion aktiviert ist, muss ein PIN-Code eingegeben werden, um z. B. das Handset einzuschalten, eingehende Anrufe anzunehmen usw. Der werksseitig eingestellte Sperrcode ist 0000. Dieser Code kann in einen vier- bis achtstelligen Code geändert werden.

#### **Vorgehensweise**

- 1. Drücken Sie **Menü**.
- 2. Wählen Sie **Einstellungen** aus.
- 3. Wählen Sie **Sperren** aus.
- 4. Wählen Sie **Telefon gesperrt** aus.
- 5. Wählen Sie **Auto-Telefonsperre** aus.
- 6. Wählen Sie **Ein**, **Ein im Ladegerät** oder **Aus** aus.
	- **Hinweis:**

Sofern diese in **WinPDM** oder **Device Manager** konfiguriert sind, können Sie eine der bis zu fünf Notrufnummern anrufen, während das Handset gesperrt ist.

# **Stummschalten des Ruftons bei eingehenden Anrufen oder Nachrichten**

#### **Informationen zu diesem Vorgang**

Der Rufton des Handsets kann bei eingehenden Anrufen oder Nachrichten stummgeschaltet werden. Der Anruf wird nicht beendet, wenn der Rufton stummgeschaltet ist. Wenn der Anruf nicht beantwortet wird, wird er an die Voicemail weitergeleitet, falls diese auf dem Handset konfiguriert ist.

### **Vorgehensweise**

Drücken Sie lange die Taste **Ton aus** ( $\frac{\text{# N}}{\text{}}$ ), während das Handset klingelt.

# <span id="page-31-0"></span>**Kapitel 5: Menüsteuerung**

# **Verwaltung eingehender Anrufe**

## **Eingehender Anruf**

Die blinkende LED und ein gleichzeitiges Anrufsignal bzw. ein Vibrationsalarm machen Sie auf einen Anruf aufmerksam. Das Anrufsignal sowie der Vibrationsalarm können deaktiviert werden. Die Handset-Nummer oder der Name des Anrufenden werden angezeigt. Der Name wird angezeigt, wenn die Handset-Nummer des Anrufenden im lokalen Telefonbuch gespeichert ist.

## **Annehmen eines Anrufs**

### **Vorgehensweise**

Führen Sie einen der folgenden Schritte aus:

- Drücken Sie **Gespräch annehmen** ( ) oder den Softkey **Annehm**.
- Drücken Sie  $\blacksquare$ , um einen Anruf über die Freisprechvorrichtung entgegenzunehmen.

Der Name oder die Nummer des Anrufers wird angezeigt, wenn Anruferinformationen verfügbar sind.

### **B** Hinweis:

- Wenn Sie **Automatisch** aktivieren, werden alle eingehenden Anrufe automatisch verbunden.
- Wenn Sie den Anruf ablehnen, können Sie seinen Eingang aber dennoch bestätigen, indem Sie eine vordefinierte Textnachricht an den Anrufer senden.

### **Beenden eines Anrufs**

### **Voraussetzungen**

Während eines Gesprächs wurde ein neuer Anruf eingeleitet.

#### **Vorgehensweise**

1. Drücken Sie **Mehr**.

<span id="page-32-0"></span>2. Wählen Sie **Auflegen** aus.

Die Option **Auflegen** wird nur angezeigt, wenn sie in WinPDM definiert ist.

3. Drücken Sie **Ausw.**.

Das Handset beendet den aktuellen Anruf und nimmt den vorherigen Anruf wieder auf.

# **Verwalten einer Anrufliste**

## **Anrufliste**

Die letzten 25 eingegangenen, gewählten bzw. entgangenen Anrufe werden in der Anrufliste gespeichert und Sie können sie dort einsehen. Wenn eine Telefonnummer mehrfach auftritt, wird die Uhrzeit des letzten Anrufs sowie die Anzahl der Anrufe aufgelistet. Im Menü gelangen Sie unter **Anrufe** > **Anrufliste** zur Anrufliste.

Für Benutzer, die Geräte wie ein DECT-Telefon, einen SIP-Client für PC, ein Schreibtischtelefon und andere verwenden, wird die **Anrufliste** auf allen Geräten während der Arbeitsschicht synchronisiert.

### **B** Hinweis:

Der Systemadministrator konfiguriert diese Funktion.

Die Synchronisierung der **Anrufliste** erfolgt, wenn:

- ein Handset gestartet wird.
- ein Anruf beendet wird.
- mindestens ein Eintrag manuell aus der Anrufliste gelöscht wird.

Wenn die Synchronisierung der **Anrufliste** beginnt, wird die Meldung Synchronisierung der Anrufliste auf dem Bildschirm angezeigt, bis die Aktualisierung abgeschlossen ist.

Sie können das Dialogfeld über die Schaltfläche **Zurück** manuell schließen. In diesem Fall wird die Synchronisierung im Hintergrund fortgesetzt.

Wenn die Synchronisierung fehlschlägt, wird auf dem Bildschirm die Fehlermeldung Anrufliste konnte nicht synchronisiert werden angezeigt: In diesem Fall wird die Anrufliste nicht aktualisiert.

### **Hinweis:**

Wenn die Synchronisierung der **Anrufliste** aktiviert ist, werden aufeinanderfolgende Anrufe derselben Nummer reihenweise angezeigt und nicht gruppiert.

### **A** Hinweis:

Wenn die Lösung für das H.323-Protokoll konfiguriert ist, unterstützt das Handset nicht mehrere Anruflisten in der Anrufvermittlung oder Anruf-Konferenz.

### **Anzeigen der Uhrzeit eines Anrufs**

### **Vorgehensweise**

- 1. Drücken Sie **Menü**.
- 2. Wählen Sie **Anrufe** > **Anrufliste** aus.
- 3. Wählen Sie eine Nummer aus der Anrufliste aus.

Mithilfe der Pfeile auf der Navigationstaste können Sie in der Anrufliste nach oben oder unten scrollen.

- 4. Drücken Sie **Mehr**.
- 5. Wählen Sie **Anrufzeit** aus. Datum und Uhrzeit werden für die ausgewählte Nummer angezeigt.

**Tipp:**

Die Dauer des letzten Anrufs wird unter **Gesprächsdauer** angezeigt.

### **Bearbeiten einer Nummer aus der Anrufliste**

### **Vorgehensweise**

- 1. Drücken Sie **Menü**.
- 2. Wählen Sie **Anrufe** aus.
- 3. Wählen Sie **Anrufliste** aus.
- 4. Wählen Sie eine Nummer aus der Anrufliste aus.

Mithilfe der Pfeile auf der Navigationstaste können Sie in der Anrufliste nach oben oder unten scrollen.

- 5. Drücken Sie **Mehr**.
- 6. Wählen Sie **Nr. bearb.** aus, um die ausgewählte Nummer zu bearbeiten.

### **Speichern einer Nummer aus der Anrufliste**

### **Informationen zu diesem Vorgang**

Durch Speichern einer Nummer in der Anrufliste wird ein neuer Kontakt erstellt. Vorhandene Elemente in der Anrufliste werden jedoch nicht mit den Kontaktinformationen aktualisiert.

### **Vorgehensweise**

- 1. Drücken Sie **Menü**.
- 2. Wählen Sie **Anrufe** aus.
- 3. Wählen Sie **Anrufliste** aus.
- 4. Wählen Sie eine Nummer aus der Anrufliste aus.

Sie können in der Anrufliste mithilfe der Navigationstaste nach oben und nach unten blättern.

- 5. Drücken Sie **Mehr**.
- 6. Wählen Sie **Nummer sp.** aus.

## **Löschen von Einträgen aus der Anrufliste**

### **Vorgehensweise**

- 1. Drücken Sie **Menü**.
- 2. Wählen Sie **Anrufe** aus.
- 3. Wählen Sie **Anrufliste** aus.
- 4. Wählen Sie eine Nummer aus der Anrufliste aus.

Mithilfe der Pfeile auf der Navigationstaste können Sie in der Anrufliste nach oben oder unten scrollen.

- 5. Drücken Sie **Mehr** und gehen Sie bei Bedarf folgendermaßen vor:
	- Löschen eines Eintrags: Wählen Sie den zu löschenden Eintrag aus und drücken Sie **Löschen** > **Ja**.
	- Löschen aller Kontakte: Drücken Sie **Alle löschen**.

### **Aufrufen entgangener Anrufe**

### **Informationen zu diesem Vorgang**

Standardmäßig zeigt das System das Fenster **Entgangener Anruf** und das Symbol **Entgang.**

### **Anrufe** ( $\frac{\mathsf{L}}{\mathsf{L}}$ ) an.

Das Dialogfeld, das für einen verpassten Anruf angezeigt wird, kann ausgeschaltet werden. Es kann auch verhindert werden, dass das Handset Anrufe in der Anrufliste speichert. Die **Anrufliste** kann verwendet werden, um die Privatsphäre von Benutzern, die sich ein Handset teilen, zu gewährleisten. Diese Funktionen müssen über **WinPDM** oder **Device Manager** im Handset konfiguriert werden.

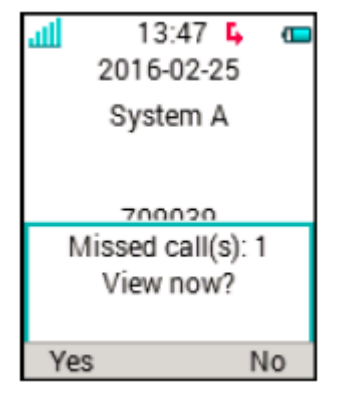

### **Abbildung 4: Entgangene Anrufe**

### **Vorgehensweise**

Das System zeigt das Fenster **Entgangener Anruf** und das Symbol **Entgang. Anrufe**

 $(\mathsf{L}_{\text{max}})$ 

- 1. Drücken Sie **Ja**, um verpasste Anrufe anzuzeigen.
- Der Benutzer drückt **Nein**.
- 2. Drücken Sie **Menü**.
- <span id="page-35-0"></span>3. Wählen Sie **Anrufe** > **Entgang. Anrufe** aus.
- 4. Drücken Sie auf der Navigationstaste nach oben oder unten, um in der Liste zu navigieren.
- 5. Drücken Sie **Anrufen**, um einen Rückruf zu tätigen.
- 6. **(Optional)** Drücken Sie in einer **Anrufliste Mehr**, um Datum und Uhrzeit des Anrufs anzuzeigen, die erhaltene Nummer zu bearbeiten, zu Kontakten hinzuzufügen und die erhaltene Nummer zu löschen.

Der zur Nummer gehörige Kontaktname wird in der Liste angezeigt, sofern dies vom System unterstützt wird.

### **Anzeigen der Uhrzeit eines Anrufs**

### **Vorgehensweise**

- 1. Drücken Sie **Menü**.
- 2. Wählen Sie **Anrufe** > **Anrufliste** aus.
- 3. Wählen Sie eine Nummer aus der Anrufliste aus.

Mithilfe der Pfeile auf der Navigationstaste können Sie in der Anrufliste nach oben oder unten scrollen.

- 4. Drücken Sie **Mehr**.
- 5. Wählen Sie **Anrufzeit** aus. Datum und Uhrzeit werden für die ausgewählte Nummer angezeigt.

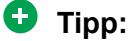

Die Dauer des letzten Anrufs wird unter **Gesprächsdauer** angezeigt.

### **Notrufe**

Es können bis zu fünf Notrufnummern angerufen werden, wenn diese in **WinPDM** oder **Device Manager** konfiguriert wurden. Dies ist auch dann möglich, wenn das Handset oder die Tastatur gesperrt ist.

# **Verwaltung von Anrufen in Abwesenheit**

## **Anrufdienste**

Diese Funktionen sind vom System abhängig. Neben den **Anrufeinstellungen**-Standardfunktionen können zehn zusätzliche systemspezifische Anrufdienste mit oder ohne automatischer Trennung definiert werden. Die Parameter werden im Portable Device Manager (WinPDM) eingerichtet.
## **Einstellungen bei Abwesenheit**

### **Vorgehensweise**

- 1. Drücken Sie **Menü**.
- 2. Wählen Sie **Anrufe** aus.
- 3. Wählen Sie **Anrufeinstellungen** > **Abwesend** aus.
- 4. Wählen Sie den entsprechenden Abwesenheitsgrund in der Liste aus. Die Anzahl der Abwesenheitsgründe (z. B. Mittagessen, Besprechung, Reise usw.) ist in WinPDM konfiguriert.

Der Code ist definiert, wenn der Grund für die Abwesenheit im Handset konfiguriert wurde.

- 5. Drücken Sie **Ausw.**.
- 6. Geben Sie Uhrzeit (HHMM) oder Datum (MMTT) je nach ausgewähltem Abwesenheitsgrund ein.
- 7. Drücken Sie **OK**.

Das Handset sendet einen Ursachencode für die Abwesenheit in Form eines Anrufs an das System. Der Anruf wird automatisch nach einigen Sekunden getrennt. Der folgende Text wird im Ruhebildschirm angezeigt:

Beispiel: 5016 > SAC (Alle Anrufe senden).

Dabei steht 5016 für die Nummer des Handsets, das für die Abwesenheitsabwicklung konfiguriert wurde.

## **Deaktivieren der Abwesenheitseinstellungen**

### **Vorgehensweise**

- 1. Drücken Sie **Menü**.
- 2. Wählen Sie **Anrufe** aus.
- 3. Wählen Sie **Anrufeinstellungen** > **Abwesend** aus.
- 4. Wählen Sie **Deaktivieren** aus.
- 5. Drücken Sie **Ausw.**.

### **Umleiten von Anrufen**

### **Informationen zu diesem Vorgang**

Sie können interne Anrufe, externer Anrufe, Anrufe bei "Besetzt" und Anrufe auf "Keine Antwort" auf ein anderes Telefon umleiten.

### **Vorgehensweise**

- 1. Drücken Sie **Menü**.
- 2. Wählen Sie **Anrufe** aus.
- 3. Wählen Sie **Anrufeinstellungen** > **Rufumleitung** aus.

Sie können eine Kurzwahl zur Funktion **Anrufeinstellungen** einrichten oder einen Anrufdienst aktivieren, wenn ein Profil aktiviert wird.

Sie können die PBX-Einstellungen für alle Anrufumleitungen einstellen, um das Menü **Rufumleitung** auf dem Handset anzuzeigen.

- 4. Wählen Sie **Aktivieren** aus.
- 5. Wählen Sie eine der folgenden Optionen aus:
	- **Intern** oder **Extern**: Leitet interne und externe Anrufe um.
	- Keine Antwort: Leitet Anrufe auf "Keine Antwort" um.
	- **Bei besetzt**: Leitet Anrufe um, wenn das Handset ein Besetztzeichen sendet oder für einen anderen Anruf verwendet wird.
- 6. Geben Sie die Nummer (maximal 24 Zeichen) ein, an die Sie den Anruf umleiten möchten. Alternativ können Sie **Anrufkontaktliste** ( ) drücken, um die Anrufkontaktliste anzuzeigen.
- 7. Drücken Sie **OK**.

Das Handset sendet einen Ursachencode für die Umleitung in Form eines Anrufs an das System. Der Anruf wird automatisch nach einigen Sekunden getrennt.

Der Code wird während der Konfiguration des Umleitungsgrunds im Handset definiert.

### **Weitere Schritte**

Wählen Sie **Deaktivieren** aus und drücken Sie **OK**, um die Umleitung zu beenden.

Der folgende Text wird im Ruhebildschirm angezeigt, z. B. 5016 > 5018.

Dabei steht 5016 für die Nummer des Handsets, das für die Umleitung des Anrufs an die Nebenstelle 5018 konfiguriert wurde.

Eine Umleitung für interne oder externe Anrufe kann auf einer PBX konfiguriert werden. Der folgende Text wird im Ruhebildschirm angezeigt: 5016 >> 2001, (2002). Dabei steht 2001 für die Nummer zum Umleiten externer Anrufe und 2002 in Klammern für die Nummer zum Umleiten interner Anrufe.

Wenn nur ein Typ aktiviert ist, wird 5016 als zusätzliche Nebenstelle verwendet. Diese Konfiguration ist systemabhängig. Weitere Informationen finden Sie in der PBX-**Dokumentation** 

# **Verwalten von Optionen während eines Anrufs**

## **Während eines Anrufs**

Wenn das Handset über WinPDM oder Device Manager konfiguriert wurde, kann eine der vordefinierten Notrufnummern angerufen werden, während Handset oder Tastatur gesperrt sind. Beim Anrufen von einem gesperrten Handset bietet der Softkey **Mehr** lediglich Zugriff auf die Funktion **Mikrofon ein** oder **Mikrofon aus**. Wenn Sie von einem Handset mit gesperrter Tastatur anrufen, kann auf das gesamte Menü **Im Gespräch** zugegriffen werden.

## **Anpassen der Lautstärke während eines Anrufs**

### **Informationen zu diesem Vorgang**

Nutzen Sie dieses Verfahren, um die Lautstärke während eines Gesprächs anzupassen.

### **Vorgehensweise**

Dazu gehen Sie bitte folgende Schritte durch:

- Um die Lautstärke zu erhöhen, drücken Sie die Taste **Lautstärke erhöhen**.
- Um die Lautstärke zu verringern, drücken Sie die Taste **Lautstärke verringern**.
- Um die Laustärke mithilfe der Navigationstaste anzupassen, drücken Sie auf der Navigationstaste nach oben oder unten.

Die neue Lautstärke wird im Handset gespeichert und beibehalten.

## **Öffnen von Kontakten während eines Anrufs**

### **Informationen zu diesem Vorgang**

Gehen Sie wie folgt vor, um während eines laufenden Gesprächs die Kontakte zu öffnen.

### **Vorgehensweise**

- 1. Wählen Sie **Mehr** aus.
- 2. Wählen Sie **Kontakte** aus.
- 3. Wählen Sie eine der folgenden Optionen, um die Kontakte zu öffnen:
	- **Kontakt anrufen**: Für die Suche nach einem Kontakt im lokalen oder Firmentelefonbuch.
	- **Telefonb. Zentral**: Für die Suche nach einem Kontakt im zentralen Telefonbuch.
- 4. Drücken Sie **Ausw.**.
- 5. Wählen Sie einen Kontakt aus, oder suchen Sie danach.

Der ausgewählte Kontakt kann durch Drücken von **Anrufen** angerufen werden. Wenn der Kontakt angerufen wird, wird der erste Anruf gehalten.

## **Stummschalten oder Aufheben der Stummschaltung für einen Anruf**

- Gehen Sie wie folgt vor, um Ihr eigenes Geräts stummzuschalten:
	- 1. Drücken Sie während des Anrufs **Mehr**.
	- 2. Wählen Sie **Mikrofon aus** aus.
	- 3. Drücken Sie **Ausw.**.

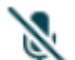

Das Symbol  $\rightarrow$  bedeutet, dass das Mikrofon stummgeschaltet ist. Das heißt, dass der Gesprächspartner Sie nicht hören kann.

- Gehen Sie wie folgt vor, um die Stummschaltung Ihres eigenen Geräts aufzuheben:
	- 1. Drücken Sie während des Anrufs **Mehr**.
	- 2. Wählen Sie **Mikrofon ein** aus.

3. Drücken Sie **Ausw.**.

Das Mikrofon kann durch langes Drücken von **Ton aus** ( $\frac{1}{x}$ ) ein- und ausgeschaltet werden.

### **Einleiten eines neuen Anrufs während eines Gesprächs**

### **Informationen zu diesem Vorgang**

Nutzen Sie dieses Verfahren, um einen neuen Anruf während eines Gesprächs einzuleiten.

### **Vorgehensweise**

- 1. Drücken Sie **Mehr**.
- 2. Wählen Sie **Neuer Anruf** aus.
- 3. Wählen Sie **Neuer Anruf** aus.

Die Option **Neuer Anruf** ist nur sichtbar, wenn sie im WinPDM definiert wurde.

- 4. Drücken Sie **Ausw.**.
- 5. Geben Sie die Nummer ein, die Sie anrufen möchten oder drücken Sie das Symbol **Anrufkontaktliste ( <sup>•</sup> 印**), um auf das Telefonbuch zuzugreifen.
- 6. Drücken Sie die Taste **Gespräch annehmen** ( ).

Wenn der neue Anruf verbunden wird, wird der erste Anruf gehalten.

### **Umschalten zwischen Anrufen**

### **Voraussetzungen**

Dient zum Tätigen eines neuen Anrufs.

### **Vorgehensweise**

- 1. Drücken Sie **Mehr**.
- 2. Wählen Sie **Makeln** aus.

Die Option **Makeln** wird nur angezeigt, wenn sie in WinPDM definiert ist.

3. Drücken Sie **Ausw.**, um zum anderen Anruf umzuschalten.

### **Beenden eines Anrufs**

### **Voraussetzungen**

Während eines Gesprächs wurde ein neuer Anruf eingeleitet.

### **Vorgehensweise**

- 1. Drücken Sie **Mehr**.
- 2. Wählen Sie **Auflegen** aus.

Die Option **Auflegen** wird nur angezeigt, wenn sie in WinPDM definiert ist.

3. Drücken Sie **Ausw.**.

Das Handset beendet den aktuellen Anruf und nimmt den vorherigen Anruf wieder auf.

### **Umleiten eines Anrufs per Tastendruck**

### **Informationen zu diesem Vorgang**

Nutzen Sie dieses Verfahren, um den ersten Anruf auf den zweiten Anruf umzuleiten, wenn zwei Anrufe ausgeführt werden.

### **Vorgehensweise**

- 1. Drücken Sie **Mehr**.
- 2. Wählen Sie **Verbinden** aus.

Die Option **Verbinden** ist nur sichtbar, wenn sie im WinPDM definiert wurde.

3. Drücken Sie **Ausw.**.

Dadurch wird der erste Anrufer mit dem zweiten Anrufer verbunden. Ihr Anruf wird automatisch beendet.

## **Umleiten eines Anrufs durch das Wählen einer Nummer**

### **Informationen zu diesem Vorgang**

Nutzen Sie dieses Verfahren, um ein laufendes Gespräch auf einen neuen Anruf umzuleiten.

### **Vorgehensweise**

- 1. Drücken Sie **Mehr**.
- 2. Wählen Sie **Umleitung auf einen neuen Anruf** aus.

**Umleitung auf einen neuen Anruf** wird nur angezeigt, wenn im **Neuer Anruf** und **Verbinden** in WinPDM oder Device Manager konfiguriert sind .

- 3. Drücken Sie **Ausw.**.
- 4. Geben Sie die Nummer der Person ein, an die das laufende Gespräch umgeleitet werden soll, oder drücken Sie das **Anrufkontaktliste**-Symbol (<sup>\*</sup>即), um auf das Telefonbuch zuzugreifen.
- 5. Drücken Sie die Taste **Auflegen und Ein/Aus** ( ), um das Gespräch umzuleiten.

### **Einleiten einer Telefonkonferenz**

### **Informationen zu diesem Vorgang**

Nutzen Sie dieses Verfahren, um eine Telefonkonferenz zwischen verschiedenen Teilnehmern einzurichten.

### **Voraussetzungen**

Während des Gesprächs wird ein neuer Anruf eingeleitet.

### **Vorgehensweise**

- 1. Drücken Sie **Mehr**.
- 2. Wählen Sie **Telefonkonferenz** aus.

Die Option **Telefonkonferenz** wird nur angezeigt, wenn sie in WinPDM definiert ist.

3. Drücken Sie **Ausw.**.

Die Person, die den Anruf eingeleitet hat, ist der Leiter der Telefonkonferenz. Die übrigen Personen sind Konferenzteilnehmer.

### **Zurückrufen**

### **Informationen zu diesem Vorgang**

Wenn eine Nummer gewählt wird, die besetzt ist, kann ein automatischer Rückruf getätigt werden, sobald die Nummer wieder frei ist. Verwenden Sie diese Vorgehensweise, wenn Sie das Besetztzeichen hören.

### **Vorgehensweise**

- 1. Drücken Sie **Mehr**.
- 2. Wählen Sie **Rückruf** aus.

Die Option **Rückruf** ist nur sichtbar, wenn sie im WinPDM definiert wurde.

- 3. Drücken Sie **Ausw.**.
- 4. Drücken Sie die Taste **Auflegen und Ein/Aus** ( ), und warten Sie, bis das Handset klingelt.
- 5. Wenn das Handset klingelt, drücken Sie die Taste **Gespräch annehmen** ( ).

Der Anruf wird automatisch entgegengenommen.

### **Senden der Anklopffunktion**

### **Informationen zu diesem Vorgang**

Gehen Sie wie folgt vor, um den besetzten Teilnehmer darüber zu informieren, dass ihn ein anderer Anrufer erreichen möchte.

### **Vorgehensweise**

- 1. Drücken Sie **Mehr**.
- 2. Wählen Sie **Zweitanruf** aus.

Die Option **Zweitanruf** ist nur sichtbar, wenn sie im WinPDM definiert wurde.

3. Drücken Sie **Ausw.**.

Der gehaltene Teilnehmer erhält ein **Zweitanruf**-Signal.

Sobald die Leitung frei ist, wird die Nummer automatisch wieder angerufen. Diese Funktion ist vom System abhängig.

### **Beantworten eines wartenden Anrufs**

### **Informationen zu diesem Vorgang**

Nutzen Sie dieses Verfahren, um wartende Anrufe zu beantworten, wenn Sie:

• Einen kurzen Ton für einen weiteren eingehenden Anruf während einer Konversation hören.

• Einen Piepton aus dem Handset hören und folgender Text angezeigt wird: **Interner Anruf** für interne Anrufer und **Externer Anruf** für externe Anrufer. Der Name oder die Telefonnummer des zweiten Anrufers wird ebenfalls auf dem Handset angezeigt.

### **Hinweis:**

Abhängig von der Systemeinrichtung und -konfiguration können Sie die Funktion **Annehmen eines anklopfenden Anrufs** auf zwei verschiedene Arten verwenden.

### **Vorgehensweise**

Während eines Anrufs hören Sie einen kurzen Ton. So nehmen Sie einen zweiten Anruf an:

- 1. Drücken Sie **Mehr**.
- 2. Wählen Sie **Annehmen eines anklopfenden Anrufs**.
- 3. Drücken Sie **Ausw.**.

Sie werden mit dem zweiten Anruf verbunden und das laufende Gespräch wird gehalten. Sobald die Leitung frei ist, wird automatisch wieder der gehaltene Gesprächspartner angerufen. Diese Funktion ist systemabhängig.

Während eines Anrufs hören Sie einen Piepton und es wird ein Text angezeigt. So nehmen Sie einen zweiten Anruf an:

4. Drücken Sie **Annehm**.

Das System zeigt kurz den Text Wechseln an und leitet auf den zweiten Anruf um. Der erste Anruf wird gehalten.

5. Um den zweiten Anruf zu beenden, drücken Sie **Mehr** > **Auflegen**.

Die Verbindung mit dem zweiten Anruf wird abgebrochen und mit dem ersten Anruf aufgebaut.

6. **(Optional)** Drücken Sie **Ablehnen**, um einen zweiten Anruf abzulehnen.

Der zweite Anrufer hört ein Besetztzeichen, und der Anruf wird als entgangener Anruf im Handset protokolliert.

### **Aktivieren von DTMF**

### **Informationen zu diesem Vorgang**

Bei einigen Systemen oder PBXs muss das Handset beim Drücken der Tasten DTMF-Signale (Dual Tone Multi Frequency, Mehrfrequenzwahl) senden. Nutzen sie dieses Verfahren, um **DTMF** zu aktivieren:

#### **Voraussetzungen**

Sie müssen sich in einem Gespräch befinden.

### **Vorgehensweise**

Dazu gehen Sie bitte folgende Schritte durch:

• Drücken Sie **Mehr** > **DTMF** > **Ausw.**.

## **DECT-Info**

DECT-Info ist eine erweiterte Funktion für Administratoren, die ein Handset verwenden, um RF-Link- und Systemparameter für die Fehlerbehebung oder Standortanalyseverfahren zu messen.

Diese Option wird nur angezeigt, wenn das Menü **Admin** aktiviert ist.

## **Verwenden der Freisprechfunktion**

### **Informationen zu diesem Vorgang**

Die Aktivierung der Freisprechfunktion hängt von der Auswahl der Annahmemethode ab.

### **Vorgehensweise**

- 1. Gehen Sie auf eine der beschriebenen Arten vor:
	- Um einen aktuellen Anruf anzunehmen, drücken Sie den linken Softkey.
	- Drücken Sie während eines Anrufs den linken Softkey.
- 2. **(Optional)** Drücken Sie den linken Softkey, um die Freisprechfunktion zu deaktivieren.

# **Verwalten von ausgehenden Anrufen**

## **Tätigen eines lokalen Anrufs**

### **Vorgehensweise**

- 1. Geben Sie die Nummer ein.
- 2. Drücken Sie **Anrufen** oder die Taste **Gespräch annehmen** ( ).

Das System zeigt die Nummer beim Wählen an.

- 3. **(Optional)** Gehen Sie bei Bedarf folgenderweise vor:
	- Drücken Sie **Lösch.**, um die Nummer zu löschen.
	- Verwenden Sie die Navigationstaste, um die Ziffern aus der Mitte der Nummer zu bewegen, hinzuzufügen oder zu löschen.
	- Drücken Sie lange auf die Taste **Tastensperre und Groß-/**

**Kleinschreibung**(  $\leftarrow \mathbf{A} \cdot \mathbf{B}$  ), um den Tonsender für eine vorgewählte Nummer zu aktivieren.

## **Wählen einer Nummer aus der Anrufliste**

### **Informationen zu diesem Vorgang**

Gehen Sie wie folgt vor, um eine Nummer aus der Anrufliste zu wählen, wenn sich das Handset im Ruhemodus befindet.

### **Vorgehensweise**

- 1. Drücken Sie **Menü**.
- 2. Wählen Sie **Anrufe** aus.
- 3. Wählen Sie **Anrufliste** und anschließend eine Nummer aus.

Das System zeigt die Anrufliste an, in der Sie mit der Navigationstaste nach oben oder nach unten blättern können.

4. Drücken Sie die Taste **Anrufen** oder **Gespräch annehmen** ( ), um die ausgewählte Nummer zu wählen.

## **Anrufen einer Nummer aus den Kontakten**

### **Vorgehensweise**

- 1. Drücken Sie **Menü**.
- 2. Wählen Sie **Kontakte** aus.
- 3. Wählen Sie **Kontakt anrufen** aus.
- 4. Wählen Sie einen Kontakt aus der Liste aus, oder suchen Sie nach Name oder Nummer, indem Sie die Zeichen in das Feld **Such.** eingeben.
- 5. **(Optional)** Für die Suche nach einem Kontakt können Sie vorübergehend die Eingabesprache ändern, indem Sie die Taste **Tastensperre und Groß-/**

**Kleinschreibung** (  $\left(\frac{*\theta}{\theta}\right)$  lange gedrückt halten. Auf diese Weise können Sie auf Zeichen in einer fremden Sprache zugreifen.

6. Drücken Sie **Anrufen** oder die Taste **Gespräch annehmen** ( ).

### **Hinweis:**

Auf Kontakte kann auch durch Drücken des Softkey • 田 im Ruhemodus zugegriffen werden. Der mittlere Softkey ist standardmäßig für den Zugriff auf die Kontaktliste konfiguriert, kann aber auch konfiguriert werden, um auf das **Telefonb. Zentral** oder das Menü **Kontakte** zuzugreifen. Der Softkey wird auf dem Handset mithilfe von WinPDM oder Device Manager konfiguriert.

# **Anrufen eines Kontakts aus dem lokalen oder Firmentelefonbuch**

- 1. Drücken Sie **Menü**.
- 2. Wählen Sie **Kontakte** aus.
- 3. Wählen Sie **Kontakt anrufen** aus.

Die Kontakte des lokalen und Firmentelefonbuchs werden in derselben Liste angezeigt. Die Namen des Firmentelefonbuchs sind durch das Symbol Gesperrter Eintrag (**白**) zu erkennen.

- 4. Wählen Sie einen Kontakt in der Liste aus, oder suchen Sie nach Name oder Nummer, indem Sie Zeichen in das Feld **Such.** eingeben.
- 5. Drücken Sie die Taste **Anrufen** oder **Gespräch annehmen** ( ), um den Kontakt anzurufen.

### **Hinweis:**

Das Firmentelefonbuch kann im Ruhemodus durch Drücken des Softkeys **Anrufkontaktliste** (  $\oplus$  ) aufgerufen werden.

6. **(Optional)** Mithilfe von **Öffnen** > **Mehr** können Sie die Kontakte im lokalen Telefonbuch bearbeiten und eine Nachricht senden.

## **Anrufen eines Kontakts aus dem zentralen Telefonbuch**

### **Vorgehensweise**

- 1. Drücken Sie **Menü**.
- 2. Wählen Sie **Kontakte** aus.
- 3. Wählen Sie **Telefonb. Zentral** aus.
- 4. **(Optional)** Wechseln Sie das ausgewählte Verzeichnis.
- 5. Sie haben folgende Möglichkeiten, um nach einem Kontakt zu suchen:
	- a. **Suche nach Namem**: Geben Sie den Vor- oder den Nachnamen oder beides ein.

Sie können unvollständige Namen und Namen mit Leerzeichen eingeben.

- b. **Suche n. Nummer**: Geben Sie die Rufnummer ein.
- 6. Drücken Sie **Such.**.

Das System zeigt die Suchergebnisse an.

- 7. **(Optional)** Drücken Sie auf **Mehr Suchergebnisse**, um mehr Kontakte anzuzeigen, wenn die Zahl der übereinstimmenden Einträge über 25 liegt.
- 8. **(Optional)** Um die letzten Suchergebnisse anzuzeigen, wählen Sie **Telefonb. Zentral** > **Letztes Ergebnis** aus.
- 9. Drücken Sie **Anrufen** oder die Taste **Gespräch annehmen** ( ), um den Kontakt anzurufen.

# **Verwalten von Kontakten**

# **Kontakte**

Das Handset verfügt über ein lokales Telefonbuch mit 250 Einträgen. Namen und Nummern können frei eingegeben, gelöscht und geändert werden. Die Einträge des Telefonbuchs sind alphabetisch geordnet. Zu jedem Eintrag können drei Telefonnummern eingegeben werden: Dienstnummer, Handynummer sowie eine weitere Nummer.

Sie können auch ein zentrales Telefonbuch aufrufen, das vom System abhängt. Sie können eine Anfrage in Form der ersten Buchstaben des gesuchten Kontakts an einen Nachrichtenserver senden. Der Nachrichtenserver gibt eine Liste von Namen und Nummern aus, die Ihren Suchkriterien entsprechen.

Zusätzlich kann ein Firmentelefonbuch mit 500 Einträgen über WinPDM auf das Telefon heruntergeladen werden. Das lokale und das Firmentelefonbuch lassen sich im Ruhemodus auch durch Drücken des Softkeys Anrufkontaktliste (<sup>\*</sup>即) aufrufen

Sie können auch über den PDM ein Firmentelefonbuch herunterladen. Es ist nicht möglich, einen Kontakt aus einem Firmentelefonbuch zu bearbeiten oder zu löschen. Diese Kontakte

werden vor dem Namen durch das Symbol Gesperrter Eintrag (**凸**) angezeigt. Diese Kontaktangaben beinhalten nur die Dienstnummer.

Bei der Suche nach einem Kontakt kann die Eingabesprache vorübergehend geändert werden. Halten Sie dazu die Taste **Tastensperre und Groß-/Kleinschreibung** ( $\overline{(\ast \circ i)}$ ) eine Weile gedrückt. Auf diese Weise können Sie vorübergehend auf Zeichen in einer fremden Sprache zugreifen.

# **Hinzufügen neuer Kontakte**

- 1. Drücken Sie **Menü**.
- 2. Wählen Sie **Kontakte** aus.
- 3. Wählen Sie **Kontakt hinzufügen** > **Neu** aus, um einen neuen Kontakt hinzuzufügen.
- 4. Wählen Sie **Name** aus und drücken Sie **Zufüg.**.
- 5. Geben Sie im Feld **Name** den Namen für den Kontakt ein und drücken Sie anschließend **OK**.
- 6. Wählen Sie eine der folgenden Optionen aus:
	- **Nummer dienstl.**
	- **Nummer mobil**
	- **Sonstige Nummer**
- 7. Drücken Sie **Zufüg.**.
- 8. Geben Sie die Zahlen ein.

Sie können einen Ton oder eine Pause in der Telefonnummer aufnehmen, indem Sie die Leertaste fünf oder sieben Mal drücken. Auf dem Display werden Töne mit "T" und Pausen mit "P" angezeigt.

- 9. Drücken Sie **OK**.
- 10. Drücken Sie **Sich.**.

# **Hinzufügen eines Kontakts aus der Anrufliste**

### **Vorgehensweise**

- 1. Drücken Sie **Menü**.
- 2. Wählen Sie **Kontakte** aus.
- 3. Wählen Sie **Kontakt hinzufügen** > **Aus Anrufliste** und anschließend eine Nummer aus der Anrufliste aus.
- 4. Drücken Sie **Zufüg.**.
- 5. Wählen Sie eine der folgenden Optionen:
	- **Nummer dienstl.**
	- **Nummer mobil**
	- **Sonstige Nummer**
- 6. Drücken Sie **Zufüg.**.
- 7. Geben Sie den Namen für den Kontakt ein und drücken Sie anschließend **OK**.
- 8. Drücken Sie **OK**.

Wenn Force stimuli ringing aktiviert ist, verwendet das Handset die vom System bereitgestellten Anrufsignale anstelle der lokalen Anrufsignale. Diese Funktion ist nur in älteren Systemen verfügbar (stimuli).

9. Drücken Sie **Sich.**.

## **Bearbeiten eines Kontakts**

### **Informationen zu diesem Vorgang**

Nutzen Sie dieses Verfahren, um lokale Kontakte zu bearbeiten.

### **Vorgehensweise**

- 1. Drücken Sie **Menü**.
- 2. Wählen Sie **Kontakte** aus.
- 3. Wählen Sie **Kontakt bearbeiten** aus.
- 4. Wählen Sie den Kontakt aus und drücken Sie **Bearb.**.

Kontakte aus einem Firmentelefonbuch können nicht bearbeitet werden. Diese Kontakte sind durch das Symbol  $\triangle$  vor ihrem Namen gekennzeichnet.

- 5. Wählen Sie eine der folgenden Optionen aus:
	- **Name**
	- **Nummer dienstl.**
- **Nummer mobil**
- **Sonstige Nummer**
- 6. Drücken Sie **Bearb.** und geben Sie den neuen Namen oder die neue Nummer ein.

Sie können einen Ton oder eine Pause in der Telefonnummer aufnehmen, indem Sie die Leertaste fünf oder sieben Mal drücken. Auf dem Display werden Töne mit "T" und Pausen mit "P" angezeigt.

- 7. Drücken Sie **OK**.
- 8. Drücken Sie **Sich.**.

## **Löschen eines Kontakts**

### **Vorgehensweise**

- 1. Drücken Sie **Menü**.
- 2. Wählen Sie **Kontakte** > **Kontakt löschen** aus.
- 3. Wählen Sie den Kontakt aus, den Sie löschen möchten, und drücken Sie **Löschen**.
- 4. Drücken Sie zur Bestätigung **Ja**.

Es ist nicht möglich, einen Kontakt aus dem Firmentelefonbuch zu löschen. Diese

Einträge sind durch das Symbol **Gesperrter Eintrag** (山) vor ihrem Namen gekennzeichnet.

## **Zentrales Telefonbuch**

Sie können nach Benutzern anhand ihres Namens oder ihrer Telefonnummer in den folgenden Verzeichnissen des zentralen Telefonbuchs suchen:

- **Unternehmen**
- **Unternehmen hfg.**
- **Benutzer**
- **Gruppe**
- **Gruppe häufig**

Das **Benutzer**-Verzeichnis ist das Standardverzeichnis. Wenn Sie das Verzeichnis ändern, wird das ausgewählte Verzeichnis das Standardverzeichnis. Wenn Sie eine Handset-Registrierung entfernen, wird das **Benutzer**-Verzeichnis das Standardverzeichnis.

Drücken Sie auf **Mehr**, wenn das Suchergebnis angezeigt wird, um die Kontaktinformationen und die dem neuen Kontakt hinzugefügte Nummer anzuzeigen. Drücken Sie **Anrufen** oder die

Taste **Gespräch annehmen** (  $\vert \cdot \vert$  \), um den Kontakt anzurufen.

### **Suchen nach Name**

- 1. Wählen Sie **Telefonb. Zentral** aus.
- 2. Wählen Sie **Suche nach Namem** aus.
- 3. Geben Sie "Vorname" oder "Nachname" oder beides in das Suchfeld ein.
- 4. **(Optional)** Für die Suche nach einem Kontakt können Sie vorübergehend die Eingabesprache ändern, indem Sie die Taste **Tastensperre und Groß-/**

**Kleinschreibung** (  $\leftarrow \leftarrow \leftarrow$  ) lange gedrückt halten. Auf diese Weise können Sie auf Zeichen in einer fremden Sprache zugreifen.

5. Drücken Sie **Such.**.

Das System zeigt die Suchergebnisse an.

6. Drücken Sie auf **Mehr Suchergebnisse**, um mehr Kontakte anzuzeigen, wenn die Zahl der übereinstimmenden Einträge über 25 liegt.

### **Suchen nach Nummer**

### **Vorgehensweise**

- 1. Wählen Sie **Telefonb. Zentral** aus.
- 2. **(Optional)** Wechseln Sie das ausgewählte Verzeichnis.
- 3. Wählen Sie **Suche n. Nummer** aus.
- 4. Geben Sie die Telefonnummer für den Benutzer ein.
- 5. Drücken Sie **Such.**.

Das System zeigt die Suchergebnisse an.

6. Drücken Sie auf **Mehr Suchergebnisse**, um mehr Kontakte anzuzeigen, wenn die Zahl der übereinstimmenden Einträge über 25 liegt.

## **Anzeigen des letzten Suchergebnisses**

### **Vorgehensweise**

- 1. Wählen Sie **Telefonb. Zentral** aus.
- 2. Wählen Sie **Letztes Ergebnis** aus.

Das System zeigt die zuletzt aufgerufenen Einträge an.

Wenn es beispielsweise 30 übereinstimmende Einträge gibt und der Benutzer **Mehr Suchergebnisse** auswählt, dann werden die fünf verbleibenden Einträge als letztes Suchergebnis angezeigt.

# **Messaging**

## **Mini-Messaging**

Abhängig vom verwendeten Handset-Modell können Textnachrichten mit maximal 12 Zeichen empfangen werden. Bei Eingang einer Textnachricht ertönt ein Hinweiston. Die Nachricht wird in einem Popup-Fenster angezeigt.

### **B** Hinweis:

Der Support für diese Funktion hängt vom verwendeten Handset-Modell ab.

### **Hinweis:**

Der Hinweiston kann nicht geändert werden.

Wenn die Nachricht mehr als 12 Zeichen umfasst, werden die übrigen Zeichen verworfen. Es wird nur die letzte empfangene Nachricht angezeigt. Zum Beispiel: Es wird eine erste Nachricht empfangen und im Popup-Fenster angezeigt. Eine weitere Nachricht wird empfangen und statt der ersten Nachricht angezeigt, die wiederum verworfen wird.

### **Hinweis:**

Wenn das Telefon mit einer PIN gesperrt ist, muss der Benutzer das Telefon zunächst entsperren, um die eingegangene Nachricht zu öffnen.

Drücken Sie **Ende**, nachdem Sie die Nachricht gelesen haben. Es ist möglich, auf eine Nachricht zu antworten oder eine neue Nachricht zu erstellen und zu senden. Die Nachrichten werden nicht im Handset gespeichert.

## **Voicemail**

### **Empfangen einer Voicemail**

### **Informationen zu diesem Vorgang**

Wenn Sie eine Voicemail erhalten, wird dies durch das Symbol **Voicemail-Nachricht** (  $\omega$  ) in der Statusleiste angezeigt und auf dem Telefonbildschirm wird automatisch der Inhalt der Voicemail-Benachrichtigung angezeigt.

### **Vorgehensweise**

- 1. Drücken Sie **Anrufen**, um die Voicemail anzurufen.
- 2. **(Optional) Ende** drücken, die Voicemail durch langes Drücken auf **1** im Standby-Modus anrufen oder über das Menü **Nachrichten**.

## **Prüfen des Voicemail-Postfachs**

### **Vorgehensweise**

- 1. Drücken Sie im Dialogfeld **Anrufen**, um die Voicemail zu prüfen.
- 2. Wenn Sie **Schließen** auswählen, kann die Voicemail durch langes Drücken der Taste **1** im Standby-Modus angerufen werden.

Wenn das System die Meldung Voice mail number not defined anzeigt, muss die Voicemail-Nummer mithilfe der Voicemail-Taste konfiguriert werden. Wenden Sie sich an Ihren Systemadministrator.

# **Kapitel 6: Weitere Funktionen**

# **Admin-Menü**

Die Systemadministratoren können das Handset über ein ausgeblendetes Menü verwalten.

Das **Admin-Menü** enthält Folgendes:

- Software, Hardware und IPEI/IPDI-Informationen
- DECT-Verbindungsinformationen
- Standort-Funkanalyse zur Feststellung der Signalstärke und der verfügbaren Basisstationen
- Fehleraufzeichnung
- Erweitertes Systemmenü einschließlich Funktionen zur Änderung der Schutzeinstellungen
- Auswahl des Frequenzbereichs

Diese Option wird ausgeblendet, wenn der Frequenzbereich eingestellt wurde.

- Systemmenü einschließlich Funktionen zur Änderung der Schutzeinstellungen
- Option "Auf Werkseinstellungen zurücksetzen"

Um im Ruhemodus einen Schnellzugriff auf das Menü mit Geräteinformationen (Device Information, DI) zu erhalten, drücken Sie die Tasten, die \*#DI# enthalten (d. h. \*#34#). Drücken Sie \*#06# im Ruhemodus, um einen schnellen Zugriff auf IPEI/IPDI zu erhalten. Siehe unten stehende Tabelle.

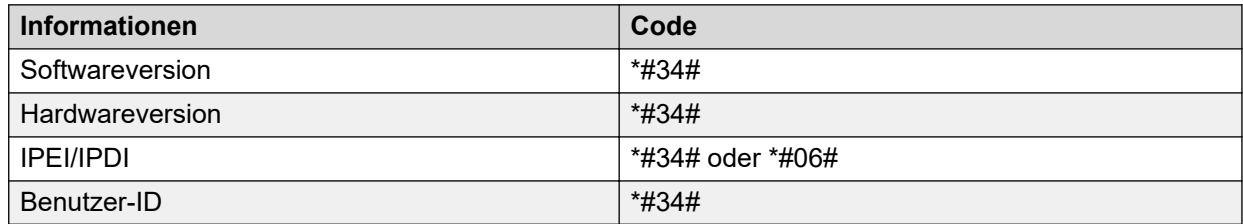

# **Löschen von Listen beim Laden**

Sie können über WinPDM oder Device Manager einen Parameter festlegen, um Anruf- und Nachrichtenlisten zu löschen, die auf dem Handset gespeichert sind.

Wenn dieser Parameter aktiviert wird und diese Funktion auf das schnurlose Telefon heruntergeladen wurde, werden die Listen gelöscht, sobald das Telefon in das Ladegerät gesteckt wird. Diese Funktion kann für die Verwaltung von Handsets für neue Benutzer nützlich sein.

# **Kapitel 7: Systemhandhabung**

# **Softwareaktualisierung und zusätzliche Funktionen**

Sie können die Software und zusätzliche Funktionen oder Parameter im Handset mithilfe von WinPDM, Device Manager oder BroadWorks Device Management System aktualisieren. Einige Beispiele für zusätzliche Funktionen, die Sie konfigurieren können:

- Firmentelefonbuch
- Herunterladbare Sprachen
- Anpassen der Menüstruktur
- Lizenzen

Lizenzen können auch über das **Admin**-Menü im Handset hinzugefügt werden.

Um die Softwareversion des Handsets anzuzeigen, drücken Sie im Ruhemodus auf \*#34#.

# **Handset-Aktualisierungen über das Rack-Ladegerät**

Immer wenn es Aktualisierungen für das Handset gibt, werden Sie angewiesen, das Handset in ein zentrales Rack-Ladegerät zu stellen, sodass neue Features und Funktionen

nachgerüstet werden können. Während einer Aktualisierung zeigt das Display das  $C$ -Symbol und die Nachricht Handset aktualisieren an. Sie können die Nachricht verwerfen, indem Sie **OK** drücken.

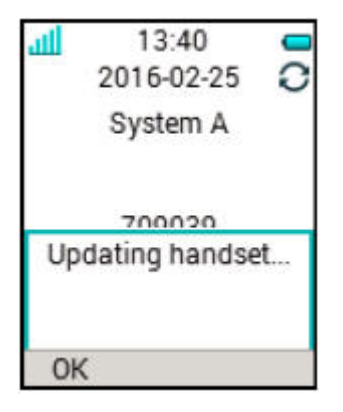

#### **Abbildung 5: Handset-Aktualisierung in Ladegerät**

Wenn Sie das Handset zum Gebrauch aus dem Ladegerät nehmen, wird die Aktualisierung unterbrochen. Die Aktualisierung wird fortgesetzt, wenn das Handset wieder in das Ladegerät gesteckt wird.

Wenn die Aktualisierung abgeschlossen wurde, zeigt das Handset die Nachricht Handset aktualisiert an. Sie können die Nachricht schließen, indem Sie **OK** drücken.

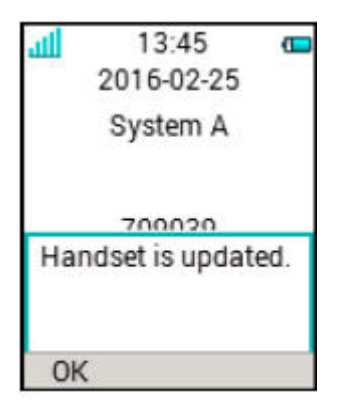

**Abbildung 6: Aktualisierung in Ladegerät abgeschlossen**

# **Kapitel 8: Hinweise zum Betrieb**

# **Hinweise zum Betrieb**

### **Zugriff auf Netz und Tonqualität**

Die Verbindung zum Kommunikationssystem ist nicht verfügbar. Wenn Sie keine Verbindung mit Ihrem System herstellen können, wenden Sie sich an Ihren Systemadministrator. Um eine gute Sprachqualität zu gewährleisten, sollten Sie sich nicht in der Nähe von Computern, Radios oder ähnlichen Geräten befinden.

### **Betriebsbereich**

Sie können Ihr schnurloses Handset nur im Empfangsbereich Ihres Systems nutzen. Außerhalb dieses Bereichs verlieren Sie die Verbindung zum System. Das Symbol für die Signalstärke hat dann nur wenige Balken und die Meldung Suchen wird angezeigt.

### **Außerhalb des Empfangsbereichs**

Wenn Sie den Empfangsbereich des Systems verlassen, ertönt ein kurzer Warnton und die Meldung Suchen wird angezeigt. Der Warnton ertönt 30 Minuten lang jeweils einmal pro

Minute. Der Ton kann durch langes Drücken von **Ton aus** (  $\overline{+}\overline{4}$  ) oder ausgeschaltet werden.

Wenn Sie wieder im Empfangsbereich sind, kann es einige Minuten dauern, bis sich das Handset automatisch beim System angemeldet hat.

# **Kapitel 9: Fehlersuche**

# **Betriebsprobleme**

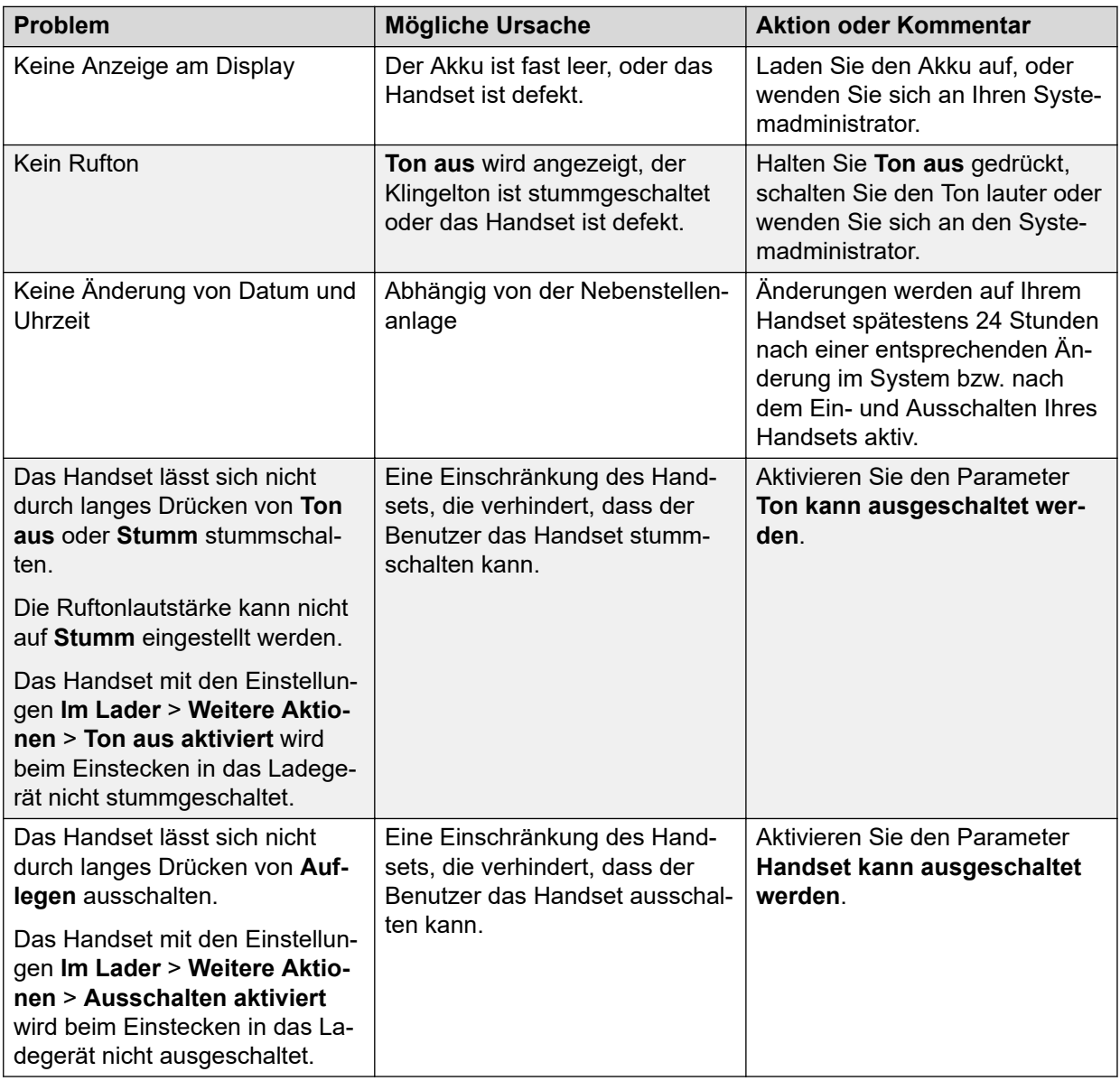

# **Fehler- oder Warnmeldungen**

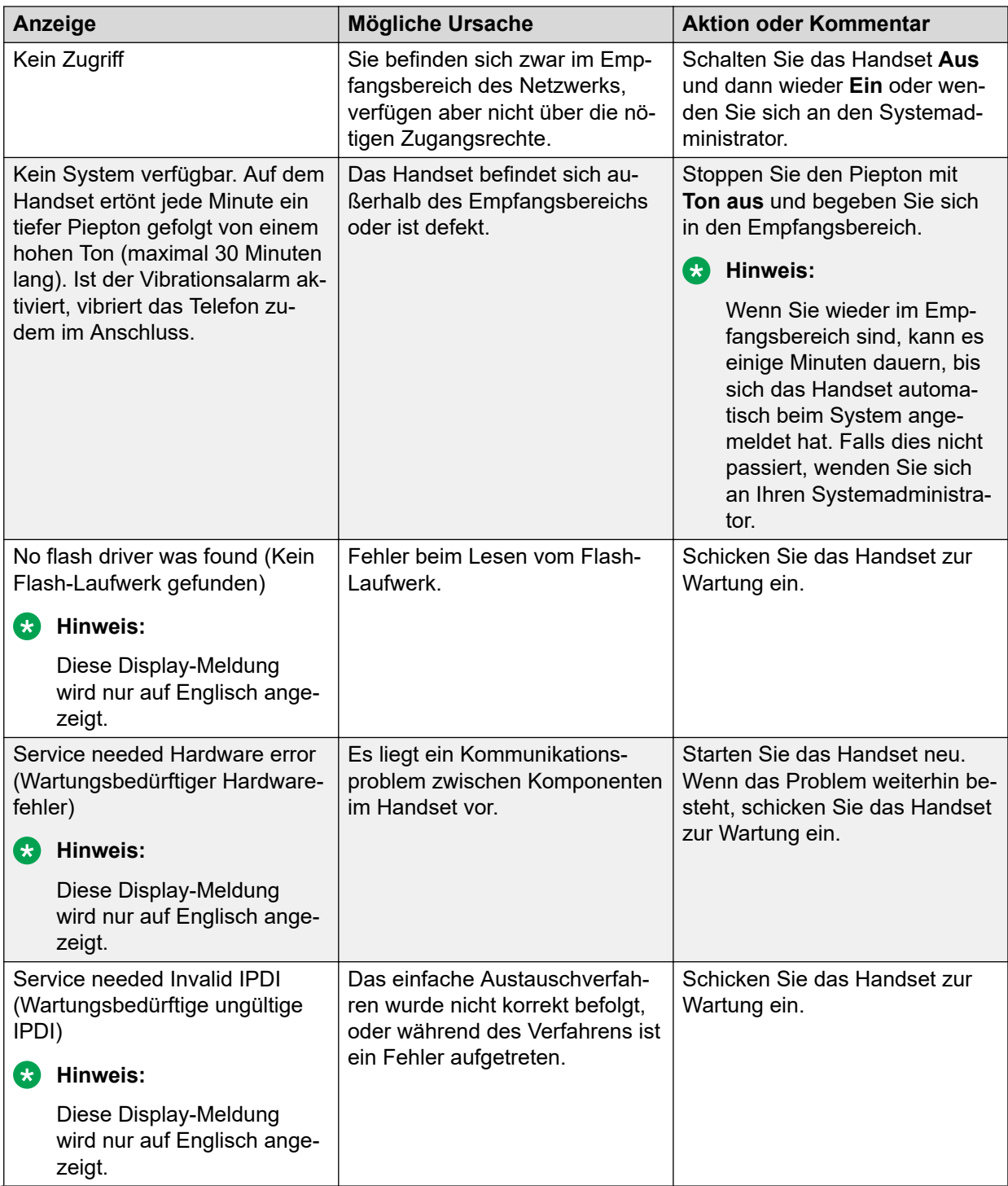

*Die Tabelle wird auf der nächsten Seite fortgesetzt …*

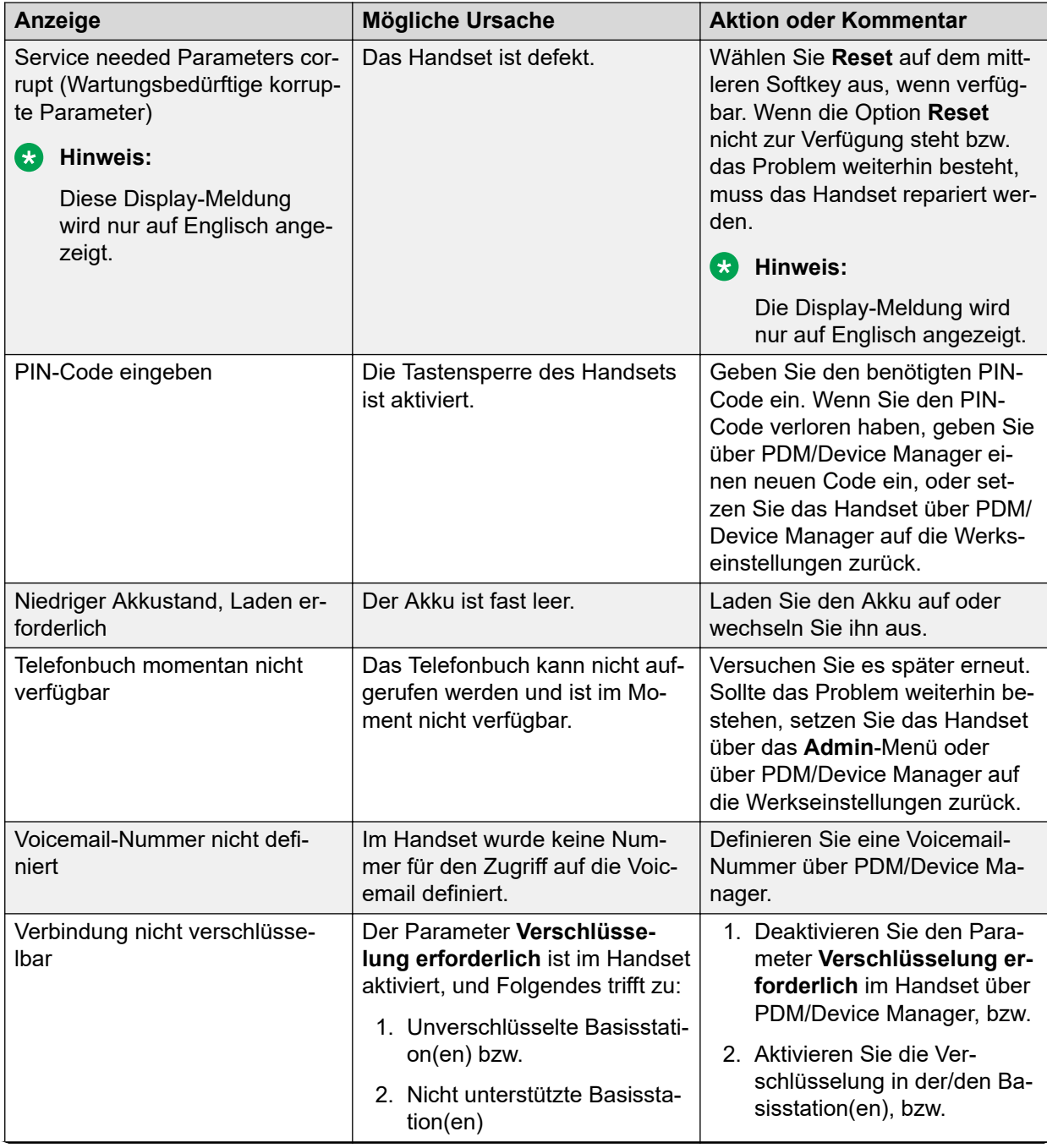

*Die Tabelle wird auf der nächsten Seite fortgesetzt …*

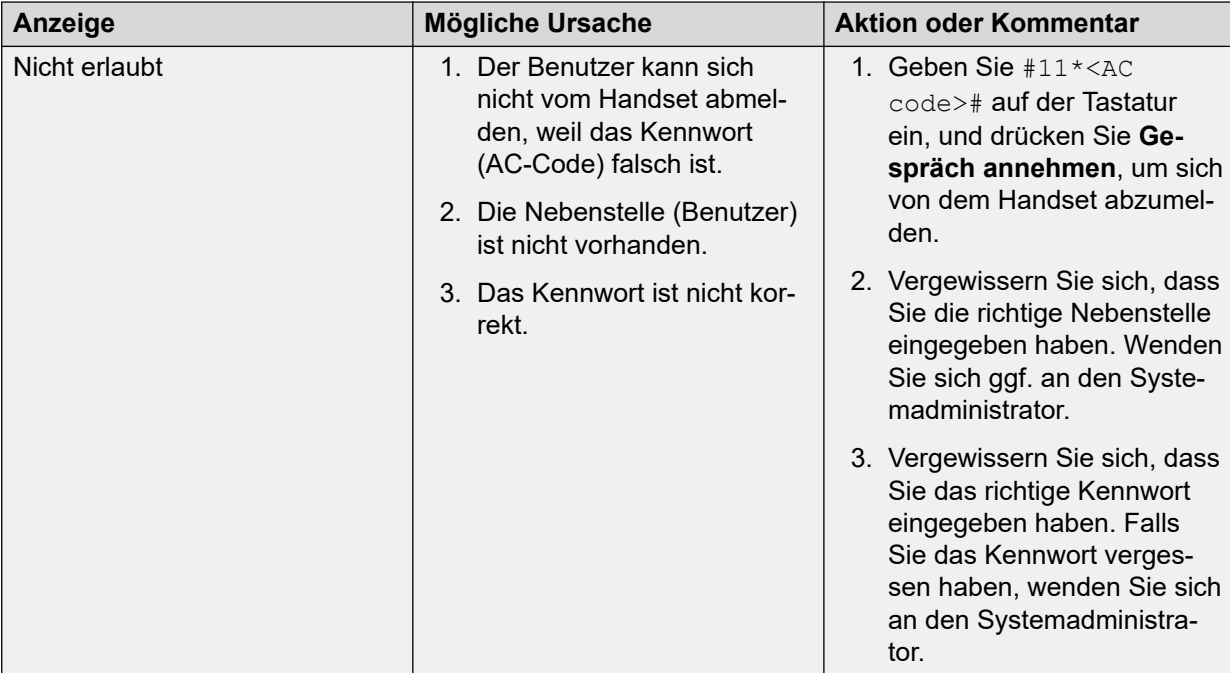

# **Kapitel 10: Anpassen des Avaya 3730 Handsets**

# **Einstellung**

## **Einstellen der Ruftonlautstärke**

### **Vorgehensweise**

- 1. Drücken Sie **Menü**.
- 2. Wählen Sie **Einstellungen** aus.
- 3. Wählen Sie **Töne und Rufsignale** > **Lautstärke** aus.

Erhöhen und verringern Sie die Lautstärke mithilfe der Pfeile nach links und rechts auf der Navigationstaste.

4. Drücken Sie **Zurück**, um die Einstellungen zu speichern.

### **B** Hinweis:

Wenn der Zugriff auf das Telefon eingeschränkt ist, kann das Rufsignal möglicherweise nicht auf **Stumm** eingestellt werden.

### **Hinweis:**

Wenn eine Einschränkung des Handsets aktiviert ist, kann die Ruftonlautstärke nicht auf einen Wert verringert werden, der unter dem zulässigen Wert liegt. Wenn Sie versuchen, die Ruftonlautstärke zu verringern, wird eine Popup-Meldung auf dem Bildschirm angezeigt, die der folgenden ähnelt: Lautstärke auf die niedrigste zulässige Lautstärke zurückgesetzt. Weitere Informationen finden Sie im Konfigurationshandbuch zum Handset.

## **Festlegen unterschiedlicher Anrufsignale für Anrufe**

### **Informationen zu diesem Vorgang**

Nutzen Sie dieses Verfahren, um verschiedene Anrufsignale für Anrufe einzurichten.

- 1. Drücken Sie **Menü**.
- 2. Wählen Sie **Einstellungen** aus.
- 3. Wählen Sie **Töne und Rufsignale** > **Anrufsignal** aus.
- 4. Wählen Sie eine der folgenden Optionen aus:
	- **Interner Anruf**
	- **Externer Anruf**
	- **Rückruf**: Die Option wird nur angezeigt, wenn sie in **WinPDM** oder **Device Manager** definiert ist.
	- **Prioritätsanruf**

Sie können verschiedene Signale für interne Anrufe, externe Anrufe, Rückrufe und Prioritätsanrufe festlegen.

- 5. Wählen Sie das Anrufsignal aus.
- 6. **(Optional)** Drücken Sie **Testen**, um ein Anrufsignal anzuhören, bevor Sie es auswählen.

Das Anrufsignal wird wiederholt, bis Sie **Stopp** drücken.

- 7. Drücken Sie **Ausw.**.
- 8. Drücken Sie **Zurück**, um die Einstellungen zu speichern.

## **Einstellen des Vibrationsalarms**

### **Vorgehensweise**

- 1. Drücken Sie **Menü**.
- 2. Wählen Sie **Einstellungen** aus.
- 3. Wählen Sie **Töne und Rufsignale** > **Vibrationsalarm** aus.
- 4. Wählen Sie eine der folgenden Optionen aus:
	- **Ein**
	- **Ein bei Stumm**: Die Vibrationsfunktion ist aktiviert, wenn das Handset stummgeschaltet ist.
	- **Aus**
- 5. Wählen Sie den Vibrationsalarm aus.
- 6. Drücken Sie **Ausw.**.
- 7. Drücken Sie **Zurück**, um die Einstellungen zu speichern.

## **Einstellen des Tastentons**

- 1. Drücken Sie **Menü**.
- 2. Wählen Sie **Einstellungen** aus.
- 3. Wählen Sie **Töne und Rufsignale** > **Tastenton** aus.
- 4. Wählen Sie eine der folgenden Optionen aus:
	- **Stumm**
	- **Klick**
	- **Ton**
- 5. Drücken Sie **Zurück**, um die Einstellungen zu speichern.
- 6. **(Optional)** Drücken Sie **Testen**, um einen Tastenton anzuhören, bevor Sie ihn auswählen.

# **Einstellungen für Datum und Uhrzeit**

## **Einstellungen für Datum und Uhrzeit**

Die Avaya Wireless Base Station 3700 ist für die Anzeige der richtigen Uhrzeit im Handset verantwortlich. Sie können die auf dem Handset angezeigten Angaben für Uhrzeit und Datum nicht ändern, Sie können nur das Format ändern.

Das Handset wird auch in den folgenden Fällen mit der Zeit der Basisstation synchronisiert:

- Das Handset wird aus- und wieder eingeschaltet. Das Handset fordert das aktuelle Datum und die aktuelle Uhrzeit von der Basisstation an.
- Das Handset ist länger als 24 Stunden eingeschaltet. Das Handset fordert die Uhrzeit alle 24 Stunden ab dem Zeitpunkt an, zu dem es das letzte Mal eingeschaltet wurde.

## **Einstellen des Uhrzeitformats**

- 1. Drücken Sie **Menü**.
- 2. Wählen Sie **Einstellungen** aus.
- 3. Wählen Sie **Uhrzeit/ Datum** aus.
- 4. Wählen Sie das gewünschte Zeitformat aus. Die verfügbaren Optionen sind:
	- HH:MM (am/pm); Zum Beispiel: 1:00 pm
	- HH:MM; Zum Beispiel: 13:00
- 5. Drücken Sie **Ausw.**, um die Einstellungen zu speichern.

# **Einstellen des Datumsformats**

### **Vorgehensweise**

- 1. Drücken Sie **Menü**.
- 2. Wählen Sie **Einstellungen** aus.
- 3. Wählen Sie **Uhrzeit/ Datum** aus.
- 4. Wählen Sie das Datumsformat aus. Es gibt folgende Einstelloptionen:
	- TT/MM/JJJJ, z. B. 17/09/2016 (europäisches Format)
	- MM/TT/JJJJ, z. B. 9/17/2016 (US-Format)
	- JJJJ-MM-TT, z. B. 2016-09-17 (ISO 8601)
	- MMM TT JJJJ, z. B. Jan 17 2016
	- TT MMM JJ, z. B. 17 Jan 16
	- TT.MM.JJJJ, z. B. 17.09.2016
	- TT-MM-JJJJ, z. B. 17-09-2016
- 5. Drücken Sie **Ausw.**, um die Einstellungen zu speichern.

# **Einstellungen für die Telefonsperre**

Das Handset kann durch Aktivierung der automatischen Telefonsperre vor unberechtigter Verwendung geschützt werden. Sie können eine der folgenden Optionen für die automatische Telefonsperre konfigurieren:

Ist diese Funktion aktiviert, muss ein PIN-Code eingegeben werden, um zum Beispiel das Handset einzuschalten, einen eingehenden Anruf anzunehmen usw.

- **Ein**: Das Handset wird automatisch gesperrt, wenn es bis zum Ende des festgelegten automatischen Sperrzeitraums nicht verwendet oder zum ersten Mal eingeschaltet wird. Der automatische Sperrzeitraum ist im **Autosperrzeit**-Parameter festgelegt.
- **Ein im Ladegerät**: Das Handset wird beim Einsetzen in das Ladegerät automatisch gesperrt.
- **Aus**: Das Handset wird nie gesperrt.

Sie können den Standard-PIN-Code der Telefonsperre ("0000") in einen Code Ihrer Wahl ändern. Der Code sollte mindestens vierstellig und maximal achtstellig sein.

Der **Autosperrzeit**-Parameter legt den Zeitraum fest, nach dem das Handset automatisch gesperrt wird. Der kürzeste Wert ist fünf Sekunden und der längste drei Minuten.

### **Hinweis:**

Wenn diese Funktion in **WinPDM** oder **Device Manager** konfiguriert ist, können Sie eine der bis zu fünf vordefinierten Notrufnummern anrufen, während das Handset gesperrt ist.

## **Aktivieren der automatischen Telefonsperre**

### **Vorgehensweise**

- 1. Drücken Sie **Menü**.
- 2. Wählen Sie **Einstellungen** aus.
- 3. Wählen Sie **Sperren** > **Telefon gesperrt** > **Auto-Telefonsperre** aus.
- 4. Wählen Sie eine der folgenden Optionen aus:
	- **Ein**
	- **Ein im Ladegerät**
- 5. Geben Sie eine beliebige PIN ein und drücken Sie **OK**.

Der Code sollte mindestens vierstellig und maximal achtstellig sein.

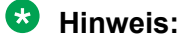

Wenn Sie die PIN vergessen haben, kann Sie vom Verteiler zurückgesetzt werden.

## **Deaktivieren der automatischen Telefonsperre**

### **Vorgehensweise**

- 1. Drücken Sie **Menü**.
- 2. Wählen Sie **Einstellungen** aus.
- 3. Wählen Sie **Sperren** > **Telefon gesperrt** > **Auto-Telefonsperre** aus.
- 4. Wählen Sie **Aus** aus.
- 5. Geben Sie die PIN ein und drücken Sie **OK**, um die automatische Telefonsperre zu deaktivieren.

### **Hinweis:**

Wenn Sie die PIN vergessen haben, kann sie vom Verteiler zurückgesetzt werden.

# **Ändern des PIN-Codes**

- 1. Drücken Sie **Menü**.
- 2. Wählen Sie **Einstellungen** aus.
- 3. Wählen Sie **Sperren** > **Telefon gesperrt** > **PIN-Code ändern** aus.
- 4. Geben Sie die alte PIN ein, und drücken Sie **OK**.
- 5. Geben Sie die neue PIN erneut ein und drücken Sie **Sich.**.

# **Einstellungen für die Annahme von Anrufen**

Standardmäßig werden Anrufe bei Verwendung des Handsets mit der Taste **Gespräch annehmen** angenommen. Das Handset kann allerdings so konfiguriert werden, dass der Anruf automatisch angenommen wird, d. h. ohne Drücken einer Taste bzw. im Freisprechmodus. Es können auch andere Tasten zur Rufannahme eingestellt werden. Wenn **Jede Taste** ausgewählt wird, kann jede Taste außer **Auflegen** und **Ton aus** für die Rufannahme verwendet werden.

## **Einstellen der Rufannahmetaste**

### **Vorgehensweise**

- 1. Drücken Sie **Menü**.
- 2. Wählen Sie **Einstellungen** aus.
- 3. Wählen Sie **Rufannahme** > **Rufannahme-Taste** aus.
- 4. Wählen Sie eine der folgenden Optionen aus:
	- **Anruftaste**
	- **Jede Taste**
- 5. Drücken Sie **Zurück**, um die Einstellungen zu speichern.

## **Einstellen des Anrufannahmeverhaltens**

### **Vorgehensweise**

- 1. Drücken Sie **Menü**.
- 2. Wählen Sie **Einstellungen** aus.
- 3. Wählen Sie **Rufannahme** > **Rufannahme Art** aus.
- 4. Wählen Sie eine der folgenden Optionen:
	- **Automatisch**
	- **Freisprechfun.**
- 5. Drücken Sie **Änd.**, um die Einstellung zu speichern.

Das Kontrollkästchen wird aktiviert.

- 6. Drücken Sie **Zurück**, um die Einstellungen zu speichern.
- 7. **(Optional)** Um die Einstellungen zu entfernen, drücken Sie **Änd.**. Das Kontrollkästchen wird deaktiviert.

## **Ändern der Menüsprache**

### **Vorgehensweise**

- 1. Drücken Sie **Menü**.
- 2. Wählen Sie **Einstellungen** aus.
- 3. Wählen Sie **Sprache** aus.
- 4. Wählen Sie die Sprache aus, die Sie für das Menü verwenden möchten.
- 5. Drücken Sie **Zurück**, um die Einstellungen zu speichern.

### **Hinweis:**

Über **WinPDM** oder **Device Manager** können Sie eine zusätzliche Sprache herunterladen.

## **Einstellen der Eigentümer-ID**

### **Informationen zu diesem Vorgang**

Nutzen Sie dieses Verfahren, um die **Besitzer-ID** zur Identifizierung des Handsets einzustellen.

### **Vorgehensweise**

- 1. Drücken Sie **Menü**.
- 2. Wählen Sie **Einstellungen** aus.
- 3. Wählen Sie **Besitzer-ID** aus.
- 4. Geben Sie den Namen oder die Identität ein.
- 5. Drücken Sie **Sich.**.

## **Im Ladegerät**

Über **WinPDM** oder **Device Manager** können im Handset weitere Aktionen im Ladegerät konfiguriert werden.

### **Ausschalten während des Ladevorgangs**

### **Informationen zu diesem Vorgang**

Das schnurlose Handset kann auch ausgeschaltet werden, wenn es sich zum Laden in einer Ladestation befindet. Wenn das Handset aus der Ladestation genommen wird, schaltet es sich wieder ein.

Wenn sich das Handset in der Ladestation befindet und ausgeschaltet ist, wird die Besitzer-ID des Handsets weiterhin angezeigt. Dadurch wird die Identifizierung des Handsets erleichtert. Zum Beispiel, wenn mehrere Handsets nebeneinander geladen werden.

### **Vorgehensweise**

- 1. Wählen Sie **Im Lader** aus.
- 2. Wählen Sie **Weitere Aktionen** aus.
- 3. Wählen Sie **Ausschalten** aus.

## **Deaktivieren der Abschaltoption im Lademodus Vorgehensweise**

- 1. Wählen Sie **Im Lader** aus.
- 2. Wählen Sie **Weitere Aktionen** aus.
- 3. Wählen Sie **Keine Aktion** aus.

# **Ändern des Systems**

### **Vorgehensweise**

- 1. Wählen Sie **System** aus.
- 2. Wählen Sie **System wechseln** aus.
- 3. Wählen Sie **Automatisch** oder das gewünschte System aus.

Wenn das Handset auf **Automatisch** eingestellt ist, wird anhand der Prioritätsliste ein System ausgewählt.

**Automatisch** kann weder in älteren noch in Funkhörer 3700-Systemen verwendet werden.

## **Registrieren des Telefons bei einem DECT-System**

### **Informationen zu diesem Vorgang**

Um sich manuell bei einem Funkhörer 3700 DECT-System anzumelden, benötigen Sie den PARK-Code (Portable Access Right Key) und den AC-Code (Authentifizierungscode) für das entsprechende System.

### **Vorgehensweise**

- 1. Drücken Sie **Menü**.
- 2. Wählen Sie **Verbindungen** aus.
- 3. Wählen Sie **System** aus.
- 4. Wählen Sie **Anmelden** aus.

Das System zeigt Folgendes an:

- IPDI: ein eindeutiger Code, der dem Handset zugewiesen ist.
- 5. Drücken Sie **Weiter**.
- 6. **(Optional)** Geben Sie im Feld **Systemname** den Systemnamen ein.

Wenn Sie keinen Systemnamen eingeben, wird der Standardname verwendet, zum Beispiel System A, System B.

- 7. Drücken Sie **Weiter**.
- 8. Geben Sie **PARK** ein (max. 31 Zeichen). Der PARK-Code wird nicht benötigt, wenn sich kein fremdes DECT-System innerhalb des Empfangsbereichs befindet.
- 9. Geben Sie **AC** ein. Der AC-Code muss zwischen 4 und 8 Ziffern lang sein.
- 10. Drücken Sie **Weiter**.

Das System zeigt die Nachricht Schutz aktiviert? an.

11. Um das neue System zu schützen, wählen Sie **Ja**.

### **Hinweis:**

Sie können ein geschütztes System nicht mithilfe des Menüs **System** löschen. Die Abmeldung muss über das **Admin**-Menü oder das DECT-System des Funkhörers 3700 erfolgen.

12. Drücken Sie **OK**.

Ein Suchvorgang beginnt.

## **Abmelden vom System**

### **Vorgehensweise**

- 1. Drücken Sie **Menü**.
- 2. Wählen Sie **Verbindungen** aus.
- 3. Wählen Sie **System** aus.
- 4. Wählen Sie **Abmelden** aus.
- 5. Wählen Sie das System für den Abmeldevorgang aus.
- 6. Drücken Sie **Ja**.

## **Umbenennen des Systems**

#### **Informationen zu diesem Vorgang**

Nutzen Sie dieses Verfahren, um den Namen des Systems im Handset ändern.

- 1. Drücken Sie **Menü**.
- 2. Wählen Sie **Verbindungen** aus.
- 3. Wählen Sie **System** aus.
- 4. Wählen Sie **System umbenennen** aus.
- 5. Wählen Sie das System aus, das umbenannt werden soll und drücken Sie **Bearb.**.
- 6. Geben Sie im Feld **Name** den neuen Namen ein.
- 7. Drücken Sie **Sich.**.

## **Einstellen der Priorität**

### **Informationen zu diesem Vorgang**

Standardmäßig werden die Systeme in der Reihenfolge angezeigt, in der die Anmeldungen eingegeben wurden. D. h., dass das System, an dem das Handset zuerst angemeldet wurde, die höchste Priorität hat. Sie können die Liste bearbeiten und die Reihenfolge und somit die Priorität der Systeme ändern, indem Sie die betreffenden Einträge in der Liste an die gewünschte Stelle verschieben.

Diese Prioritätenliste wird zusammen mit dem System verwendet, das auf **Automatisch** eingestellt ist.

### **Vorgehensweise**

- 1. Drücken Sie **Menü**.
- 2. Wählen Sie **Einstellungen** aus.
- 3. Wählen Sie **System** aus.
- 4. Wählen Sie **Priorität** aus.
- 5. Ändern Sie die Priorität, indem Sie mithilfe der Navigationstaste nach oben oder nach unten blättern.
- 6. Wählen Sie **Zurück** aus, um die Priorität zu speichern.

# **Anzeigeeinstellungen**

## **Ändern des Bildschirmschoners**

### **Informationen zu diesem Vorgang**

Sie können folgende Einstellungen vornehmen:

- **Informationen**: Zeigt während des Ruhemodus Informationen zum Status und zur Identifizierung an.
- **Schwarz**: Der Bildschirm ist schwarz, wenn sich das Handset im Ruhemodus befindet.
- **Bei Anruf dunkel**: Der Bildschirm ist auch während eines aktiven Anrufs schwarz.

Wenn sich das Handset im Ladegerät befindet und der Bildschirmschoner auf **Informationen** eingestellt ist, wird die Benutzer-ID angezeigt, selbst wenn das Handset ausgeschaltet ist. Diese Funktion vereinfacht die Identifikation, wenn mehrere Handsets in einem Rack-Ladegerät geladen werden.

#### **Vorgehensweise**

1. Drücken Sie **Menü**.

- 2. Wählen Sie **Einstellungen** aus.
- 3. Wählen Sie **Display** > **Bildschirmschoner** aus.
- 4. Wählen Sie eine der folgenden Optionen aus:
	- **Informationen**
	- **Schwarz**
	- **Bei Anruf dunkel**
- 5. Drücken Sie **Zurück**.

### **Hinweis:**

Wenn das Handset im DP1 Desktop Programmer oder CR3-Rack-Ladegerät aufgeladen wird, werden die Informationen durch die Lizenzkennzeichnung ersetzt. Wenn sich das Handset in einem Tischladegerät befindet, verhält es sich genauso, als wäre es nicht im Ladegerät.

## **Ändern der Helligkeit**

- 1. Drücken Sie **Menü**.
- 2. Wählen Sie **Einstellungen** aus.
- 3. Wählen Sie **Display** > **Helligkeit** aus.
- 4. Wählen Sie eine der folgenden Optionen aus:
	- **Normal**
	- **Energiesparmod**
- 5. Drücken Sie **Ausw.**.
- 6. Drücken Sie **Zurück**.

# **Kapitel 11: Wartung**

# **Wartung**

## **Wartung von Akkus**

**Akku-Warnhinweise**

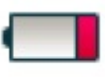

Das Symbol für "Akku fast leer" ( ) wird angezeigt, wenn die Akkuladekapazität 10 % oder weniger beträgt. Zusätzlich ertönt jede Minute ein Warnsignal, die LED blinkt orange, und das Dialogfenster "Akku fast leer. Jetzt laden." wird angezeigt.

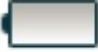

Das Symbol "Akku leer" ( ) blinkt, wenn die Akkuladekapazität 5 % oder weniger beträgt. Zusätzlich ertönt jede Sekunde ein Warnsignal, die LED blinkt rot und das Dialogfenster **Akku leer. Fahre herunter** wird angezeigt.

Während eines Gesprächs wird der Benutzer nur über das entsprechende Akku-Warnsignal benachrichtigt. Das Warnsignal kann während eines Gesprächs nicht stumm geschaltet werden. Wenn gerade kein Anruf getätigt wird, kann das Warnsignal durch Drücken der Taste

**Ton aus** (#  $\&$ ) oder **stummgeschaltet werden.** 

### **Laden des Akkus**

Stecken Sie das Handset in das Desktop- oder Rack-Ladegerät.

Schieben Sie das Handset in das Ladegerät, um es vollständig einzulegen.

Um das Handset aus dem Ladegerät zu nehmen, neigen Sie es zu sich und heben Sie es nach oben an.

### **Hinweis:**

Es wird nicht empfohlen, das Handset vor dem Vorwärtskippen nach oben zu heben.

Auf dem Display erscheint ein animiertes Akkusymbol ( $\blacksquare$ ), das den Ladevorgang anzeigt, wobei es mit dem aktuellen Ladestand beginnt und mit dem vollen endet. Ein volles Akkusymbol ( $\bigcirc$ ) zeigt an, dass der Akku aufgeladen ist.

### **B** Hinweis:

Verwenden Sie zum Laden nur zugelassene Ladegeräte.
#### <span id="page-72-0"></span>**Wechseln des Akkus**

Wenn die verfügbare Standby-Dauer des Handsets zu kurz wird, sollten Sie den Akku ersetzen. Informationen zu neuen Akkus erhalten Sie von Ihrem Systemadministrator oder Ihrem Händler. Der Akku ist an der Rückseite der Abdeckung angebracht. Er ist so ausgelegt, dass der Akku nur korrekt ausgerichtet eingelegt werden kann.

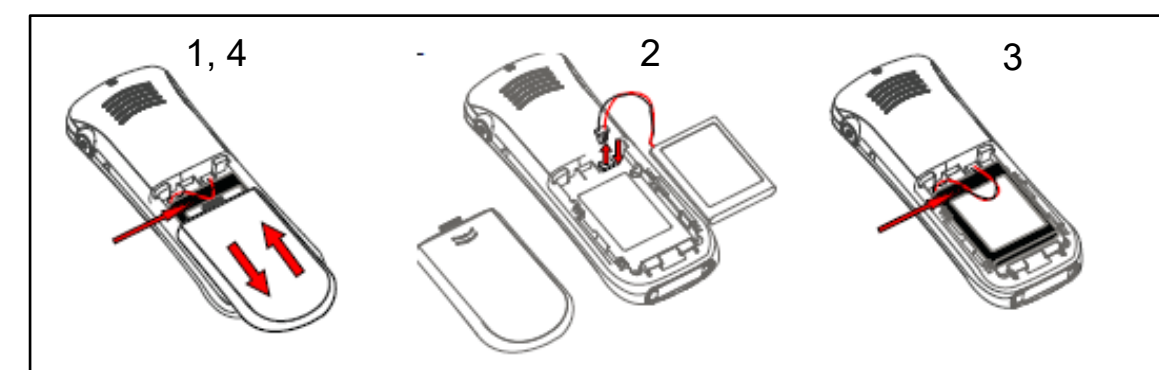

**Abbildung 7: Auswechselbarer Akku**

# **Anbringen des einfachen Clips**

Bringen Sie den einfachen Clip wie in der Abbildung dargestellt an.

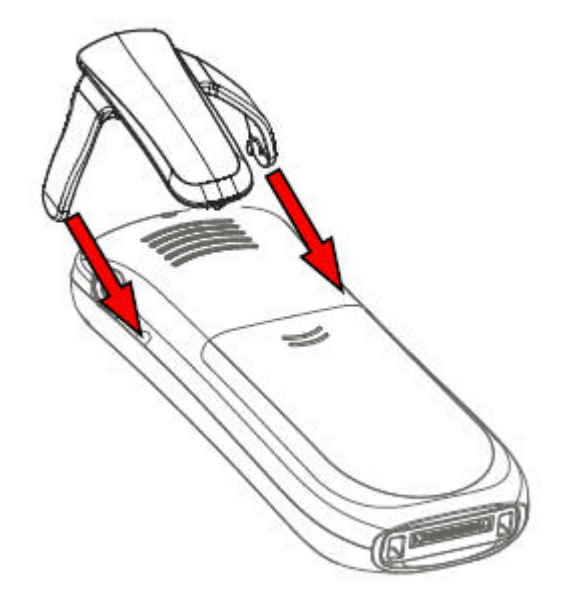

**Abbildung 8: Schrauben Sie den Clip an.**

# **Anbringen des Drehclips**

Bringen Sie den Drehclip wie in der Abbildung dargestellt an.

<span id="page-73-0"></span>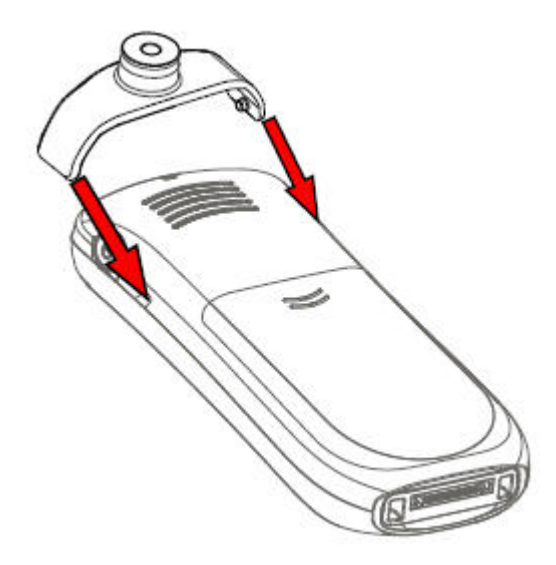

**Abbildung 9: Schrauben Sie den Clip an.**

# **Einfacher Austausch des Handsets**

Der einfache Austausch kann z. B. genutzt werden, wenn ein Handset aufgrund eines defekten Displays ausgetauscht werden muss.

#### **Hinweis:**

Einfacher Austausch wird bei der Verwendung des DP1 Desktop Programmer nicht unterstützt.

#### **B** Hinweis:

Wenn die elektrische Verbindung beschädigt ist, kann das Verfahren zum einfachen Austausch nicht verwendet werden. Je nach Fehler kann der Austausch über **WinPDM** oder **Device Manager** möglich sein.

Die folgenden Einstellungen werden während des einfachen Austauschs ersetzt:

- DECT-Registrierung
- Benutzerparameter (einschließlich Benutzer-ID)
- Kontakte
- Die Nebenstellennummer wird dem neuen Handset zugewiesen.

Die folgenden Einstellungen werden während eines einfachen Austauschverfahrens nicht ersetzt:

• Anrufliste

## **Beginn des einfachen Austauschverfahrens**

#### **Informationen zu diesem Vorgang**

Diese Aufgabe empfiehlt notwendige Anforderungen vor dem Start des einfachen Austauschverfahrens.

#### <span id="page-74-0"></span>**Vorgehensweise**

- 1. Überprüfen Sie, dass das alte, auszutauschende Handset und das neue Handset denselben Gerätetyp haben.
- 2. Verwenden Sie WinPDM oder den Device Manager, um zu prüfen, dass die Software von DC4 Advanced Desktop Charger oder CR3 Charging Rack Version 1.3.x oder höher entspricht.
- 3. Vergewissern Sie sich, dass die Handset-Akkus geladen sind, bevor Sie das einfache Austauschverfahren einleiten.
- 4. Schalten Sie das neue Handset durch langes Drücken von  $\bigodot$  aus.

### **Einfaches Austauschverfahren**

#### **Informationen zu diesem Vorgang**

Während des einfachen Austauschverfahrens stimmen die LED-Anzeigen an Handset und Ladegerät überein. D. h., dass im Fall eines alten Handsets mit defektem Display das Austauschverfahren anhand der LED-Anzeigen auf Ladegerät und Handset ausgeführt werden kann. Vor und nach dem einfachen Austausch können die LED-Anzeigen unterschiedlich sein.

#### **Wichtig:**

Nehmen Sie ein Handset niemals aus dem Ladegerät, bevor Sie von den Anweisungen auf dem Display oder durch die LED-Anzeigen dazu aufgefordert werden (bei defektem Display wird der Status über die LED angezeigt). Im Fall einer Fehleranzeige ist das Entnehmen des Handsets ggf. zulässig. Nachdem das alte Handset im Ladegerät stand, muss das neue Handset in das Ladegerät gesteckt werden, auch wenn der Austausch nicht erfolgreich war. Andernfalls kann es zu einer Fehlfunktion kommen, und das neue Handset muss zur Wartung eingeschickt werden.

#### **Vorgehensweise**

1. Drücken und halten Sie  $\lceil \cdot \rceil$  auf dem neuen Handset.

Lassen Sie  $\lceil \cdot \rceil$  erst los, wenn Sie dazu aufgefordert werden.

- 2. Stecken Sie das neue Handset in das Ladegerät.
- 3. Wenn das System die Meldung "Telefonaustausch beginnen?" anzeigt, lassen

Sie  $|\mathcal{C}|$  los und drücken anschließend **Ja**.

Das System zeigt die folgende Meldung an: "Anweisungen befolgen. Jeder Schritt kann mehrere Minuten dauern."

- 4. Drücken Sie **OK** (linker Softkey).
- 5. Wenn Sie aufgefordert werden, das alte Telefon in das Ladegerät zu stecken, ersetzen Sie das neue Handset durch das alte. Das Handset kann ein- oder ausgeschaltet sein.

Bei Verwendung des CR3 Charging Racks muss der linke Ladeschacht für beide Handsets verwendet werden.

Das Handset wird neu gestartet und nach ein paar Sekunden wird auf dem Display folgende Meldung angezeigt: "Einstellungen werden gespeichert. Telefon <span id="page-75-0"></span>nicht aus dem Ladegerät entnehmen". Die LED des Ladegeräts ändert sich in ein langsames oranges Blinken. Dies kann ein paar Minuten dauern.

### **Wichtig:**

Wenn das alte Handset nicht mit dem Ladegerät kommunizieren kann, stecken Sie das neue Handset in das Ladegerät, um seine Einstellungen (die IPDI des Handsets) wiederherzustellen. Wenn dieser Schritt nicht durchgeführt wird, muss das Handset zur Wartung eingeschickt werden. Die Einstellungen des alten Handsets können mithilfe von PDM/Device Manager auf das neue Handset übertragen werden.

6. Ersetzen Sie das alte Handset durch das neue Handset, wenn der Text "Neues Telefon in das Ladegerät stecken" angezeigt wird.

Das System zeigt die Meldung "Einstellung wiederherstellen" an.

#### **Wichtig:**

Handset nicht aus dem Ladegerät entfernen, wenn der Text "Einstellung wiederherstellen" angezeigt wird.

7. Wenn das System die Meldung "Telefon erfolgreich ersetzt. Telefon für Neustart entnehmen." anzeigt, nehmen Sie das Handset aus dem Ladegerät.

Das Handset wird automatisch neu gestartet.

### **LED-Anzeigen während des einfachen Austauschs**

Die folgende Tabelle zeigt die LED-Anzeigen, die für das Ladegerät während des einfachen Austauschverfahrens verwendet werden.

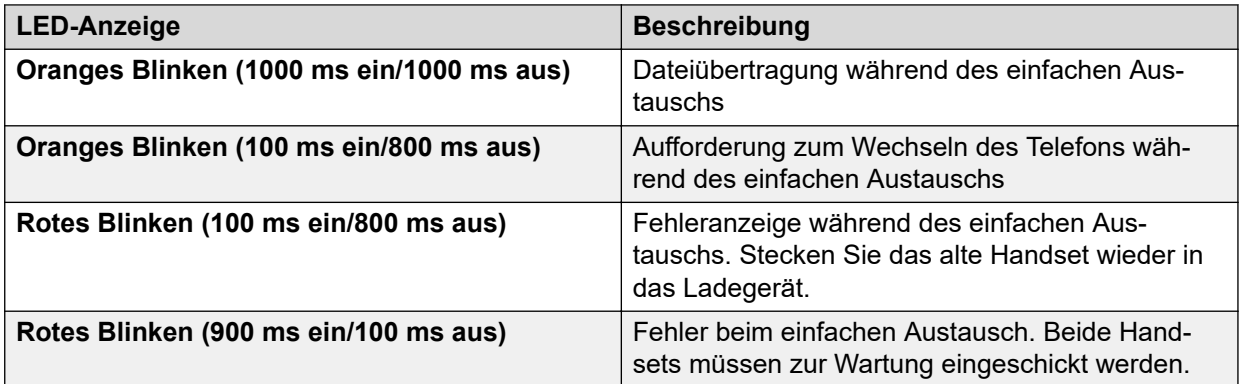

# <span id="page-76-0"></span>**Kapitel 12: Energieeffizienz**

Empfehlungen zum Einsparen von Energie:

- Laden Sie den Akku nicht, wenn die Raumtemperatur über +40 °C bzw. unter +5 °C liegt. Sie sollten den Akku nicht bei Temperaturen unter +5 °C aufladen, da er dadurch beschädigt wird und sich die Lebensdauer verkürzt.
- Beachten Sie, dass das Lagern von Li-Ion-Akkus bei hohen Temperaturen deren Kapazität drastisch reduziert. Zum Beispiel reduziert die Lagerung bei +60 °C die Kapazität in weniger als einem Monat dauerhaft um 20 %.
- Stellen Sie den Bildschirmschoner des Handsets auf die Option **Bei Anruf dunkel** ein. Der Bildschirm wird schwarz und die Hintergrundbeleuchtung wird ausgeschaltet. Die Hintergrundbeleuchtung wird auch ausgeschaltet, wenn das Handset für einen Anruf verwendet wird. Dadurch wird die Akku-Lebensdauer verlängert, wenn sich der Benutzer in einem längeren Gespräch befindet.
- Das Handset kann so konfiguriert werden, dass es ausgeschaltet wird, wenn es sich im Ladegerät befindet. Wenn das Handset aus dem Ladegerät genommen wird, schaltet es sich automatisch wieder ein.
- Entfernen Sie den Netzadapter, wenn das Ladegerät längere Zeit nicht verwendet wird.
- Laden Sie das Handset nicht auf, wenn es nicht notwendig ist.

# <span id="page-77-0"></span>**Kapitel 13: Verwandte Ressourcen**

# **Dokumentation**

Sie können die erforderlichen Dokumente von der Support-Website von Avaya unter [http://](http://support.avaya.com/) [support.avaya.com/](http://support.avaya.com/) herunterladen.

#### **Installation und Betrieb**

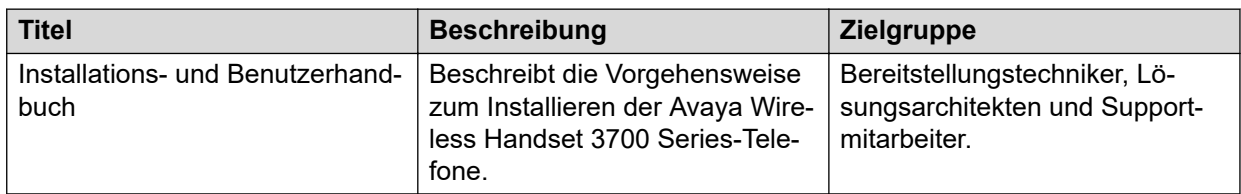

#### **Konfiguration**

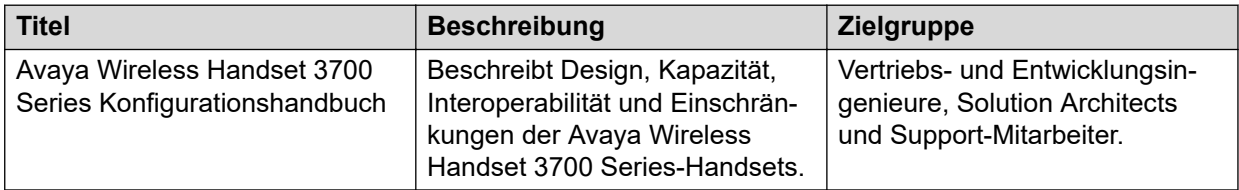

# <span id="page-78-0"></span>**Anhang A: Sicherheitshinweise**

# **Sicherer Betrieb**

Um den sicheren und effektiven Betrieb des Handsets zu gewährleisten, beachten Sie bitte die Hinweise in diesem Handbuch sowie alle notwendigen Sicherheitshinweise. Befolgen Sie die Betriebsanleitung und halten Sie sich an sämtliche Vorsichtsmaßnahmen und Sicherheitshinweise auf dem Produkt, in den mitgelieferten vorgeschriebenen Informationen sowie in diesem Benutzerhandbuch. Bauen Sie das Handset nicht auseinander. Durch Auseinanderbauen des Handsets erlischt die Garantie.

Das Handset verfügt über keine vom Benutzer zu wartenden Bauteile. Eine Wartung sollte nur durch eine autorisierte Wartungsstelle erfolgen. Änderungen des Geräts, die nicht ausdrücklich von der zuständigen Zulassungsstelle genehmigt sind, können zur Erlöschung der Berechtigung des Benutzers zum Betrieb des Frequenzbereichs des Geräts führen.

Das Handset ist ein Funkübertragungs- und -empfangsgerät. Wenn das Gerät eingeschaltet ist, empfängt und sendet es Hochfrequenzsignale (HF-Signale). Das Handset funktioniert je nach Markt in verschiedenen Frequenzbereichen und nutzt herkömmliche Modulationsverfahren:

EU (ETSI): 1880 bis 1900 MHz/250 mW

USA/Kanada (FCC): 1920 bis 1930 MHz/100 mW

#### **B** Hinweis:

Die Produktbezeichnung für regulatorische Zwecke des Avaya Avaya Wireless Handset 3730 lautet DH6.

# **Einhaltung von Vorschriften (nur EU und EFTA)**

# **Belastung durch Hochfrequenzsignale**

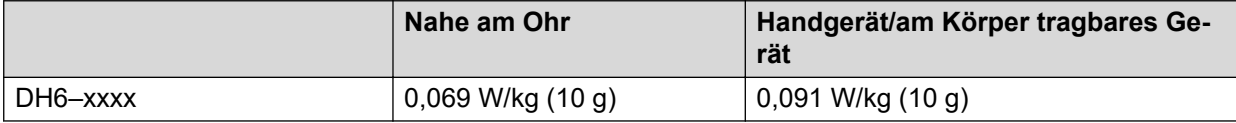

Dieses Mobilgerät erfüllt die Richtlinien zur Belastung durch Hochfrequenzsignale. Ihr Mobilgerät ist ein Funkübertragungs- und -empfangsgerät. Es ist darauf ausgelegt, die durch internationale Richtlinien empfohlenen Belastungsgrenzen durch Hochfrequenzsignale einzuhalten. Diese Richtlinien wurden von der unabhängigen Wissenschaftsorganisation

<span id="page-79-0"></span>ICNIRP entwickelt und beinhalten Sicherheitsabstände, um den Schutz aller Personen unabhängig von deren Alter oder Gesundheit sicherzustellen.

Die in den Richtlinien für Mobilgeräte angegebenen Werte basieren auf einer Maßeinheit namens SAR (Specific Absorption Rate). Die in den ICNIRP-Richtlinien festgelegte SAR-Grenze beträgt 2,0 W/kg gemittelt auf 10 g Gewebe.

Tests für SAR werden nach Standardverfahren durchgeführt. Das Gerät bringt die beste Übertragungsleistung in allen getesteten Frequenzbereichen. Das tatsächliche SAR-Niveau eines aktiven Geräts kann unter dem Maximalwert liegen, da das Gerät darauf ausgelegt ist, nur so viel Leistung zu nutzen, um auf das Netz zugreifen zu können. Das Niveau ändert sich abhängig von verschiedenen Faktoren, z. B. von der Entfernung zur nächsten Basisstation. Der höchste SAR-Wert gemäß der ICNIRP-Richtlinien für die Verwendung eines Geräts am Ohr beträgt 0,201 W/kg und für den Körper 0,278 W/kg (die Messdistanz beträgt 1,5 cm). Durch die Verwendung von Zubehör und Erweiterungen können die SAR-Werte abweichen. Die SAR-Werte können abhängig von den nationalen Richtlinien und Testanforderungen sowie dem Frequenzband variieren.

# **Einhaltung von Vorschriften (nur USA und Kanada)**

FCC ID:

DH6–xxxx:BXZDH6

IC:

DH6–xxxx3724B-DH6

#### **Verwandte Links**

Übereinstimmung mit FCC- und IC-Vorschriften auf Seite 80 [Belastung durch Hochfrequenzsignale](#page-80-0) auf Seite 81

# **Übereinstimmung mit FCC- und IC-Vorschriften**

Dieses Gerät wurde getestet und entspricht den Grenzwerten für digitale Geräte der Klasse B gemäß Abschnitt 15 der FCC-Vorschriften. Diese Grenzwerte sollen bei der Installation in einem Wohnumfeld angemessenen Schutz vor schädlichen Interferenzen bieten.

Das Gerät erzeugt und nutzt Funkwellenenergie und kann Funkwellenenergie ausstrahlen. Es kann bei nicht vorschriftsgemäßer Installation und Verwendung schädliche Störungen im Funkverkehr verursachen. Es kann jedoch nicht garantiert werden, dass bei einer bestimmten Installation keine Störungen auftreten. Sollte das Gerät störende Auswirkungen auf den Radiooder Fernsehempfang haben (dies kann durch das Ein- bzw. Ausschalten des Geräts getestet werden), sollte der Benutzer versuchen, die Interferenzen durch eine oder mehrere der folgenden Maßnahmen zu beheben:

- Richten Sie die Empfangsantenne neu aus oder bringen Sie sie an einem anderen Ort an.
- Vergrößern Sie den Abstand zwischen Gerät und Empfänger.
- Schließen Sie das Gerät an eine Steckdose in einem anderen Stromkreis an als dem, an dem der Empfänger angeschlossen ist.

<span id="page-80-0"></span>• Wenden Sie sich an den Händler oder an einen erfahrenen Radio- oder Fernsehtechniker.

#### **B** Hinweis:

Vertraulichkeit kann bei der Nutzung dieses Handsets nicht garantiert werden.

#### **Verwandte Links**

[Einhaltung von Vorschriften \(nur USA und Kanada\)](#page-79-0) auf Seite 80

# **Belastung durch Hochfrequenzsignale**

Dieses Gerät entspricht den FCC-Grenzwerten für Hochfrequenzstrahlung, die für unkontrollierte Umgebungen gelten. Dieses Gerät erfüllt den FCC SAR-Grenzwert von 1,6 W/kg. Der gemessene SAR-Höchstwert ist:

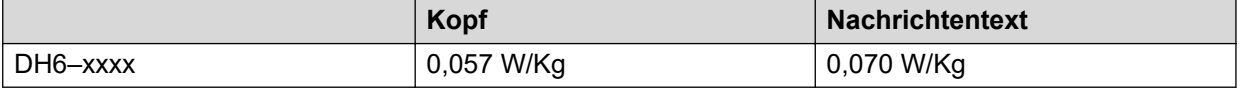

Das Handset ist darauf ausgelegt, mit dem Display Richtung Körper getragen zu werden, um die beste Leistung zu erzielen. SAR-Tests werden ohne Abstand durchgeführt, um zu bestätigen, dass das Gerät nahe am Körper getragen werden kann. Dieses Gerät sowie die zugehörige Antenne sollten nicht in der Nähe oder zusammen mit anderen Antennen oder Transmittern installiert oder eingesetzt werden.

Der Einsatz von nicht von Avaya zugelassenen Zusatzgeräten kann gegen die FCC- und IC-Vorschriften zur Strahlenbelastung verstoßen und sollte vermieden werden.

#### **Verwandte Links**

[Einhaltung von Vorschriften \(nur USA und Kanada\)](#page-79-0) auf Seite 80

# **Schutzmaßnahmen**

# **Handset**

- Vermeiden Sie Lautstärken, die Ihr Gehör schädigen könnten. Übermäßiger Schalldruck aus der Hörmuschel oder dem Headset kann Ihr Gehör dauerhaft schädigen.
- Zu geringe Lautstärken können dazu führen, dass Benachrichtigungen verpasst werden.
- Verwenden Sie das Handset nur bei Temperaturen zwischen -5 °C und +45 °C.
- Setzen Sie das Handset nicht direktem Sonnenlicht, Wärmequellen oder Feuchtigkeit aus.
- Stecken Sie das Handset im kalten Zustand nicht in ein Ladegerät.
- Kommt das Handset mit Wasser oder Kondensation in Kontakt, entnehmen Sie sofort den Akku, und trocknen Sie diesen vollständig, bevor Sie ihn erneut einlegen.
- Setzen Sie das Handset nie einer offenen Flamme aus.
- Bringen Sie das Handset nicht mit ätzenden Flüssigkeiten oder Dämpfen in Kontakt.
- <span id="page-81-0"></span>• Entnehmen Sie das Handset aus dem Ladegerät, bevor Sie es reinigen, um das Risiko von Elektroschocks zu reduzieren.
- Halten Sie das Handset von starken elektromagnetischen Feldern fern.
- Möglicherweise setzen sich an der Hörmuschel des Handsets kleine metallische Partikel fest.
- Legen Sie keine schweren Gegenstände auf das Handset.
- Halten Sie Kinder von der Produktverpackung fern. Es besteht Erstickungsgefahr.
- Lassen Sie Kinder nicht mit dem Handset spielen. Das Handset ist kein Spielzeug.

# **Akku**

- Tauchen Sie den Akku nicht in Wasser. Dadurch könnte es zu einem Kurzschluss und zur Beschädigung des Akkus kommen.
- Setzen Sie den Akku nie einer offenen Flamme aus. Ansonsten könnte der Akku explodieren.
- Vermeiden Sie jeglichen Kontakt der Metallkontakte des Akkus mit anderen Metallgegenständen. Dadurch könnte es zu einem Kurzschluss und zur Beschädigung des Akkus kommen.
- Bewahren Sie den Akku nicht an einem Ort auf, wo er extrem hohen Temperaturen ausgesetzt sein könnte, z. B. bei heißem Wetter im Auto.
- Verwenden Sie zum Aufladen das Tischladegerät, das Rack-Ladegerät oder das Akkuladegerät. Laden Sie den Akku vor der ersten Nutzung mindestens eine Stunde lang auf.
- Laden Sie den Akku nicht, wenn die Raumtemperatur über 40 °C bzw. unter +5 °C liegt.
- Versuchen Sie nicht, den Akku auseinanderzubauen.
- Entnehmen Sie den Akku nur, wenn er ausgetauscht werden muss.
- Schalten Sie das Handset aus, bevor Sie den Akku entnehmen.

#### **B** Hinweis:

Defekte Akkus müssen durch eine auf Chemiemüll spezialisierte Stelle entsorgt werden.

# **Glossar**

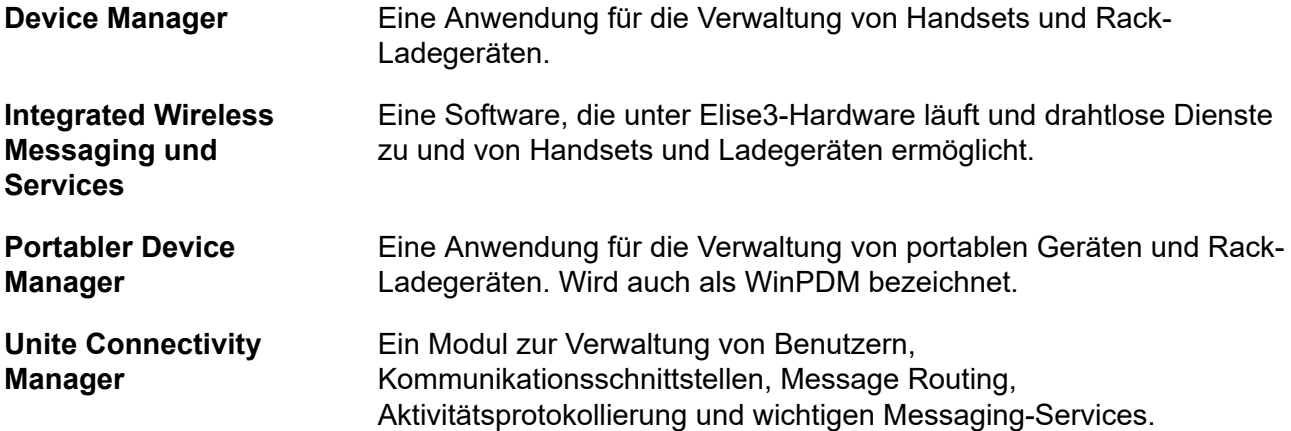

# **Index**

## Numerische Stichwörter

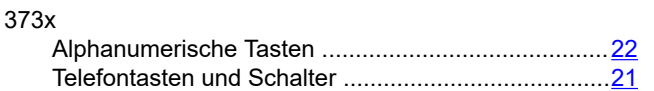

# $\overline{\mathsf{A}}$

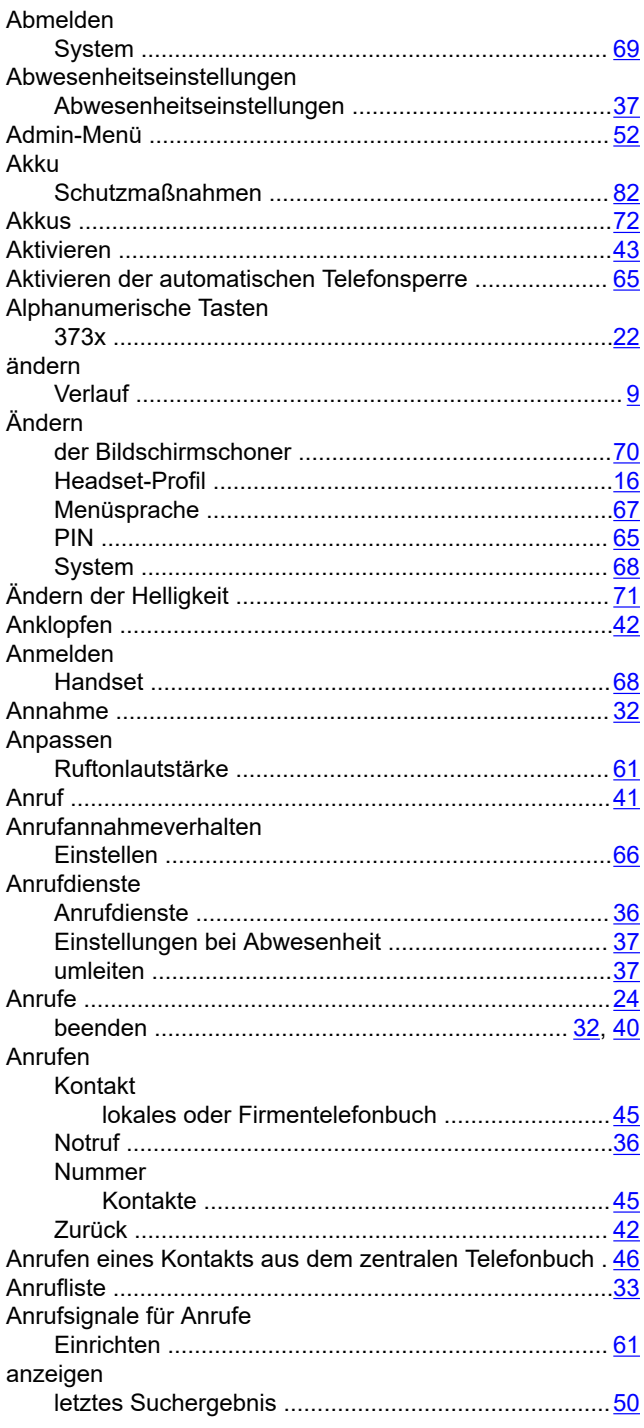

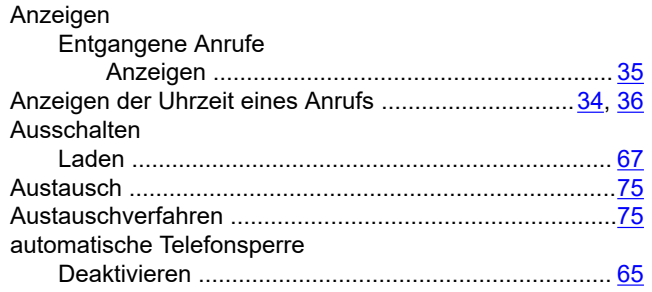

# $\mathbf{B}$

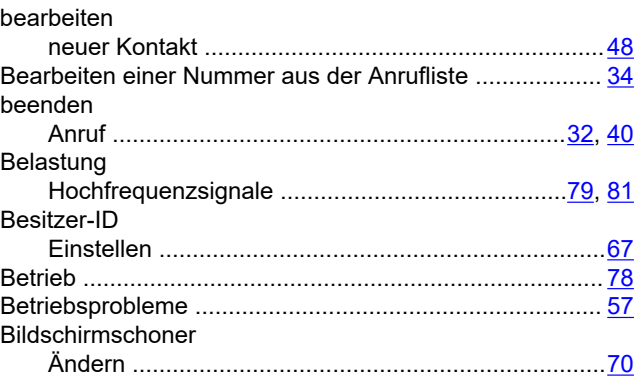

# $\mathbf C$

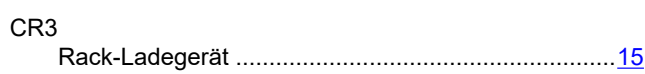

## D

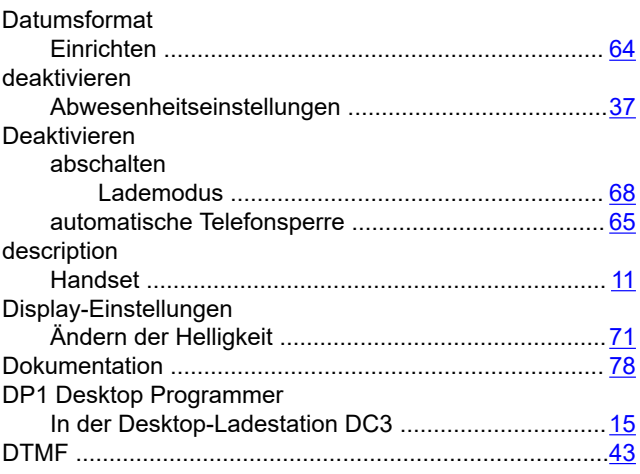

## E.

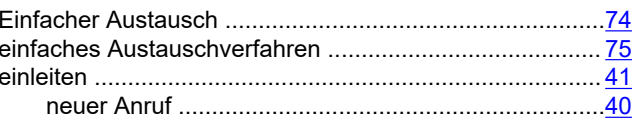

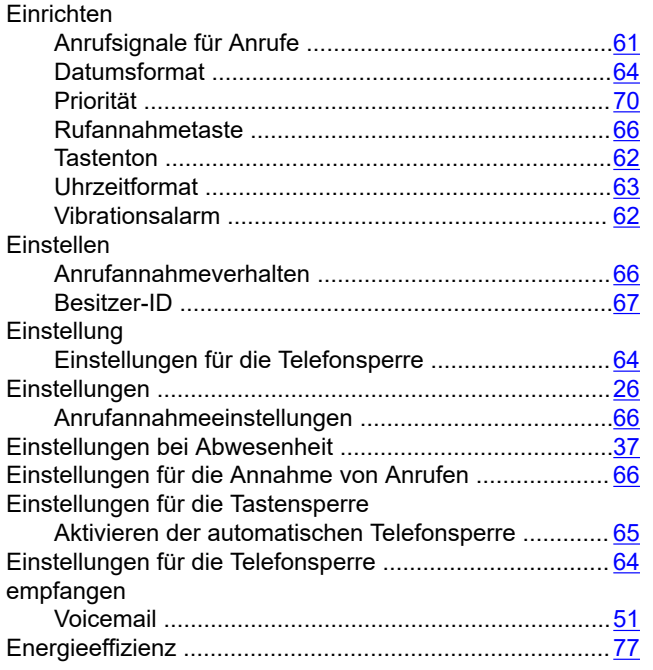

## **F**

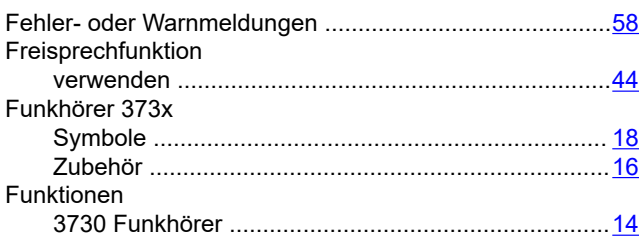

# **H**

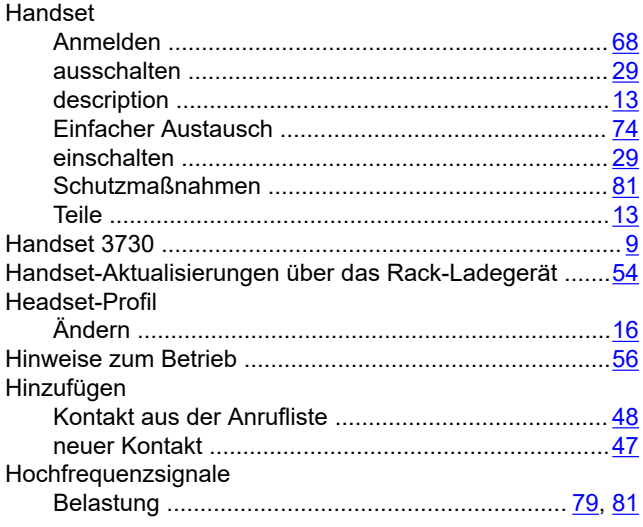

### **I**

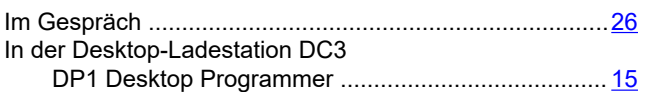

# **K**

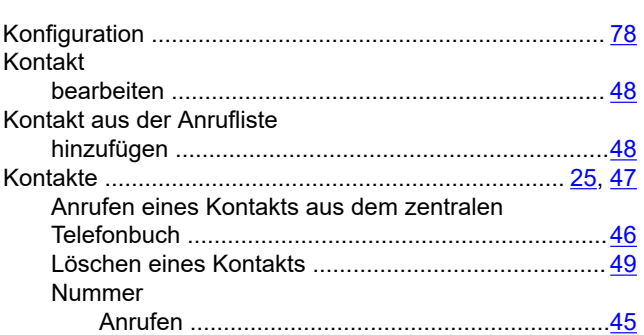

Installation ........................................................................ [78](#page-77-0)

### **L**

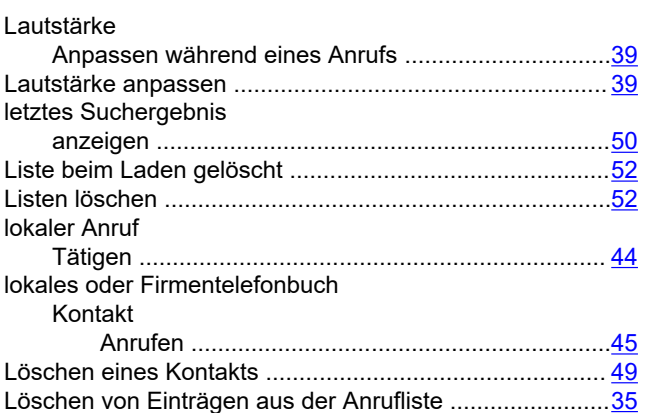

## **M**

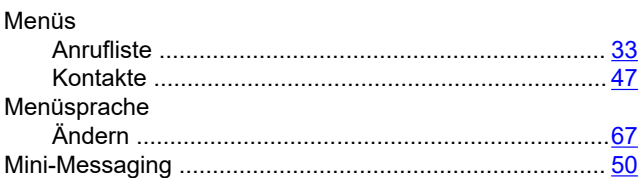

# **N**

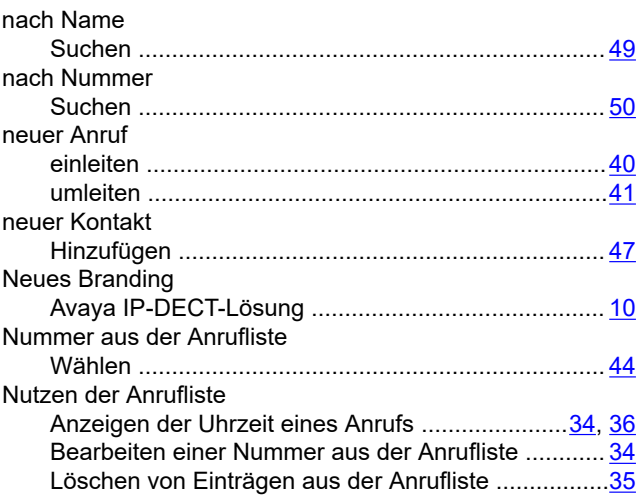

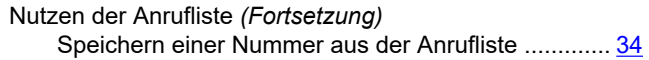

## **O**

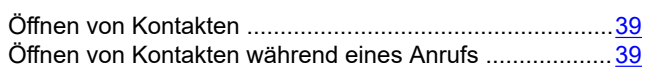

## **P**

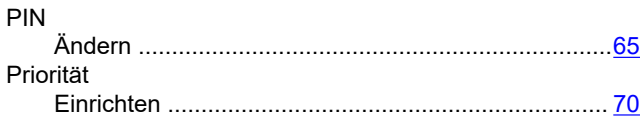

## **R**

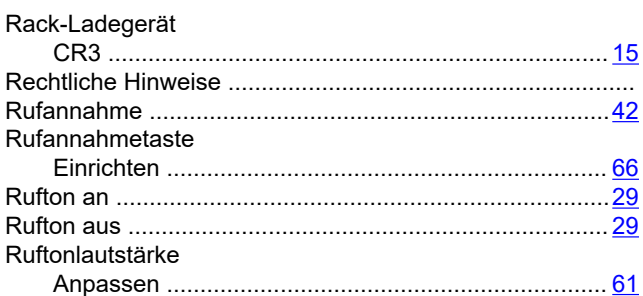

# **S**

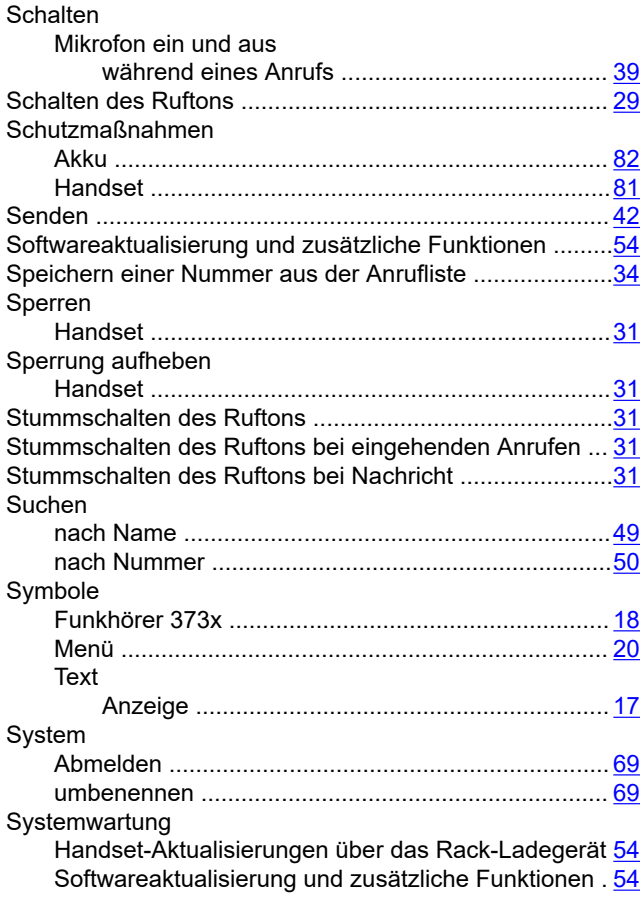

# **T**

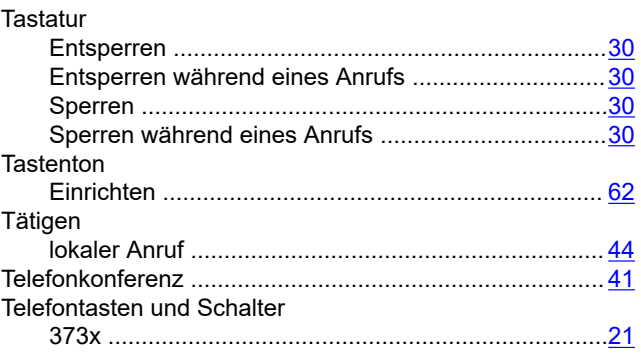

# **U**

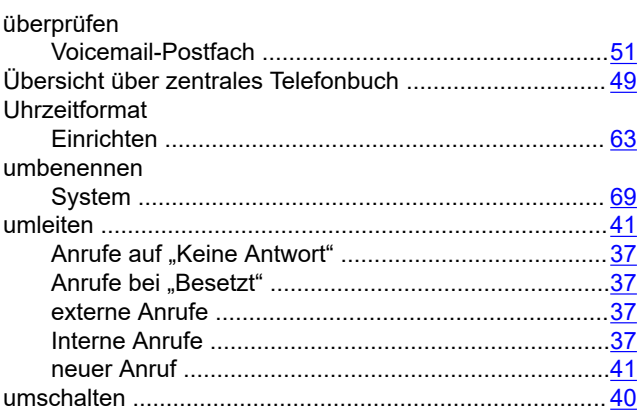

# **V**

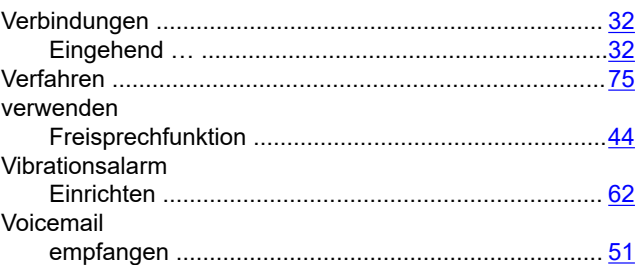

## **W**

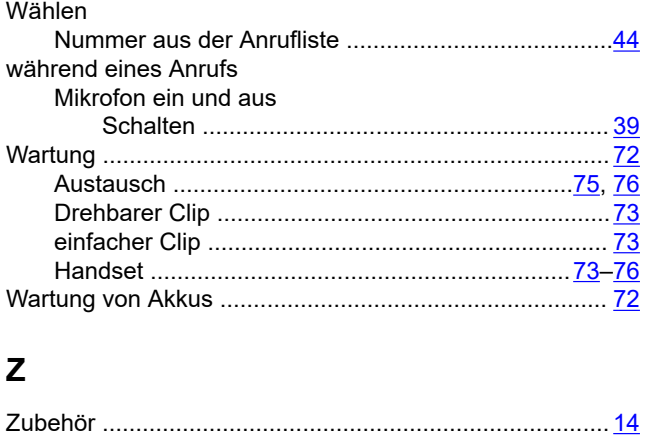

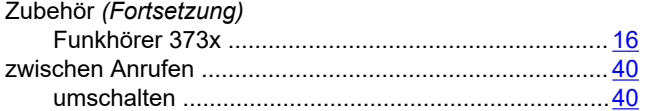